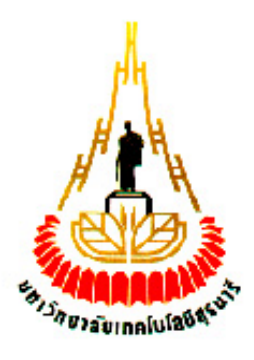

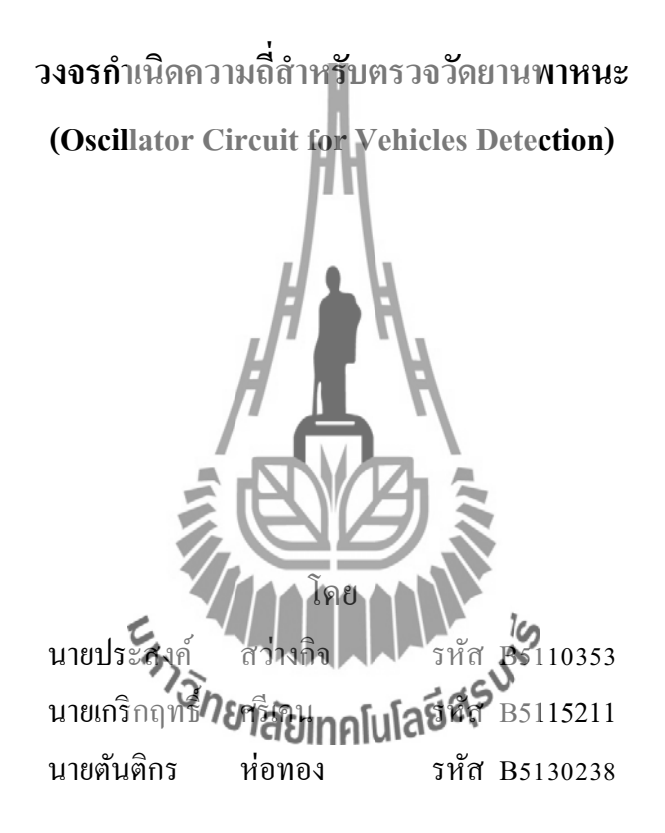

**รายงานนี้เป็ นส่วนหนึ่งของการศึกษารายวิชา 427499 โครงงานวิศวกรรมโทรคมนาคม ประจ าภาคการศึกษาที่ 3 ปี การศึกษา 2554 หลกัสูตรวิศวกรรมศาสตรบัณฑิต สาขาวศิวกรรมโทรคมนาคม หลกัสูตรปรับปรุง พ.ศ.2546 ส านักวชิาวศิวกรรมศาสตร์มหาวทิยาลัยเทคโนโลยสีุรนารี**

วงจรกำเนิดความถี่สำหรับตรวจวัดยานพาหนะ (Oscillator Circuit for Vehicles Detection)

คณะกรรมการสอบโครงงาน

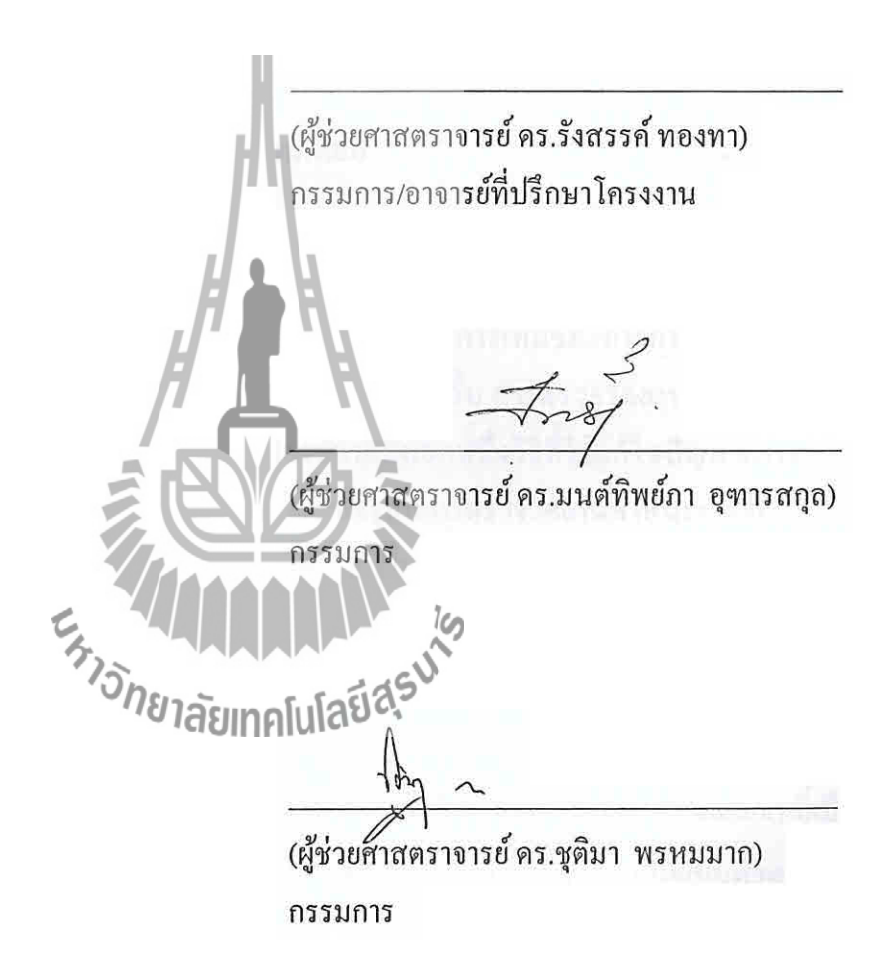

มหาวิทยาลัยเทคโนโลยีสุรนารี อนุมัติให้นับรายงานโครงงานฉบับนี้ เป็นส่วนหนึ่งของ การศึกษาระดับปริญญาตรี สาขาวิชาวิศวกรรมโทรคมนาคม รายวิชา 427499 โครงงานวิศวกรรม โทรคมนาคม ประจำปีการศึกษา 2554

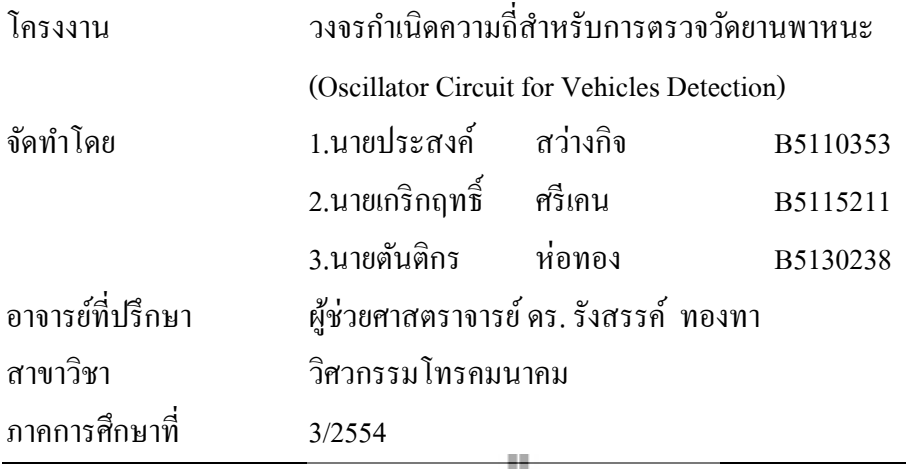

# **บทคัดย่อ**

<u>ในปัจจุบันมียานพาหนะบนท้องถนนเพิ่มขึ้นเป็นจำนวนมากทำให้การจราจรติดขัด ในการ</u> แก้ไขปัญหาการจราจรติดขดั น้ันสามารถท าได้หลายวิธีเช่น การเพิ่มช่องทางการจราจรแต่มีก็มี ข้อจำกัดในเรื่องของพื้นที่ ดังนั้นจึงต้องแ<mark>ก้ไข</mark>บัญหาด้วยวิธีอื่น การตรวจวัดยานพาหนะเพื่อให้ ทราบถึงจำนวนของยานพาหนะพิสัญจรบนท้องถนนเป็นอีกหนึ่งวิธีที่ใช้แก้ไขปัญหาการจราจร ติดขัด โดยจะใช้ร่วมกับสัญญาณไฟจราจรอัจฉริยะ ปัจจุบันการตรวจวัดยานพาหนะบนท้องถนนมี หลายวิธีเช่น ตรวจวัดโดยใช้กล้อง แสงเลเซอร์ <sub>,</sub> คลื่นแม่เหล็กไฟฟ้า ระดับเสียง ความสั่นสะเทือน ื่ RFID เป็นต้น ซึ่งแต่ละวิธีก็จะถูกนำมาใช้ในวัตถุประสงค์ตั้งๆ อาทิเช่น ความเร็ว มลพิษ ระดับ เสียง ความร้อน การตรวจจับการฝึกฝู่หลักญาณไฟ**จรอสร** 

โครงงานวงจรกำเนิดความถี่สำหรับการตรวจวัดยานพาหนะเป็นประยุกต์ใช้วงจรกำเนิด ความถี่เพื่อตรวจวัดยานพาหนะบนท้องถนนซึ่ งจะน าเอาลูปเหนี่ยวน า (Loop Detector) ที่เป็ น เส้นลวดทองแดงมีลักษณะเป็นวงกลมที่มีรัศมี 1.5 เมตรไปติดตั้งไว้ใต้พื้นถนนเพื่อเป็นตัวตรวจวัด ยานพาหนะ เมื่อมียานพาหนะมาผ่านหรือหยุดบนลูปเหนี่ยวนำจะทำให้เกิดการเหนี่ยวนำขึ้นเมื่อ ความเหนี่ยวนำในลูปเหนี่ยวนำเปลี่ยน ไปจะส่งผลให้ความถี่ของวงจรกำเนิดความถี่เปลี่ยน ไปด้วย  $\mathcal{L}^{\mathcal{L}}$ และสามารถนำความถี่ที่ได้จากวงจรกำเนิดความถี่ไปวิเคราะห์และตัดสินใจว่ามีหรือไม่มี ยานพาหนะอยู่บนลูปเหนี่ยวนำโดยใช้ใมโครคอนโทรลเลอร์ในการนับความถี่ ี่

## **กิตติกรรมประกาศ**

ในโอกาสคณะผู้จัดทำใด้ศึกษาค้นคว้าและจัดทำโครงงานเรื่องวงจรกำเนิดความถี่สำหรับ ตรวจวัดยานพาหนะ โดยใช้ระยะเวลาในการศึกษาและดำเนินการตั้งแต่วันที่ 4 มกราคม พ.ศ. 2555 ถึงวันที่ 11 เมษายน พ.ศ. 2555 ส่งผลให้คณะผู้จัดทำได้รับความรู้ใหม่ที่เป็นประ โยชน์ และยังส่งผล ดีใปถึงส่วนรวมเมื่ออุปกรณ์นี้สามารถนำไปใช้ประโยชน์ใค้จริงในสถานการณ์ปัจจุบัน การจัดทำ โครงงานครั้งนี้สำเร็จได้ด้วยดีเนื่องมาจากการได้รับคำแนะนำที่เป็นประโยชน์ ความช่วยเหลือ ้ ความร่วมมือ และการสนับสนนจากบุคคลต่างๆ ดังนี้

1.ผชู้่วยศาสตราจารย์ ดร. รังสรรค์ ทองทา (อาจารย์ที่ปรึกษา) 2. นายปัญญา หันตุลา (นักศึกษาบัญฑิตศึกษา สาขาวิศวกรรม โทรคมนาคม)

และท่านอื่นๆที่ไม่ได้กล่าวนามทุกท่านที่เล็งเห็นถึงประโยชน์ และความสำคัญของการจัดทำ ื่ โครงงานโดยให้โอกาสคณะผู้จัดทำใด้สึกษาค้นกว้าอย่างมีระเบียบแบบแผนตามทฤษฎีที่เหมาะสม ี่ ให้คำแนะนำในหลายขั้นตอนของการดำเนินการศึกษาค้นคว้าด้วยความเต็มใจ คณะผู้จัดทำใคร่ ขอขอบพระคุณผู้ที่มีส่วนเกี่ยวข้องทุกท่านไว้ ณ ที่ ี่ น้ี

> $\epsilon_{\gamma}$ ายประสงค์ สว่างกิจ นายเกริกฤทธ์ิ ศรีเคน นายตันติกร ห่อทอง

ข

**สารบัญ**

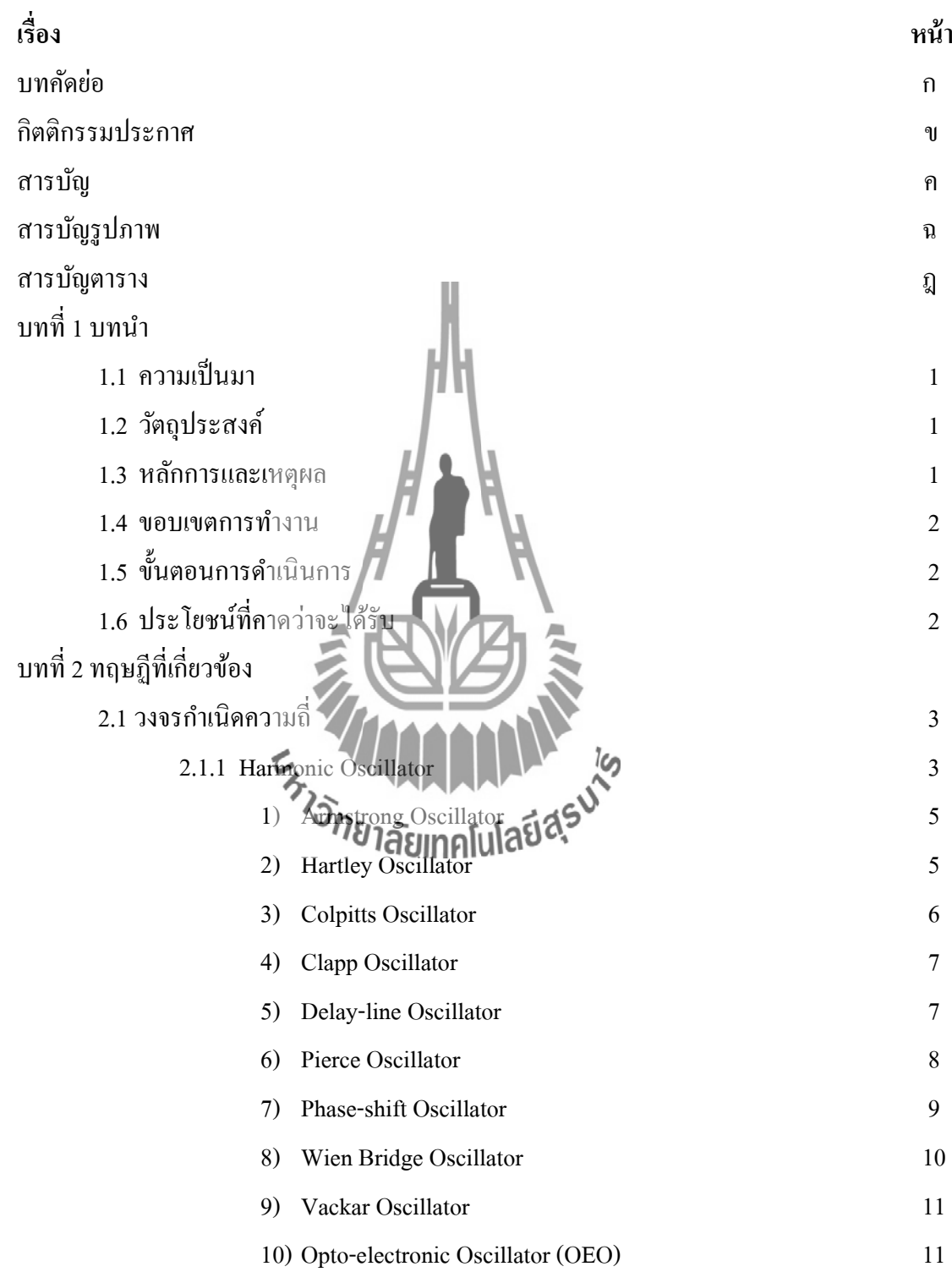

ค

# **สารบัญ (ต่อ)**

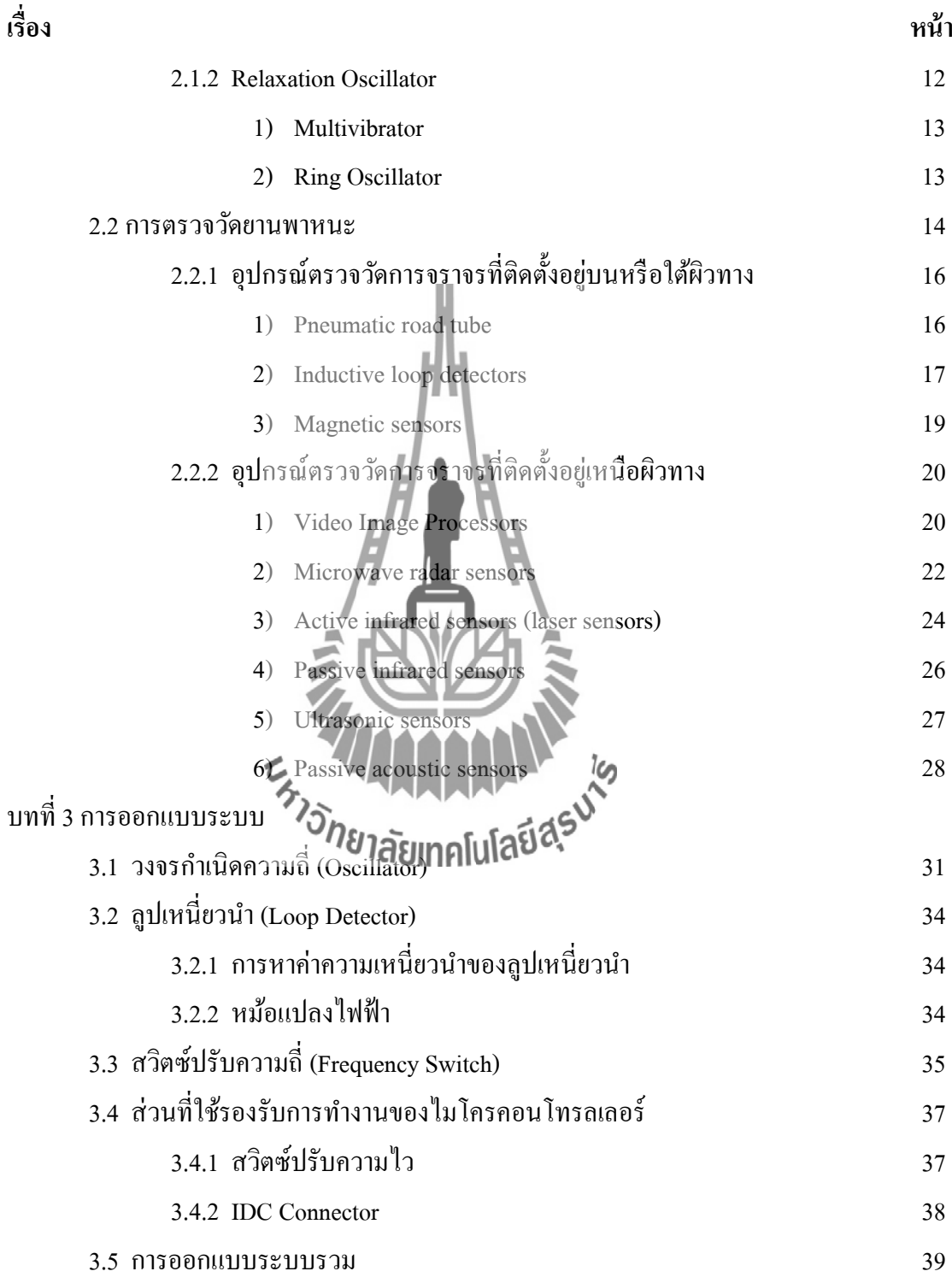

# **สารบัญ (ต่อ)**

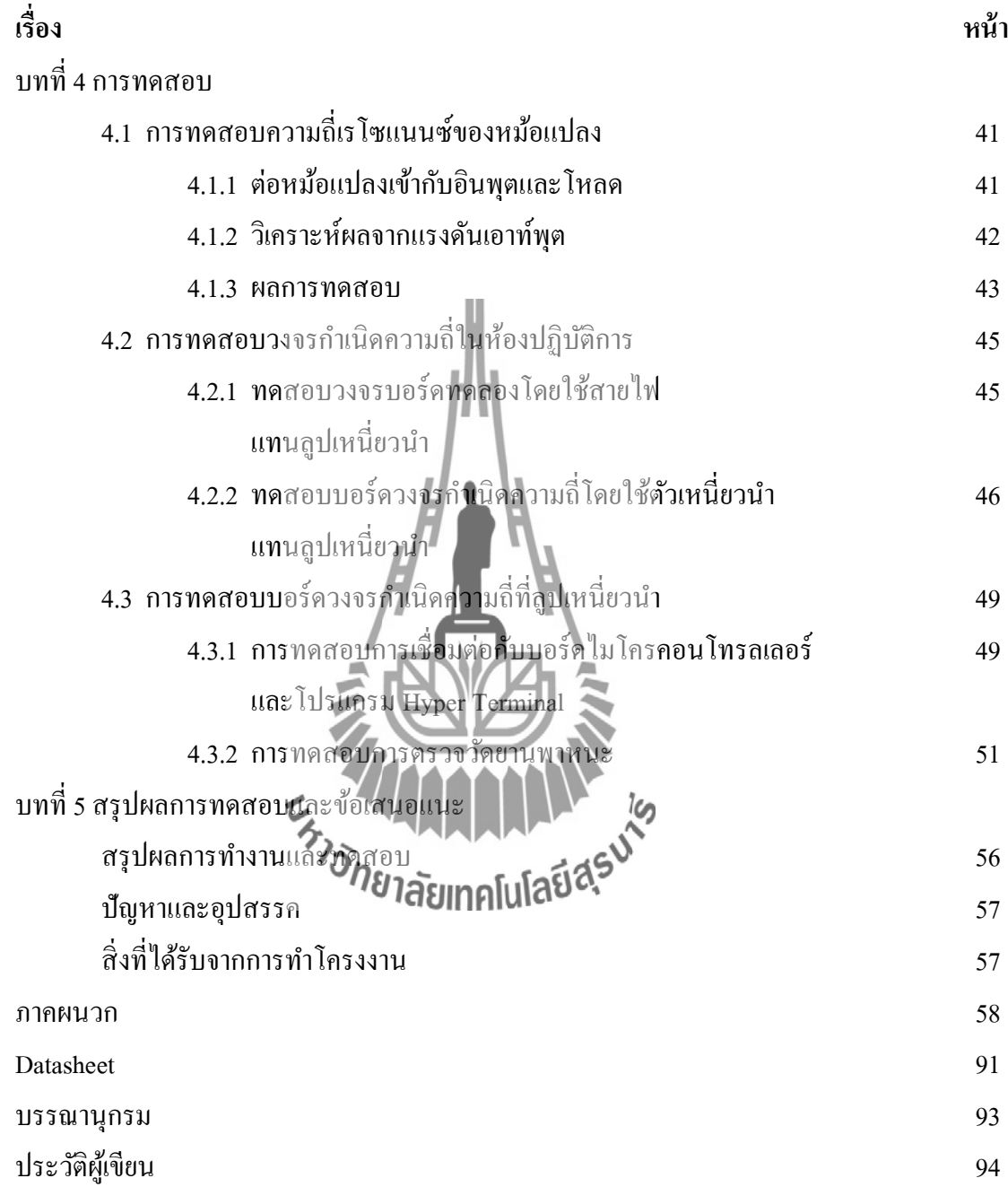

# **สารบัญรูปภาพ**

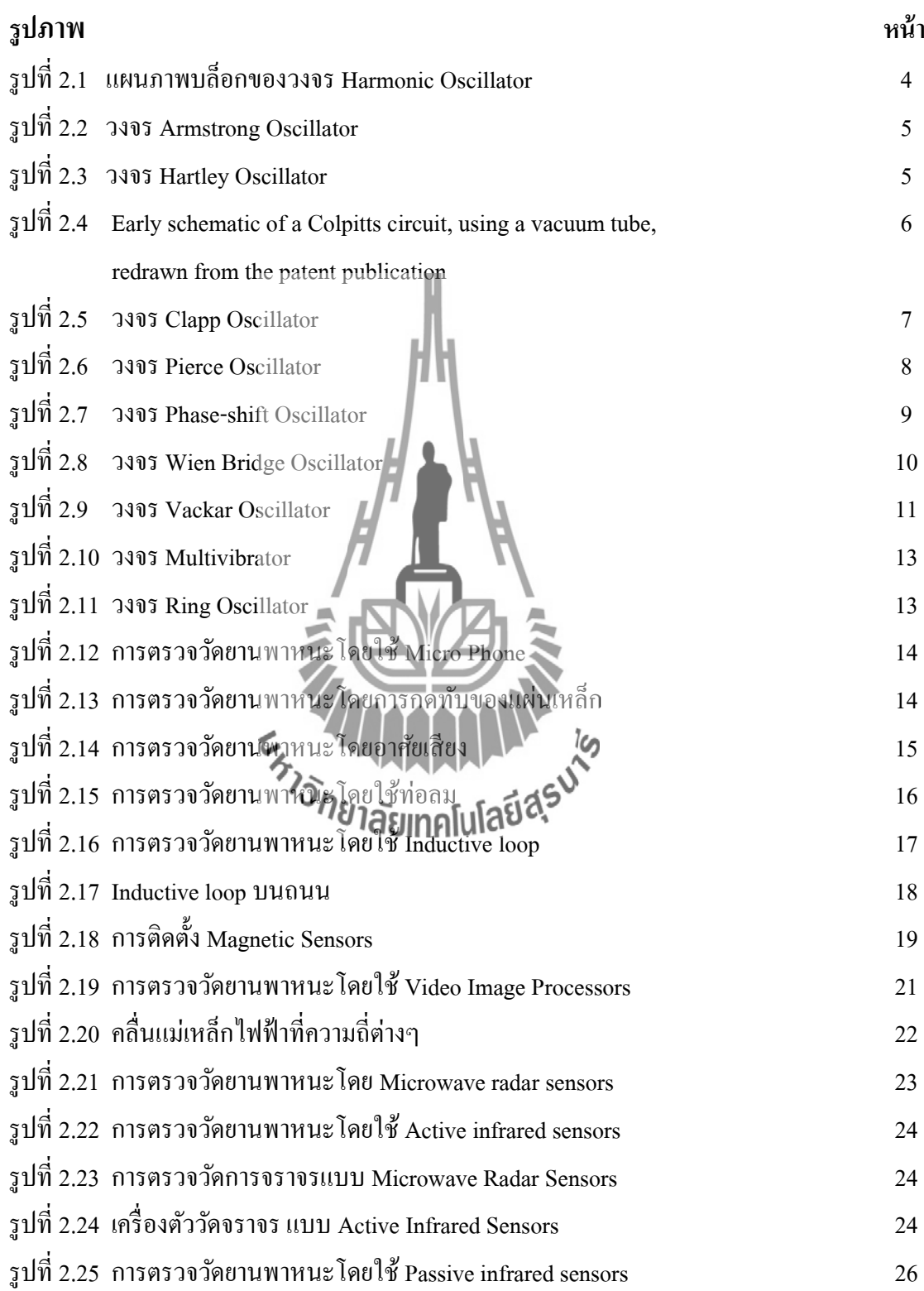

# **สารบัญรูปภาพ (ต่อ)**

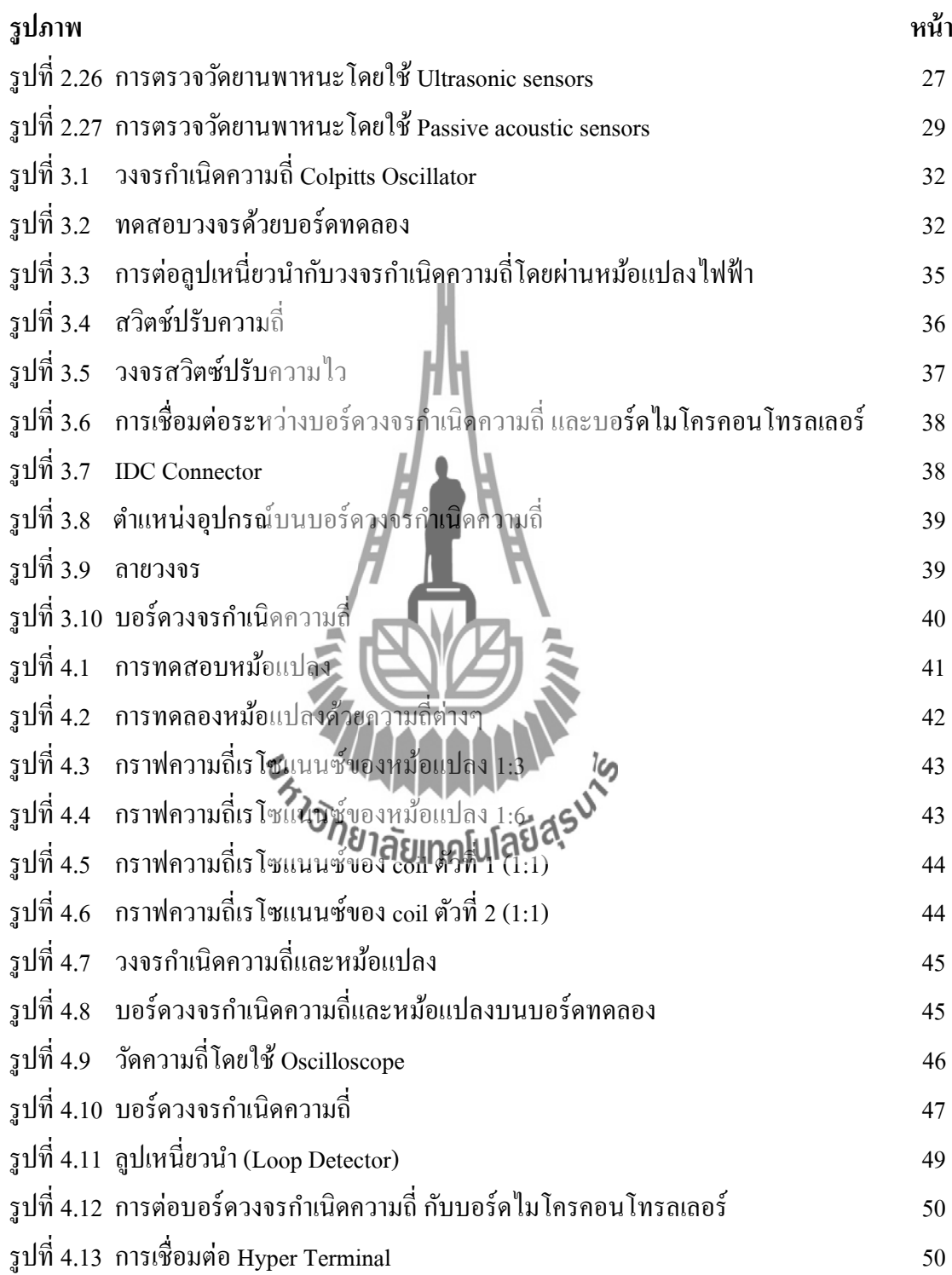

# **ส า ร บัญ รู ปภาพ (ต่อ )**

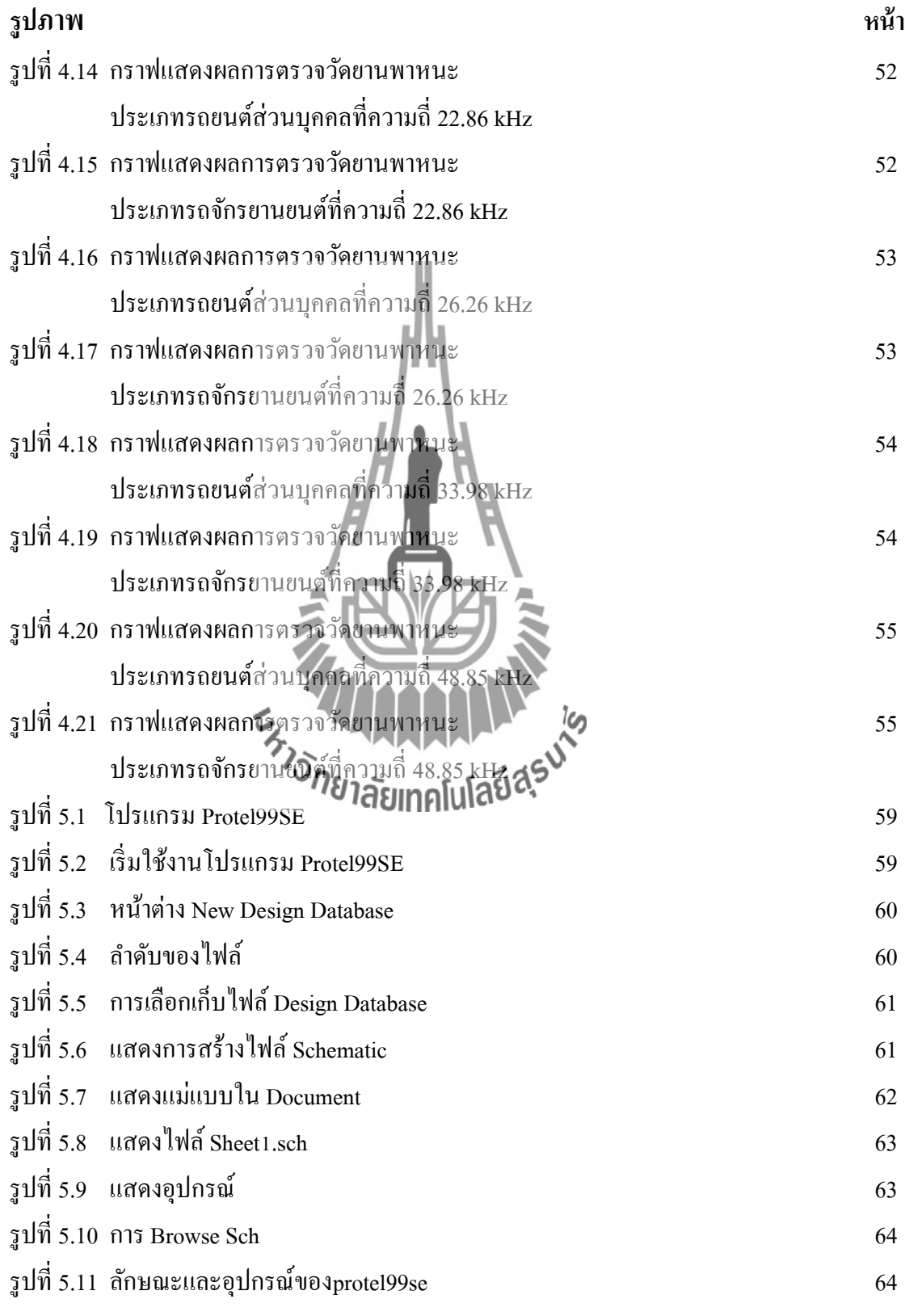

# **ส า ร บัญ รู ปภาพ (ต่อ )**

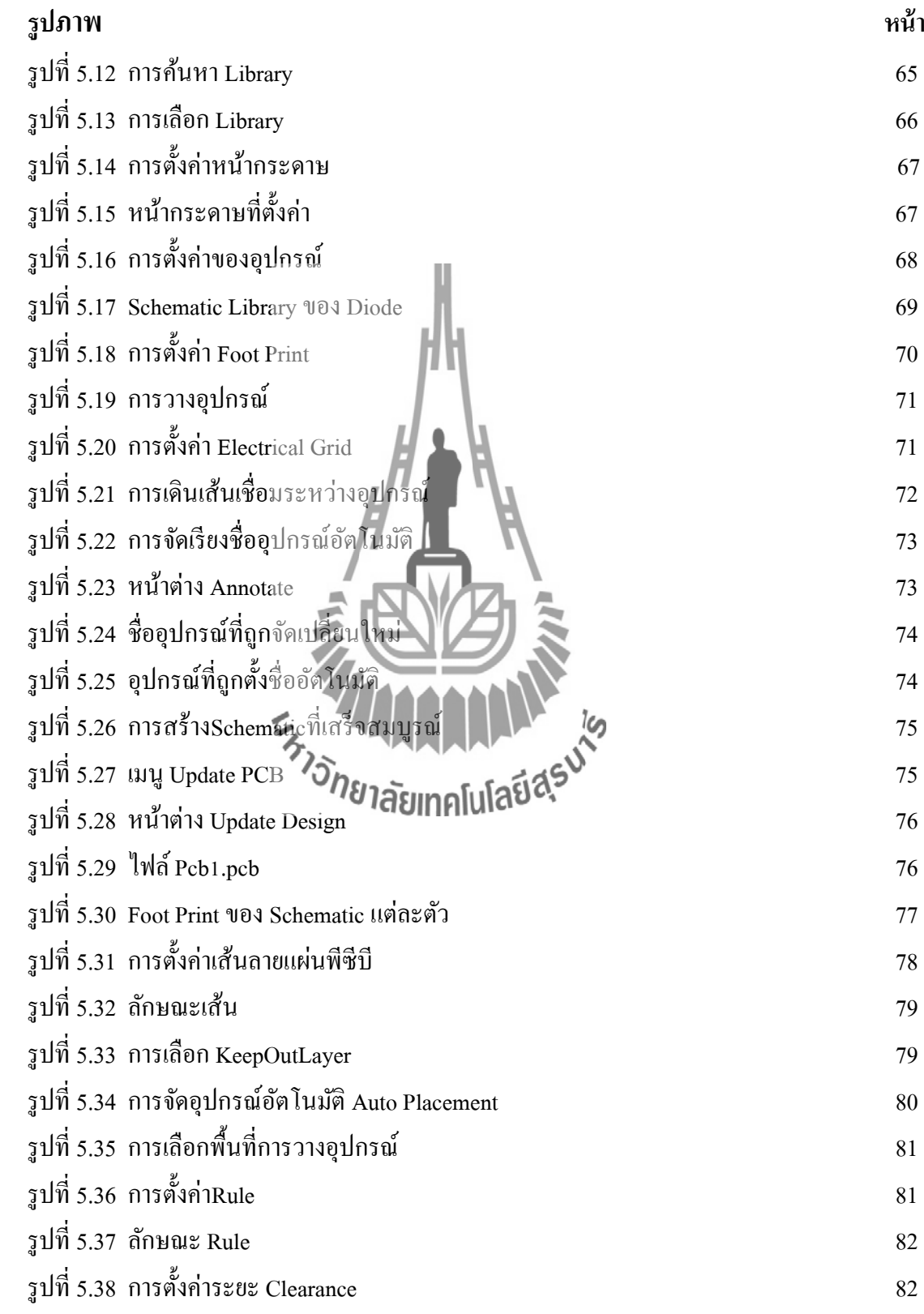

# **สารบัญรูปภาพ (ต่อ)**

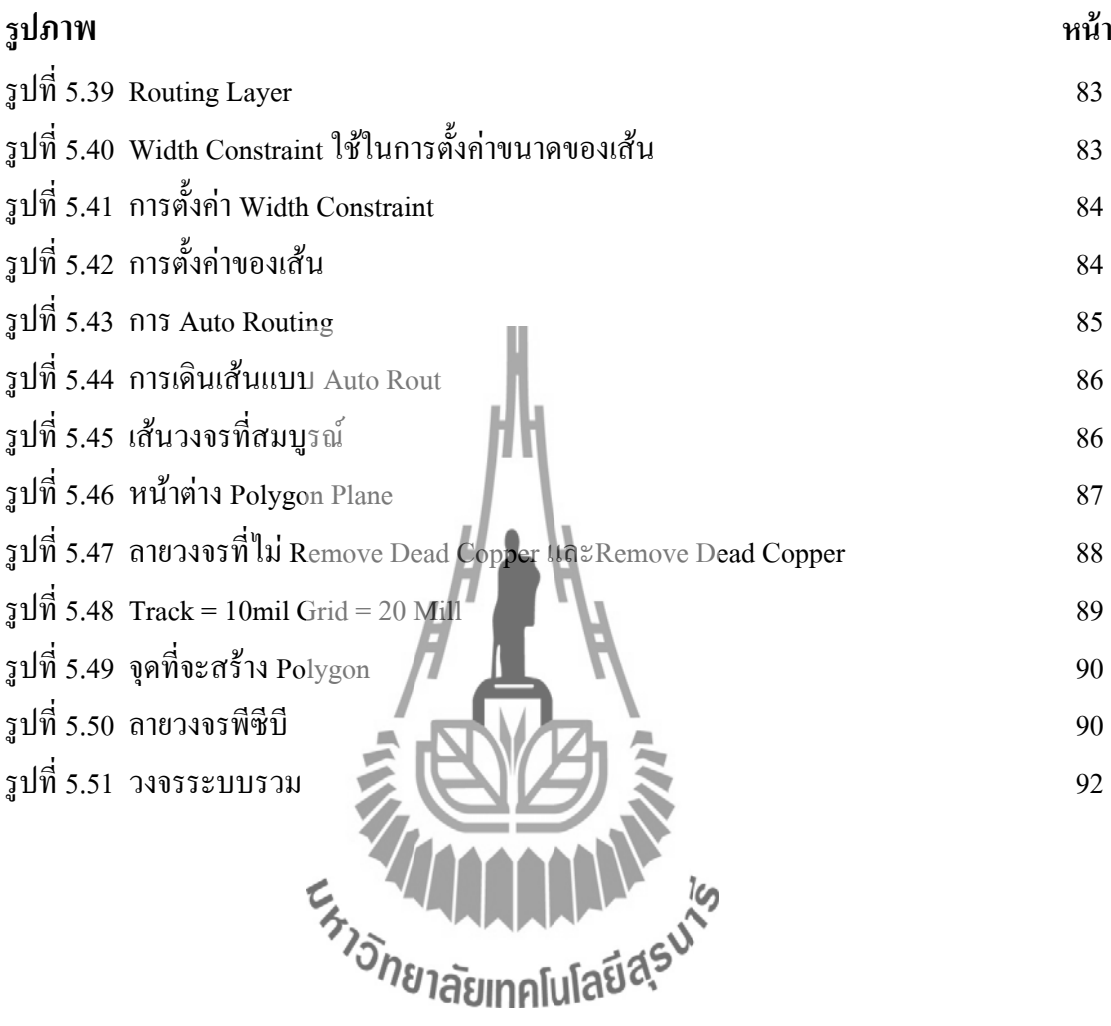

# **สารบัญตาราง**

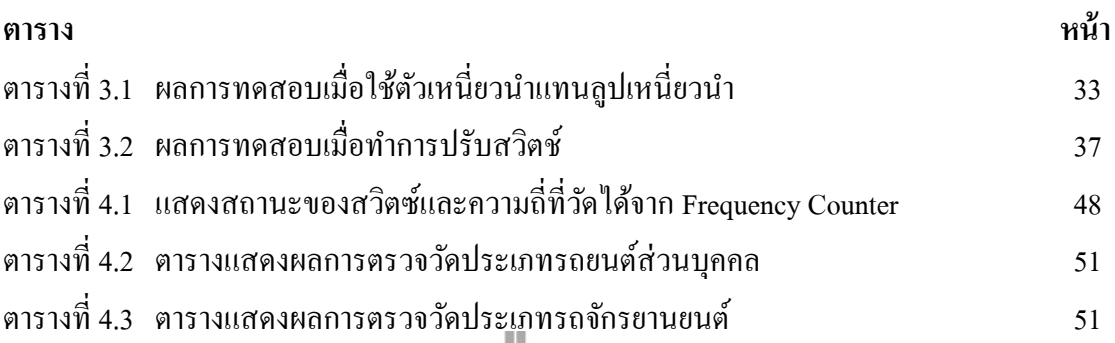

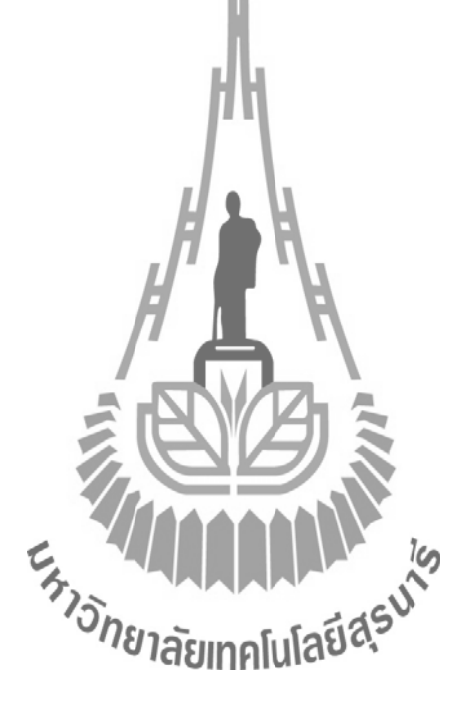

### **1.1 ความเป็ นมา**

ในปัจจุบันมียานพาหนะบนท้องถนนเพิ่มขึ้นเป็นจำนวนมากทำให้การจราจรติดขัด ในการ แก้ไขปัญหาการจราจรติดขัดน้ันสามารถเริ่มจากการตรวจวดัยานพาหนะเพ อทราบถึงความ หนาแน่นของยานพาหนะบนทอ้งถนน การตรวจวัดยานพาหนะบนท้องถนนน้ันมีหลายวิธีเช่น ตรวจวัดโดยใช้กล้อง แสงเลเซอร์ คลื่นแม่เหล็กไฟฟ้า ระดับเสียง ความสั่นสะเทือน RFID เป็นต้น ซึ่งผู้จัดทำใด้เลือกการตรวจวัดยานพาหนะ โคยใช้ลูปเหนี่ยวนำ และวงจรกำเนิดความถี่เพื่อแก้ไข ปัญหาการจราจรติดขัดบนท้องถนน

# **1.2 วตัถุประสงค์**

- 1. เพื่อศึกษาการสร้างแผ่นวงจร<sup>์</sup> PCB (Printed Circuit Board)
- 2. เพื่อศึกษาการทำงานของวงจรกำเนิดความถี่
- 3. เพื่อนำเอาวงจรกำเนิดความถิ่มาประยุกต์ใช้กับสัญญาณใฟจราจร ี่
- 4. เพื่อศึกษาโปรแกรมสา หรับสร้างลายของแผน่ วงจร PCB
- 5. เพื่อนำความรู้จากการศึกษาภาคทฤษฎีของวิชาต่างๆ ที่ได้ศึกษามาปฏิบัติและ ประยุกต์ใช้เพื่อสร้างแผ่นวงจรกำเนิดความถิ่และสามารถนำไปใช้งานจริงได้

### **1.3 หลักการและเหตุผล**

ในการที่เราต้องการทราบจำนวนยานพาหนะในท้องถนนนั้นเป็นเรื่องที่ยากมากที่จะทราบ ้ จำนวนยานพาหนะบนท้องถนนซึ่งเราไม่สามารถให้คนไปนับยานพาหนะได้เนื่องจากยานพาหนะ ที่วิ่งบนท้องถนนในปัจจุบันนั้นมีจำนวนมาก คังนั้นเราจึงสร้างวงจรกำเนิดความถี่ที่ใช้สำหรับการ ิตรวจวัดยานพาหนะเพื่ออำนวยความสะดวกในการนับยานพาหนะ

หลักการของวงจรกำเนิดความถี่สำหรับการตรวจวัดยานพาหนะ คือ เราจะใช้ลูปเหนี่ยวนำ (Loop Detector) ที่เป็นเส้นลวดทองแดงมีลักษณะเป็นวงกลมที่มีรัศมี 1.5 เมตรเป็นตัวตรวจวัดโดย ใช้หลักการการเหนี่ยวนำของเส้นลวด คือ เมื่อมียานพาหนะวิ่งผ่านลูปเหนี่ยวนำก็จะทำให้ค่าความ ี่ เหนี่ยวนำเปลี่ยนไปตามค่าความซาบซึมของโลหะซึ่งลูปเหนี่ยวนำนี้จะต่อเข้ากับวงจรกำเนิดความถี่

เมื่อค่าความเหนี่ยวนำเปลี่ยน ไปความถี่ของวงจรกำเนิดความถี่ก็จะเปลี่ยนตาม ไปด้วย จะเห็น ได้ว่า ื่  $\mathcal{L}^{\text{max}}_{\text{max}}$ ี่ ขณะที่มีรถผ่านกับขณะที่ไม่มีรถผ่านลูปเหนี่ยวนำความถี่จะมีค่าไม่เท่ากัน ดังนั้นเราจึงนำผลของ ี่ ความถี่ที่เปลี่ยนไปนี้ไปวิเคราะห์ควบคู่กับโปรแกรมนับความถี่ในไมโครคอนโทรลเลอร์ต่อไป ี่ ี่ ี่

## **1.4 ขอบเขตการท างาน**

- 1. วงจรไฟฟ้าสามารถกำเนิดความถื่อยู่ในช่วง 20 100 kHz  $\mathcal{L}^{\mathcal{L}}(\mathcal{L}^{\mathcal{L}})$  and  $\mathcal{L}^{\mathcal{L}}(\mathcal{L}^{\mathcal{L}})$  and  $\mathcal{L}^{\mathcal{L}}(\mathcal{L}^{\mathcal{L}})$
- 2. วงจรสามารถกำเนิดความถี่ที่ต่างกันระหว่างมียานพาหนะและไม่มียานพาหนะ ี่ ี่
- 3. สามารถนำวงจรกำเนิดความถี่มาใช้กับสัญญาณไฟจราจรจริงได้ ี่

# **1.5 ขั้นตอนการด าเนินการ**

- 1. ปรึกษาอาจารย์ที่ปรึกษาโครงงาน และด าเนินการเรื่องเอกสารต่างๆ
- 2. ศึกษา ค้นคว้าหาข้อมูลที่คาดว่าจะเป็นประโยชน์ต่อโครงงาน ี่
- 3. สร้างวงจรจำลองเพื่อทดลองการใช้งาน
- 4. สร้างวงจรเพื่อใช้งานจริง ทดล<mark>องกับสถา</mark>นที่จริง และแก้ไขสิ่งที่ผิดพลาด
- 5. สรุปผลและจัดทำรูปเล่มรายงาน

# **1.6 ประโยชน์ที่คาดว่าจะได้รับ**

- 1. ได้เรียนรู้การใช้งานโปรแกรม Protel99SE
- 2. ได้เรียนรู้การทำงานของวงจ
- 3. ได้เรียนรู้อุปกรณ์อิเล็**กทรอน**ิ
- 4. ได้เรียนรู้การสร้างลายวงจร PCB
- 5. ได้เรียนรู้เทคนิคในการสร้างวงจรอิเล็กทรอนิกส์
- 6. ได้เรียนรู้การทำงานเป็นกลุ่ม และ ได้นำเอาความรู้ที่ ได้จากภาคทฤษฎีมาประยุกต์ใช้ ในการปฏิบัติจริง

# **บทที่2 ทฤษฎีที่เกี่ยวข้อง**

### **2.1 วงจรก าเนิดความถี่**

Electronic Oscillator คือวงจรอิเล็กทรอนิกส์ท สร้างสัญญาณอิเล็กทรอนิกส์แบบซ้า ๆ โดยจะ ี่ เป็นแบบ Sine Wave หรือ Square Wave โดยวงจรดังกล่าวจะใช้ Device เป็นจำนวนมาก ตัวอย่าง ทั่วไปของการสร้างคลื่นด้วย Oscillator คือการทำ Signals Broadcast ด้วยเครื่องส่งวิทยุหรือ ื่ เคร องส่งโทรทศัน์, สัญญาณนาฬิกาที่ใช้ในคอมพิวเตอร์และการสร้างเสียงด้วย Electronic Beepers

Oscillator มักจะถูกกำหนดลักษณะตามความถี่ที่มันส่งออกมาในรูปแบบ Output Signal เช่น Audio Oscillator จะสร้างความถี่ในย่าน Audio คือ 16 Hz ถึง 20 kHz , RF Oscillator จะสร้าง ความถ ี่ในย่าน Radio Frequency (RF) คือ 100 kHz ถึง 100 GHz , Low-Frequency Oscillator (LFO) คือ Electronic Oscillator ที่สร้างความถี่ที่ประมาณ 20 Hz ซึ่งมักจะถูกใช้ในการสังเคราะห์ เสียง เพื่อให้แตกต่างจาก Audio Frequency Oscillator

Oscillator ที่ถูกดีไซน์สำหรับการสร้าง High-Power AC output จาก DC Supply เรียกว่า Inverter ต่อไปน้ีจะเป็นการกล่าวถึง Electronic Oscillator ตัวหลักคือ Harmonic Oscillator และ Relaxation Oscillator

# **2.1.1 Harmonic Oscillator**

Harmonic Oscillator<br>Harmonic Oscillator หรือ Linear Oscillator จะสร้าง Sinusoidal Output รูปแบบปกติ ของ Harmonic Oscillator คือ Electronic Amplifier ที่เชื่อมต่ออยู่ใน Feedback Loop กับ Output ที่ ี่ **:**<br>; ป้อนให้กัน Input ผ่านทาง Frequency Selective Electronic Filter ที่จ่าย Positive Feedback เมื่อ สวิตซ์แรกของ Power Supply to Amplifier ถูกเปิ ด Output ของ Amplifier จะมีเพียง Noise เท่าน้นั โดย Noise จะเคลื่อนตัวอยู่รอบ Loop และจะถูกกรองและทำการ Re-Amplified จนกว่าจะเพิ่มขึ้น คล้ายกับเป็น Sine Wave

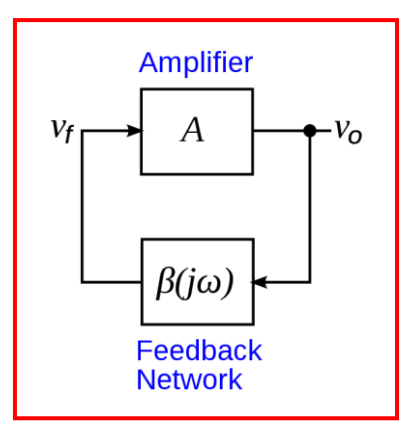

**รูปท ี่2.1**แผนภาพบล็อกของวงจร Harmonic Oscillator

วงจร Harmonic Oscillator มีมากมายในปัจจุบนัยกตวัอยา่ งเช่น

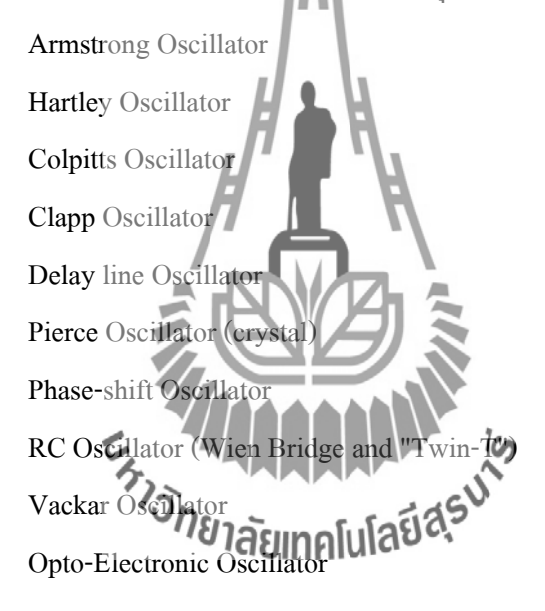

#### 1) [Armstrong Oscillator](http://en.wikipedia.org/wiki/Armstrong_oscillator)

Armstrong Oscillator หรือ [Meissner](http://en.wikipedia.org/wiki/Alexander_Meissner) Oscillator ถูกตั้งชื่อให้เป็นเกียรติแกผู้คน ื่ พบ [Edwin Armstrong](http://en.wikipedia.org/wiki/Edwin_Armstrong) ในบางคร้ังถูกเรียกวา่ Tickler Oscillator เพราะจ าเป็ นต้องใช้ Tickler Coil ้วงจรนี้เป็นรากฐานของ Regenerative Receiver ของคลื่นวิทยุ AM ในขณะเดียวกัน สายอากาศก็ใช้ Tickler Coil ท าให้ Feedback ลดลงอีกด้วย

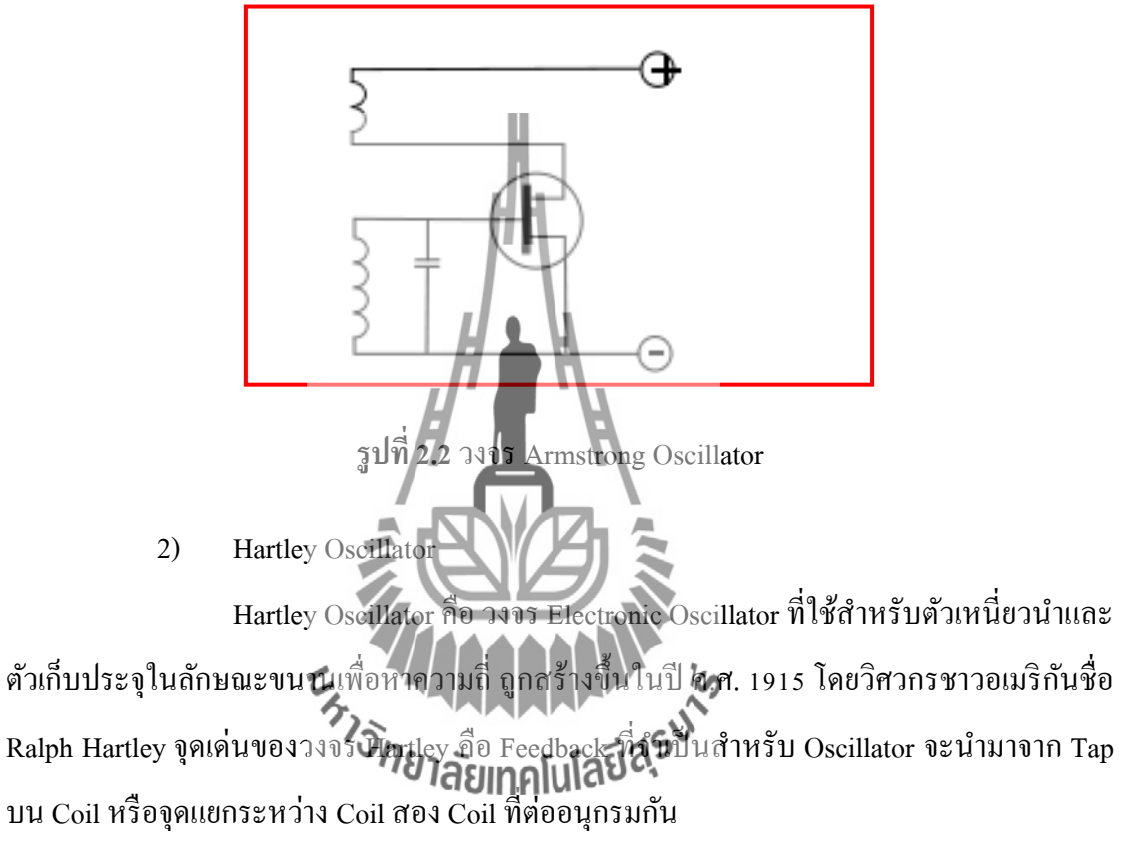

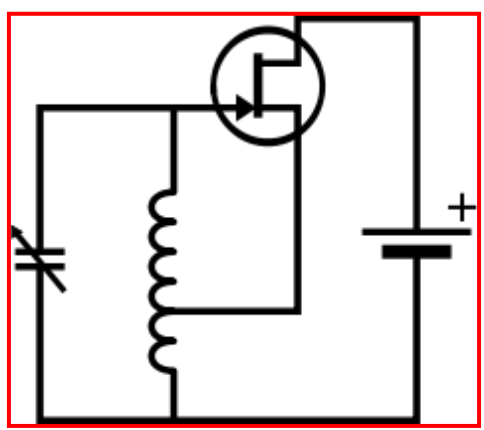

**รูปท ี่2.3**วงจร Hartley Oscillator

#### 3) Colpitts [Oscillator](http://en.wikipedia.org/wiki/Electronic_oscillator)

Colpitts [Oscillator](http://en.wikipedia.org/wiki/Electronic_oscillator) ถูกสร้างข้ึนในปีค.ศ. 1920 โดยวิศวกรชาวอเมริกัน ชื่อ [Edwin H. Colpitts](http://en.wikipedia.org/wiki/Edwin_H._Colpitts) ซึ่ง Colpitts O[scillator](http://en.wikipedia.org/wiki/Electronic_oscillator) นั้นจัดเป็นหนึ่งในดีไซน์ของวงจร Electronic Oscillator ที่ใช้การผสมผสานระหว่าง ตัวเหนี่ยวนำ(L) และตัวเก็บประจุ (C) สำหรับการหาผล ของความถี่ ดังนั้นมันจึงถูกเรียกว่า LC Oscillator คุณลักษณะที่แตกต่างของวงจร Colpitts คือ ี่ สัญญาณ Feedback ที่รับมาจาก Voltage Divider ท สร้างจากตวัเก็บประจุท ต่อขนานกนั สองตวั และ ี่ ี่ อีกหนึ่งข้อได้เปรียบของวงจรนี้คือ ความเรียบง่ายของรวงจรซึ่งมันใช้ตัวเหนี่ยวนำเพียงตัวเดียว

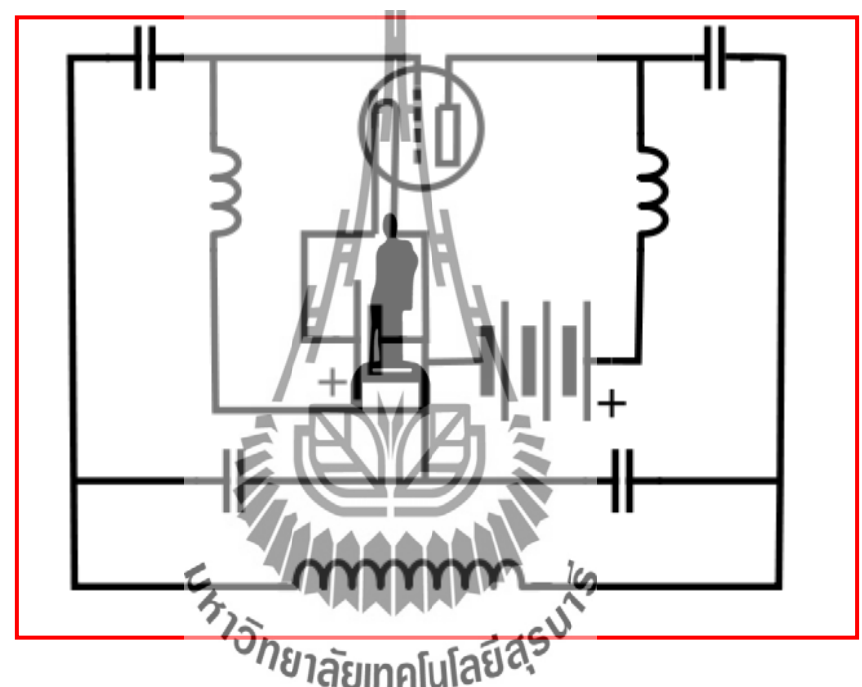

**รูปท ี่2.4** Early schematic of a Colpitts circuit, using a vacuum tube, redrawn from the patent

publication.

#### 4) Clapp [Oscillator](http://en.wikipedia.org/wiki/Electronic_oscillator)

Clapp [Oscillator](http://en.wikipedia.org/wiki/Electronic_oscillator) เป็ นอีกหนึ่ง Electronic Oscillator ท แตกต่างออกไปเพราะถูก ี่ สร้างจาก Transistor (หรือ Vacuum Tube) และเครือข่ายแบบ Positive Feedback ด้วยการ ผสมผสานระหว่าง ตัวเหนี่ยวนำ (L) กับ ตัวเก็บประจุ (C) สำหรับการหาผลของความถี่ ดังนั้นมันจึง ี่ ถูกเรียกวา่ LC Oscillator

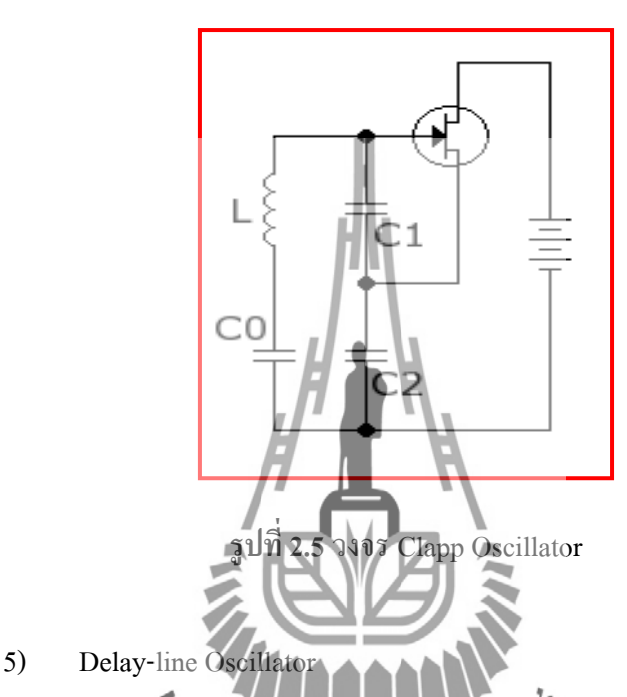

Delay-line Oscillator คือรูปแบบของ Electronic Oscillator ที่ใช้ Delay-line เป็นองค์ประกอบหลักของการศึกษาลูเวลา วงจร ี่ ถูกต้งัให้มีการกวดัแกว่งโดยการ Invert ค่า Output ของ Delay-line และการป้อนสัญญาณกลับไปที่ Input ของ Delay-line กับการขยายที่ เหมาะสม ด้วยความสะดวกที่สุดของ Delay-line Oscillator เมื่อได้รับการออกแบบที่ถูกต้อง มันจะ Oscillate ดว้ยระยะเวลาท แน่นอนสองคร้ังในช่วง Delay ของ Delay-line ี่

Output เพิ่มเติมที่มีความสัมพันธ์กับความถี่กับ Output หลัก แต่จะแปรผันไป ี่ ตาม Phase ได้ต้องใช้ Taps เพิ่มเติมท ี่ไดจ้าก Delay-line

#### 6) Pierce Oscillator

Pierce Oscillator คือประเภทหนึ่งของ Electronic Oscillator เฉพาะที่เหมาะสม กับการใช้ในวงจร Piezoelectric  $\,$  Crystal  $\,$  Oscillator มัน ได้ถูกตั้งชื่อตามผู้ประดิษฐ์ George  $\,$  W.  $\,$ **:** [Pierce](http://en.wikipedia.org/wiki/G._W._Pierce) Pierce oscillator คือสิ่งที่ได้มาจาก [Colpitts oscillator](http://en.wikipedia.org/wiki/Colpitts_oscillator) เกือบทั้งหมดของ Digital IC Clock Oscillator คือ Pierce type เป็นวงจรที่สามารถทำงานใด้โดยใช้ส่วนประกอบขั้นต่ำคือ Digital Inverter 1 ตัว, ตัวต้านทาน 2 ตัว, ตัวเก็บประจุ 2 ตัวและ Quartz Crystal ซึ่งทำหน้าที่เป็น องค์ประกอบของ Highly Selective Filter ด้วยต้นทุนการผลิตที่ต่ำจากวงจรนี้ และเสถียรภาพของ ี่ ความถี่ที่โดดเด่นของ Quartz Crystal ทำให้มันเป็นข้อใด้เปรียบในด้านการนำไปใช้งานในหลาย รูปแบบ

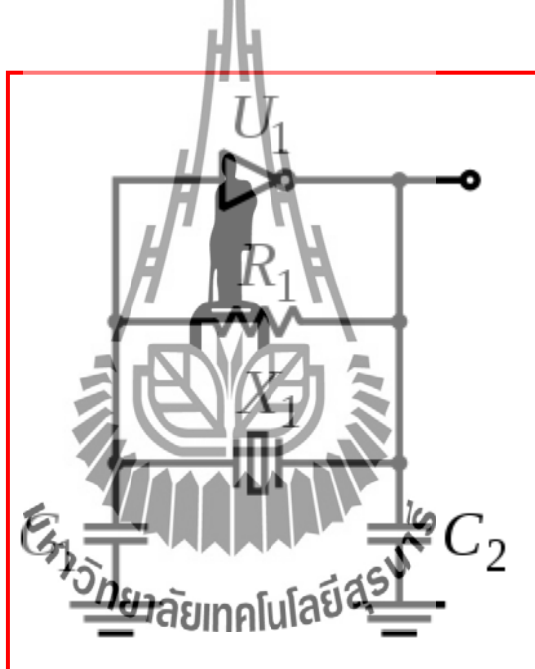

**รูปท ี่2.6**วงจรPierce Oscillator

#### 7) Phase-shift Oscillator

Phase-Shift Oscillatorคือวงจร Electronic Oscillator อยา่ งง่าย ซ่ึงประกอบดว้ย Inverting Amplifier Element เช่น Transistor หรือ Op-amp กับ Output ที่ได้ป้อนกับไปที่ Input ผ่าน ทาง Filter ซึ่งประกอบด้วย network ของตัวต้านทาน (R) และตวัเก็บประจุ(C)

Feedback Network จะทำการ Shift เฟสของ Amplifier Output ไป 180 องศาที่ ความถี่ Oscillation และให้ Positive Feedback โดย Phase Shift Oscillator น้นั ส่วนใหญ่จะใช้ที่ ความถี่ต่ำ และมักจะอยู่ในระยะของ Audio Frequency ของ Audio Oscillator ี่

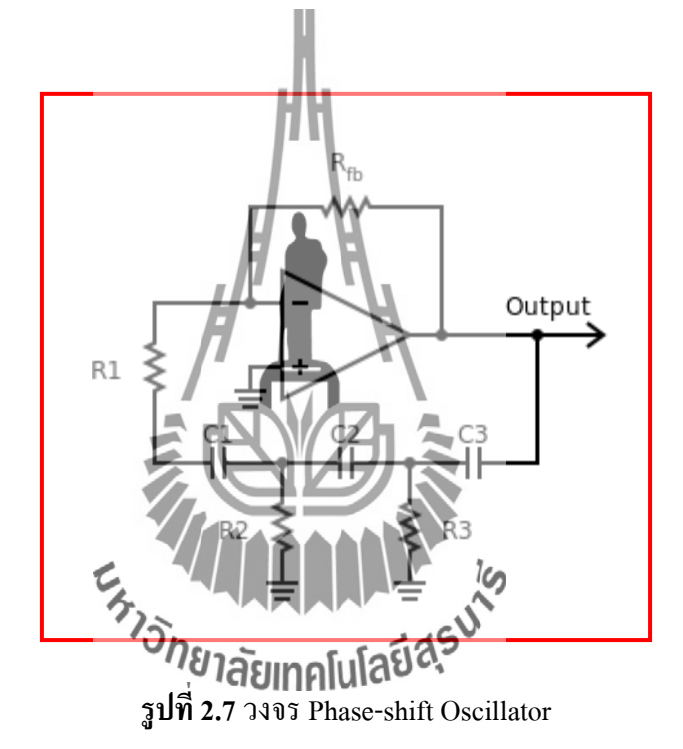

#### 8) Wien Bridge Oscillator

Wien Bridge Oscillator คือประเภทของ Electronic Oscillator ที่ทำการสร้าง Sine Wave มันสามารถสร้างระยะของความถี่ที่กว้างมาก โดยทั่วไป Oscillator จะอยู่ในฐานของ ี่ [bridge circuit](http://en.wikipedia.org/wiki/Bridge_circuit) ซึ่งถูกพัฒนาโดย [Max Wien](http://en.wikipedia.org/wiki/Max_Wien) ในปี ค.ศ. 1891โดย bridge ประกอบด้วย ตัวต้านทาน 4 ตัวและตัวเก็บประจุ 2 ตัว Oscillator สามารถมองว่าเป็น Positive gain Amplifier ผสมกับ Bandpass Filter โดยมันจะจ่าย Positive Feedback

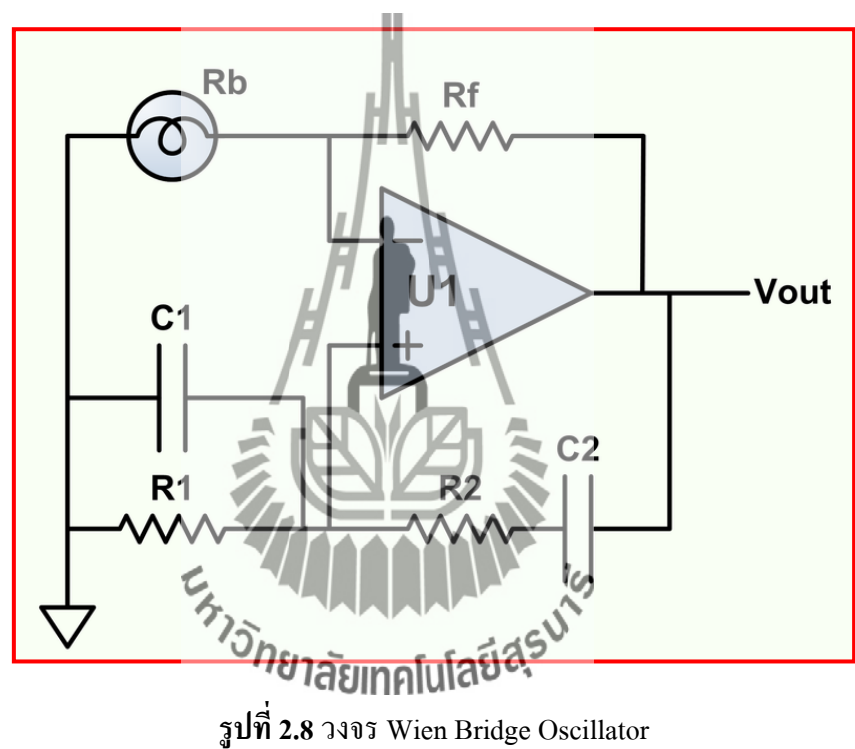

**ี่2.8**วงจร Wien Bridge Oscillator

#### 9) Vackar Oscillator

Vackar Oscillator เป็ นรูปแบบของแบบวงจรจ าลองการแยกความจุ มันคล้าย กับ [Colpitts oscillator](http://en.wikipedia.org/wiki/Colpitts_oscillator) หรือ [Clapp Oscillator](http://en.wikipedia.org/wiki/Clapp_oscillator) มันมีความแตกต่างกันในระดับของ Output ที่ค่อนข้าง เสถียรในด้านความถี่ และยังมี Bandwidth ที่กว้าง เมื่อเทียบกับ Clapp Design ื่

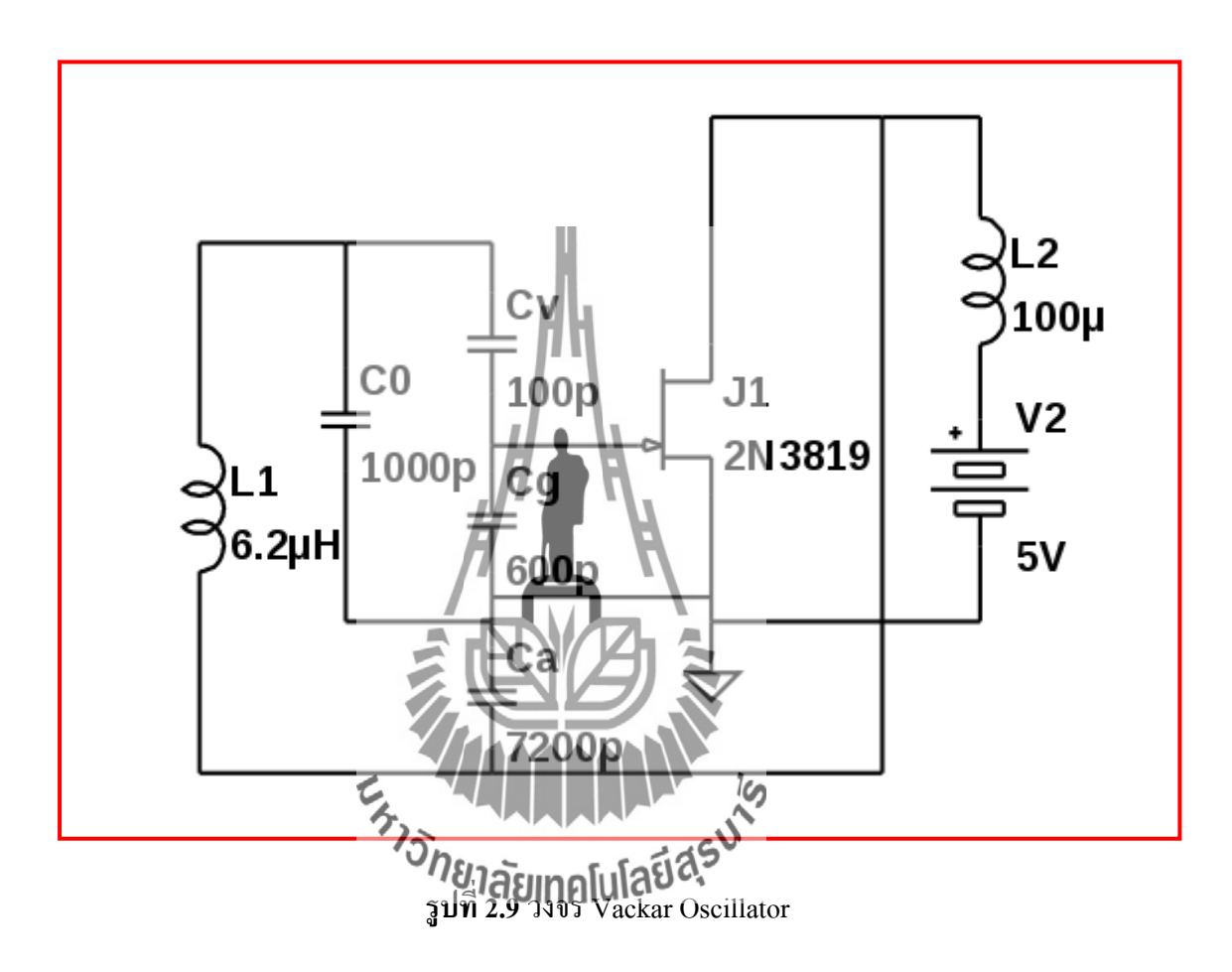

10) Opto-electronic Oscillator (OEO)

Opto-electronic Oscillator (OEO) คือวงจร [Optoelectronic](http://en.wikipedia.org/wiki/Optoelectronic) ที่สร้าง Electonic Sine Wave แบบซ้ำๆ และ Modulate แสง คลื่นอย่างต่ำเนื่อง โดย Opto-electronic Oscillator อยู่บน ฐานของการแปลงพลังงานแสงจาก Pump Laser ถึง Radio Frequency (RF) และคลื่น Microwave

OEO มีลักษณะเฉพาะตัวคือมี Quality Factor ที่สูงมากและยังมีความเสถียร เช่นเดียวกับลักษณะการทำงานอื่นๆที่ไม่ได้ประสบความสำเร็จได้อย่างง่ายดายด้วย Electronic Oscillator นอกยังนี้มันยังมีเอกลักษณ์ด้วยการใช้ Electro-Optical (E/O) และส่วนประกอบ Photonic โดยลักษณะทั่วไปที่มีคุณภาพสูง ความเร็วสูง และการกระจายตัวที่ต่ำในย่านความถี่  $\mathcal{L}^{\mathcal{L}}(\mathcal{L}^{\mathcal{L}})$  and  $\mathcal{L}^{\mathcal{L}}(\mathcal{L}^{\mathcal{L}})$  and  $\mathcal{L}^{\mathcal{L}}(\mathcal{L}^{\mathcal{L}})$ ไมโครเวฟ

#### **2.1.2 Relaxation Oscillator**

[Relaxation Oscillator](http://en.wikipedia.org/wiki/Relaxation_oscillator) จะทำการสร้าง Non-Sinusoidal Output ที่มีรูปแบบของคลื่น เป็นเป็นสีเหลี่ยม, S[awtooth](http://en.wikipedia.org/wiki/Sawtooth_wave) หรือแบบสามเหลี่ยม มันมีรูปแบบการจัดเก็บพลังงาน (คือมีตัวเก็บ ประจุ และตัวเหนี่ยวนำเพียงเล็กน้อย) และ Non-Linear Trigger Circuit (คือสลัก, [Schmitt Trigger](http://en.wikipedia.org/wiki/Schmitt_trigger) หรือ Negative Resistance Element) ซึ่งคือระยะของการ Charges และ Discharges พลังงานที่อยู่เก็บ ไว้ใน Storage Element จึงก่อใหเ้กิดการเปล ยนแปลงอยา่ งเฉียบพลนั ในสัญญาณ Output  $\mathcal{L}^{\text{max}}_{\text{max}}$ 

Square-wave Relaxation Oscillators ถูกใช้ในการจากสัญญาณ Clock สำหรับวงจร แบบ [Sequential Logic](http://en.wikipedia.org/wiki/Sequential_logic) เหมือนกบั Timers และ Counter ถึงแมว้า่ Crystal Oscillators มักจะถูกใช้ใน ด้านความเสถียรของมัน Triangle wave Oscillator และ Sawtooth Oscillator ก็ถูกใชใ้นวงจรแบบ Timebase ที่ใช้ในการสร้างสัญญาณการหักเหแนว Horizontal สำหรับ [Cathode Ray Tubes](http://en.wikipedia.org/wiki/Cathode_ray_tube) ใน Analogue [Oscilloscopes](http://en.wikipedia.org/wiki/Oscilloscope)และ ชุดโทรทัศน์ ใน Function Generator สัญญาณคลื่นแบบสามเหลี่ยม อาจจะมีรูปทรงคล้ายกับ  $\rm S$ ine  $\rm Wave$ 

[Ring Oscillators](http://en.wikipedia.org/wiki/Ring_oscillator) ถูกสร้างจากขั้นตอน Ring of active delay โดยทั่วไปวงแหวนนั้นจะ เป็นเลขคี่ในขั้นตอน Inverting มันทำให้ไม่เกิดความเสถียรเพียงครั้งเดียวในแรงดันไฟฟ้าของวง แหวนรอบนอก ซึ่งประเภทของวงจร Relaxation Oscillator ประกอบด้วย

[Multivibrator](http://en.wikipedia.org/wiki/Multivibrator) [Ring Oscillator](http://en.wikipedia.org/wiki/Ring_oscillator)

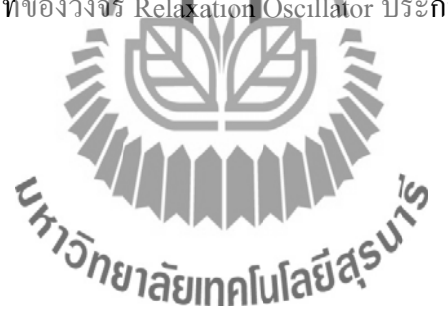

#### 1) Multivibrator

Multivibrator คือวงจรอิเล็กทรอนิกส์ที่ใช้สำหรับการใช้งานแบบสองระบบ เช่นเดียวกบั Oscillator, Timer และ Flip-Flops มันมีลักษณะเฉพาะด้วยอุปกรณ์ขยาย 2 ตัว (ทรานซิสเตอร์, หลอดอิเล็กทรอนหรืออุปกรณ์อื่น) ต่อข้ามคู่กับตัวต้านทานหรือตัวเก็บประจุ ชื่อ **:**<br>; Multivibrator นั้นแต่เดิมถูกประยุกต์มาจากวงจรของรุ่น the Free-Running Oscillator เพราะรูปแบบ ของคลื่น Output

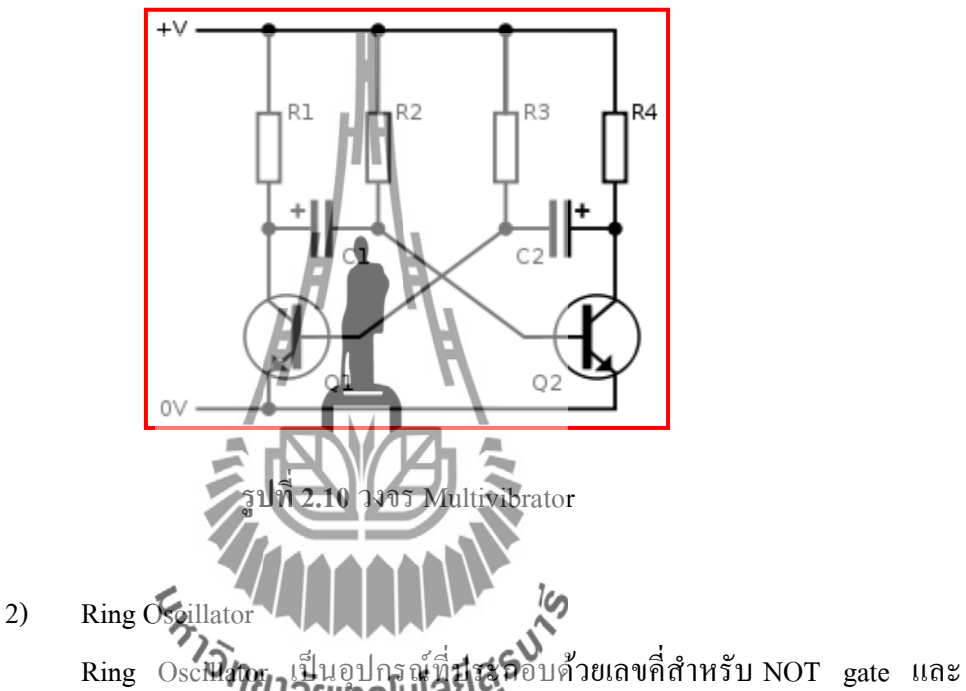

Output ท มีการออสซิลเลตระหวา่ งสองระดบัแรงดนั คือ True และ False โดย NOT gate หรือ Inverter จะถูกต่อกันไปเรื่อยแบบลูกโซ่ Output ของ Inverter ตัวท้ายจะถูกป้อนกลับไปยังตัวแรก เสมอ

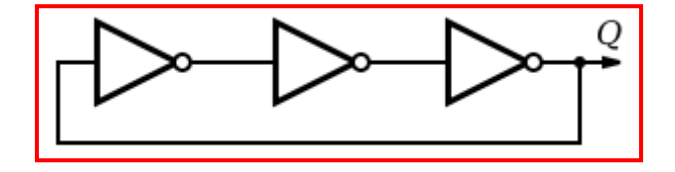

**รูปท ี่2.11**วงจร Ring Oscillator

### **2.2 การตรวจวัดยานพาหนะ**

อุปกรณ์ตรวจวัดการจราจร (Traffic flow sensors) คืออุปกรณ์ท ี่ใชใ้นการตรวจวดัการมีอยู่ (presence) หรือการผ่าน (passage) ของยวดยาน ณ บริเวณจุดสำรวจให้ข้อมูลที่ใช้ในการจัดการ จราจรและข้อมูลที่ใช้ในการวางแผน

## **พัฒนาการของเทคโนโลยีตรวจวัดการจราจร**

ค.ศ. 1928 Horn-activated traffic signal (developed by Charles Adler,Jr.) เป็ นเครื่องมือวัด ปริมาณรถโดยอาศัยการติดต้งั Micro Phone

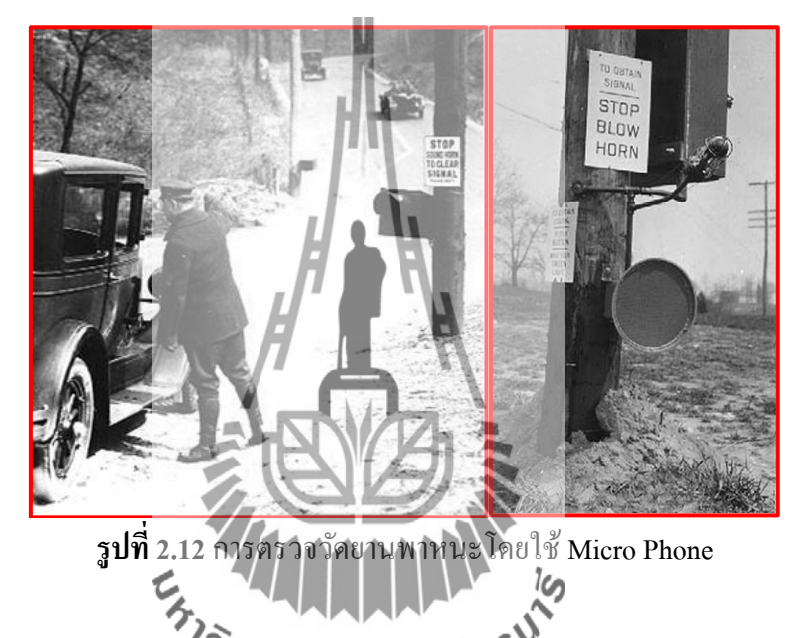

ค.ศ. 1928 In-roadway pressure sensitive **Sensitive Sensitive** Releveloped by Henry A. Haugh) เป็น เครื่องมือวัดปริมาณรถโดยอาศัยกระแส ใฟฟ้าที่ได้จากแรงกดทับของแผ่นเหล็กที่ติดตั้งไว้ใต้ผิว ถนน

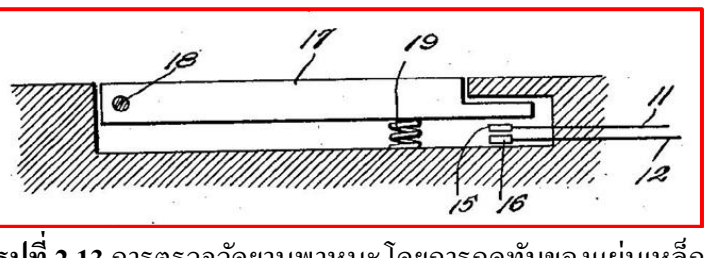

**รูปที่ 2.13** การตรวจวัดยานพาหนะโดยการกดทับของแผ่นเหล็ก

ค.ศ. 1930 In-roadway pressure sensitive sensor (developed by Charles Adler,Jr.)) เป็ น เครื่องมือวัดปริมาณรถโดยอาศัยเสียงซึ่งได้มาจากการติดตั้งเครื่องวัดเสียงที่ติดตั้งไว้ใต้ผิวถนน ี่

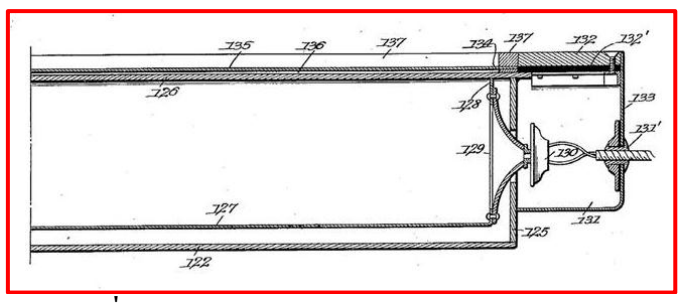

**รูปท ี่2.14**การตรวจวัดยานพาหนะโดยอาศัยเสียง

ซึ่ง In-roadway pressure sensitive sensor ไดร้ับความนิยมมากแต่ก็ยงัมีปัญหาซ่ึงสรุปไดด้งัน้ี

- 1. อุปกรณ์มีราคาแพง
- 2. ตอ้งติดต้งัอุปกรณ์ใหม่หากมีการปรับปรุงผวิถนน
- 3. ความเสียหายเนื่องจากรถกวาดหิมะ

**หลักก**ารทำงาน

#### **2.2.1 อุปกรณ์ตรวจวดัการจราจรท ติดต้ังอยู่บนหรือใต้ผวิทาง (In-roadway sensors) ี่**

- 1) Pneumatic road tube เริ่มใช้ตั้งแต่ปี 1920s เ<mark>ป็นเครื่</mark>องตรวจวัดการ**จราจรที่ติดตั้งโดยอาศัยท่อยางเพื่อ**
- ตรวจวัด

น้ำหนักรถกดทับท่อลมเป็นเครื่องตรวจวัดการจราจรที่ติดตั้งบนผิวทางวาง ขวางช่องทางเดินรถเคลื่อนที่อิวสัยน้ำหนักรถกดทับท่อลมซึ่งทำด้วยยางแล้วเกิดแรงดันกระจายไป ี่ ในแนวท่อยางโดยปลายดา้นหน่ึงของท่อยางปิดตนั และอีกดา้นต่อเขา้กบัอุปกรณ์ระบบไฟฟ้าซึ่ ง ทำงานด้วยแรงดันที่เปลี่ยนแปลงในเรือท่อทำให้ทราบจำนวนการกดทับและวิ่งผ่านท่อลมซึ่ง สามารถจดัเก็บขอ้มูลไดด้งัน้ี

> -ปริมาณจราจร -ความเร็วรถ -แยกประเภทรถโดยใชจ้า นวนเพลาและระยะห่างระหวา่ งเพลา, เวลาห่าง ระหว่างรถ (Gap)

**การติดตั้ง Pneumatic road tube** -เลือกตำแหน่งที่ต้องการติดตั้ง ี่ -ติดตั้ง End plug เพื่อกันน้ำหรือฝุ่นเข้า -ยึดปลายด้านหนึ่งของท่อลมให้แน่นกับพื้นถนน -ติดท่อลมกบัผวิถนนดว้ยเทปกาวแอสฟัลท์์ -วดัระยะเพื่อติดต้งัท่อลมอีกเส้น (ถ้ามี) -ติดปลายท่ออีกด้านเข้ากับเครื่องนับและถ้าทำการติดตั้งTwo-pneumatic road tubes connected together จะช่วยลดขอ้ผิดพลาดจากการวัดระยะ-ห่างระหวา่ งท่อลมขณะติดต้งั

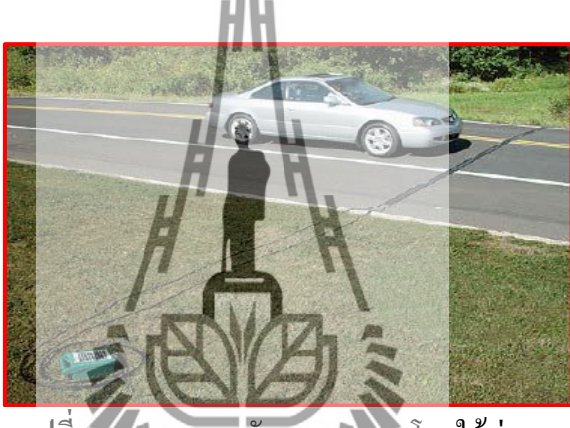

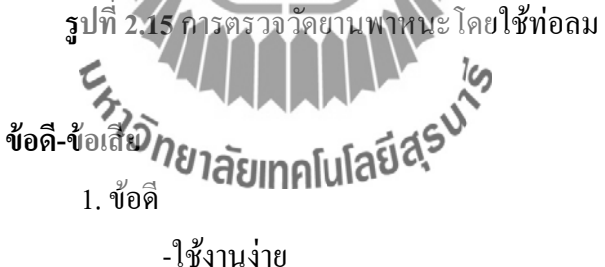

-ราคาถูก

2. ข้อเสีย

-ท่อลมชำรุดได้ง่ายถ้ามีปริมาณการจราจรสูง

-การติดตั้งเหมาะสมกับการติดตั้งแบบชั่วคราวและเป็นบริเวณที่

ไม่ซับซ้อน

-การติดต้งัตอ้งปิดการจราจรถึงจะทา การติดต้งัได้

### 2) Inductive loop detectors

ี่ เริ่มใช้ตั้งแต่ปี 1960s เป็นเครื่องมือสำหรับจัดการจราจรที่ตรวจวัดการ เปล ยนแปลงของสนามแม่เหล็กไฟฟ้า ี่

#### **หลักการท างาน**

เปลี่ยนแปลงค่าความต้านทานการเหนี่ยวนำของกระแส ใฟฟ้าในขดลวด  $\mathcal{L}^{\mathcal{L}}(\mathcal{L}^{\mathcal{L}})$  and  $\mathcal{L}^{\mathcal{L}}(\mathcal{L}^{\mathcal{L}})$  and  $\mathcal{L}^{\mathcal{L}}(\mathcal{L}^{\mathcal{L}})$ 

เหนี่ยวนำ

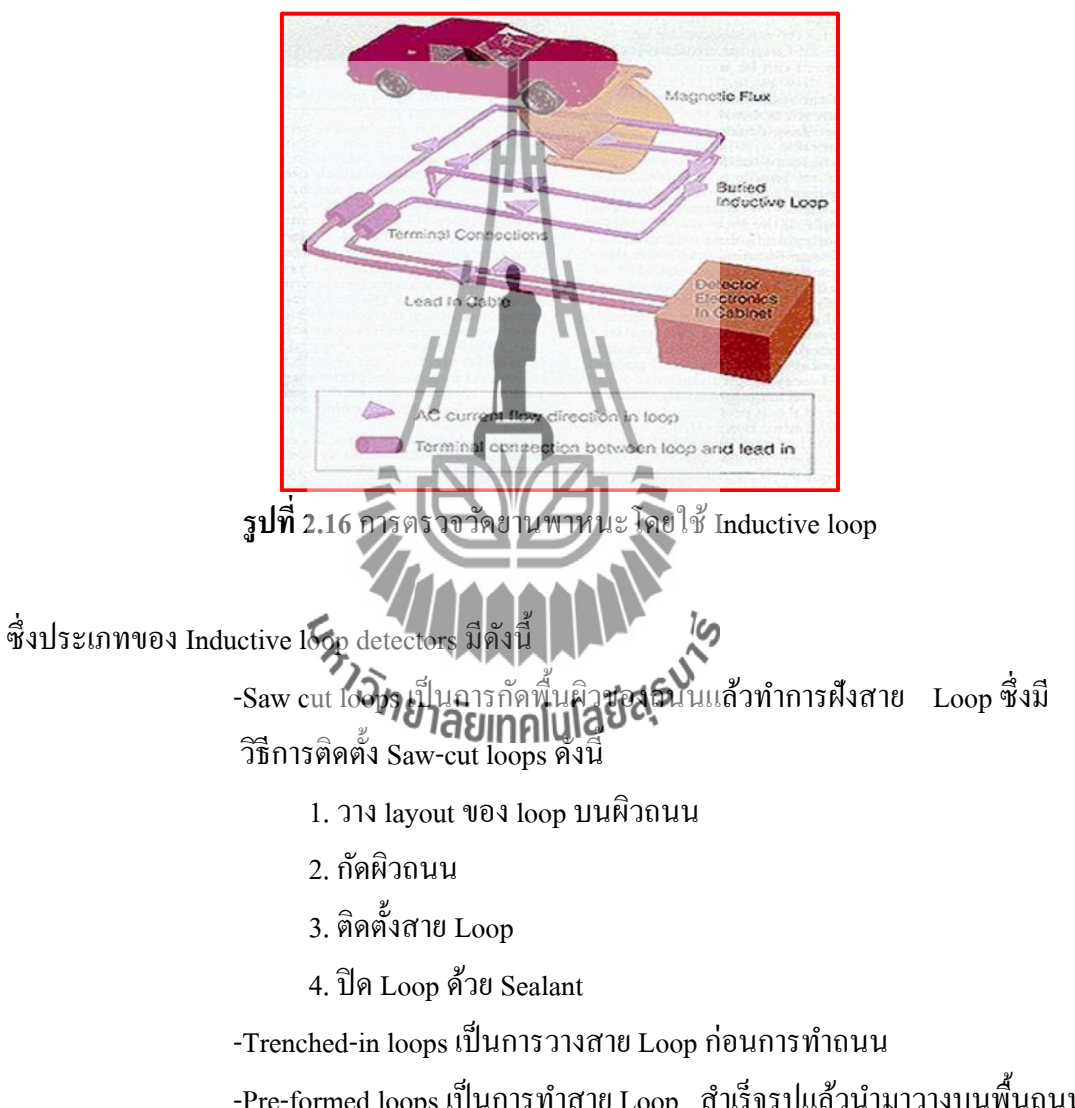

-Pre-formed loops เป็นการทำสาย Loop สำเร็จรูปแล้วนำมาวางบนพื้นถนน แล้วนำเทปกาวติดเพื่อยึดสาย Loop ไว้บนถนนซึ่งมีข้อเสียคือจะไม่มั่นคงแต่ จะมีข้อดีตรงที่สามารถเคลื่อนย้ายง่ายเมื่อต้องการนำไปติดตั้ง ื่

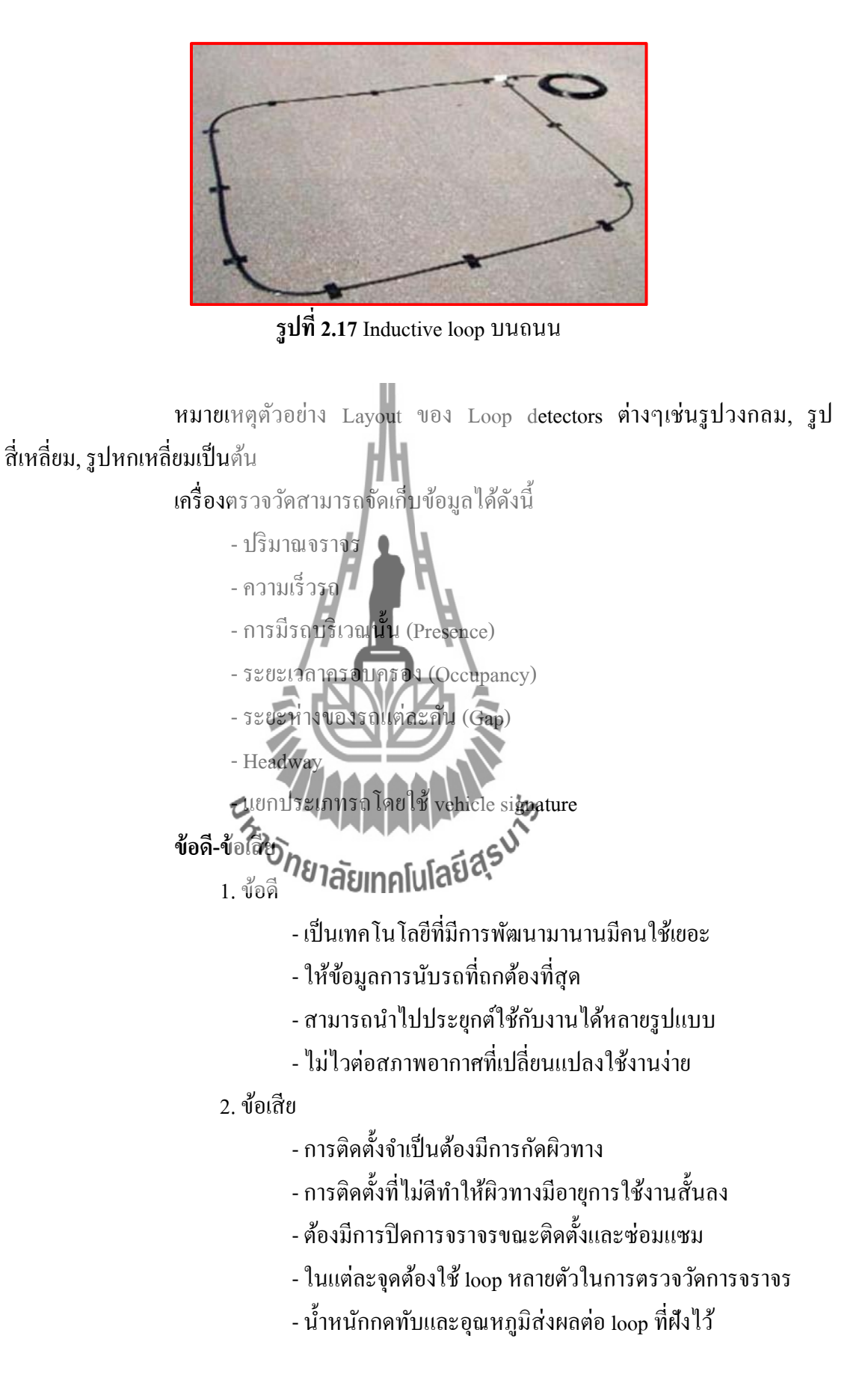

3) Magnetic sensors

### **หลักการท างาน**

การเปล ี่ยนแปลงของสนามแม่เหล็กโลกซ่ึงประเภทของ Magnetic sensors มี

ดังบี้

- Two-axis fluxgate magnetometer

- Induction or search coil magnetometer

## เคร ื่องตรวจวดัสามารถจดัเก็บขอ้มูลไดด้งัน้ี

## - ปริมาณจราจร

- -ความเร็วรถ
- -การมีรถบริเวณน้นั (Presence)
- -ระยะเวลาครอบครอง (Occupancy)
- -แยกประเภทรถโดยใช้vehicle magnetic signature

# **การติดตั้ง Magnetic Sensors**

เจาะรูปบนผิวถนนความลึกประมาณ 5 cm แล้วน า Portable magnetic sensor ้วางไว้แล้วนำแผ่นยางปิดบริเวณดังกล ื่ อยึดแผน่ ยางไม่ไดแ้ผน่ ยางเปิดวิธีน้ีง่าย ต่อการติดต้งั

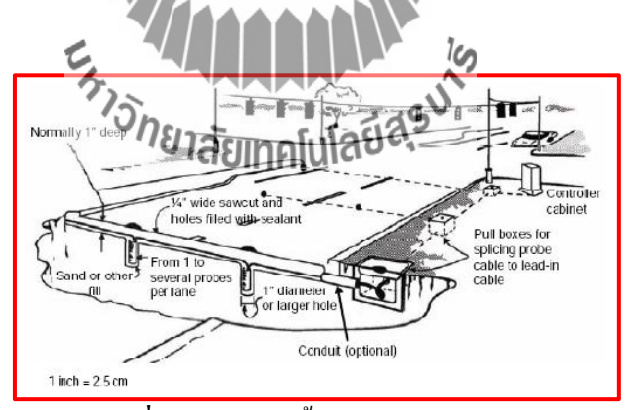

**รูปท ี่2.18**การติดต้งั Magnetic Sensors

**ข้อดี-ข้อเสีย** Two-axis fluxgate magnetometer

1. ข้อดี

- สามารถใช้ในบริเวณที่ไม่สามารถติดตั้ง loop ได้
- -ไม่ไวต่อสภาพอากาศ
- -ผลจากแรงกดทบัจากปริมาณจราจรมีนอ้ยกวา่ loop

## 2. ข้อเสีย

- การติดตั้งจำเป็นต้องมีการกัดผิวทางหรือเจาะเป็นช่องใต้ผิวทาง - <sup>"</sup>โม่สามารถตับรถที่จอดนิ**งอยู่กับที่ได้หากไม่มีการวาง** layout ของอุปกรณ์ตรวจวัดแบบพิเศษและใช้software เสริม

## **2.2.2 อุปกรณ์ตรวจวดัการจราจรทีติดต้ังอยู่เหนือผวิทาง (Over-roadway sensors)**

- 1) Video Image Processo เริ่มใช้ตั้งแต่ปี 197 **หลักก**ารทำงาน วิเคราะห์ภาพจาก video fram ื่องตรวจวดัสามารถให้ขอ้มูลไดด้งัน้ี - ปริมาณจร -ความเร็วรถ -การมีรถบริเวณน้นั (Presence) -ระยะเวลาครอบครอง (Occupancy) -ระยะห่างของรถแต่ละคนั (Gap) - Headway
	- -แยกประเภทรถโดยใช้ความยาว
	- -ความหนาแน่นของปริมาณรถ
	- ความยาวของแถวรถที่ดิดอยู่บนท้องถนน ี่

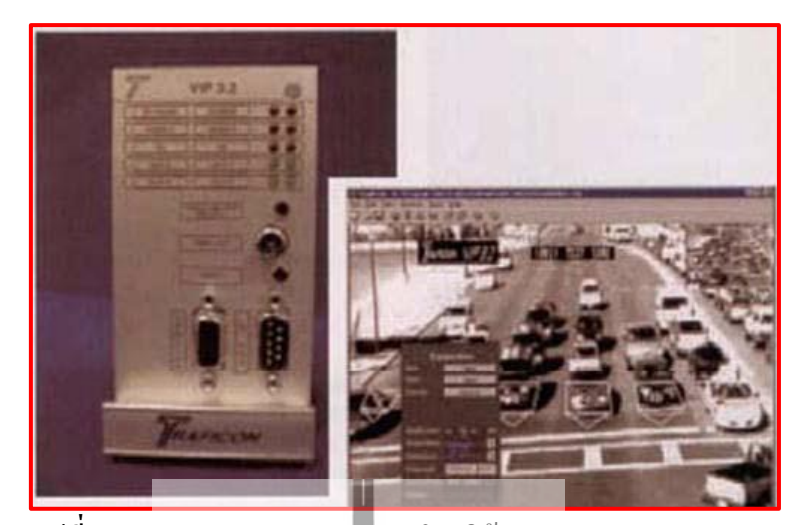

**รูปท ี่2.19**การตรวจวัดยานพาหนะโดยใช้VideoImage Processors

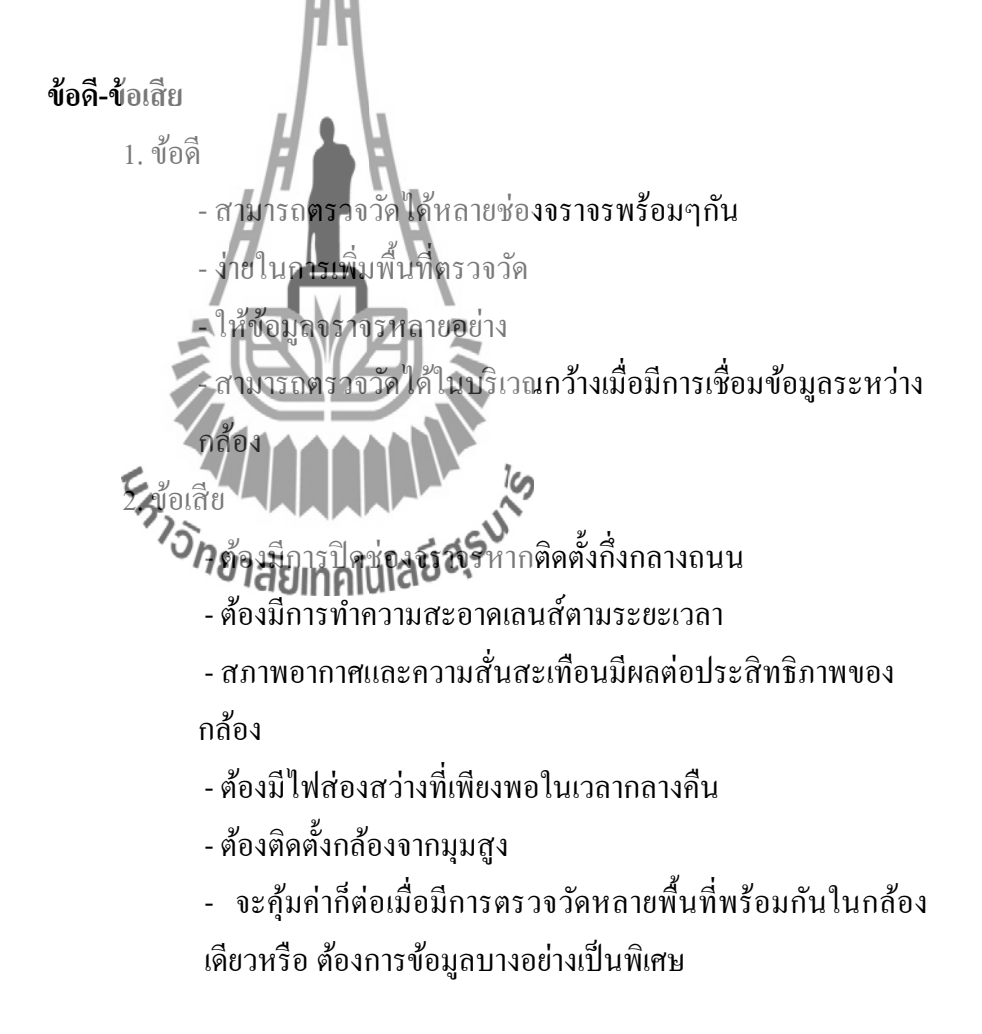

### 2) Microwave radar sensors

คลื่นไมโครเวฟ (Microwaves) เป็นคล นแม่เหล็กไฟฟ้าท มีความถ อยู่ในช่วง 300 MHz คลื่นไมโครเวฟใด้ถูกนำมาประยุกต์ใช้ในอุปกรณ์ต่างๆเช่นเตาไมโครเวฟโทรศัพท์มือถือ รวมถึงเครื่องมือในการตรวจวัดการจราจร

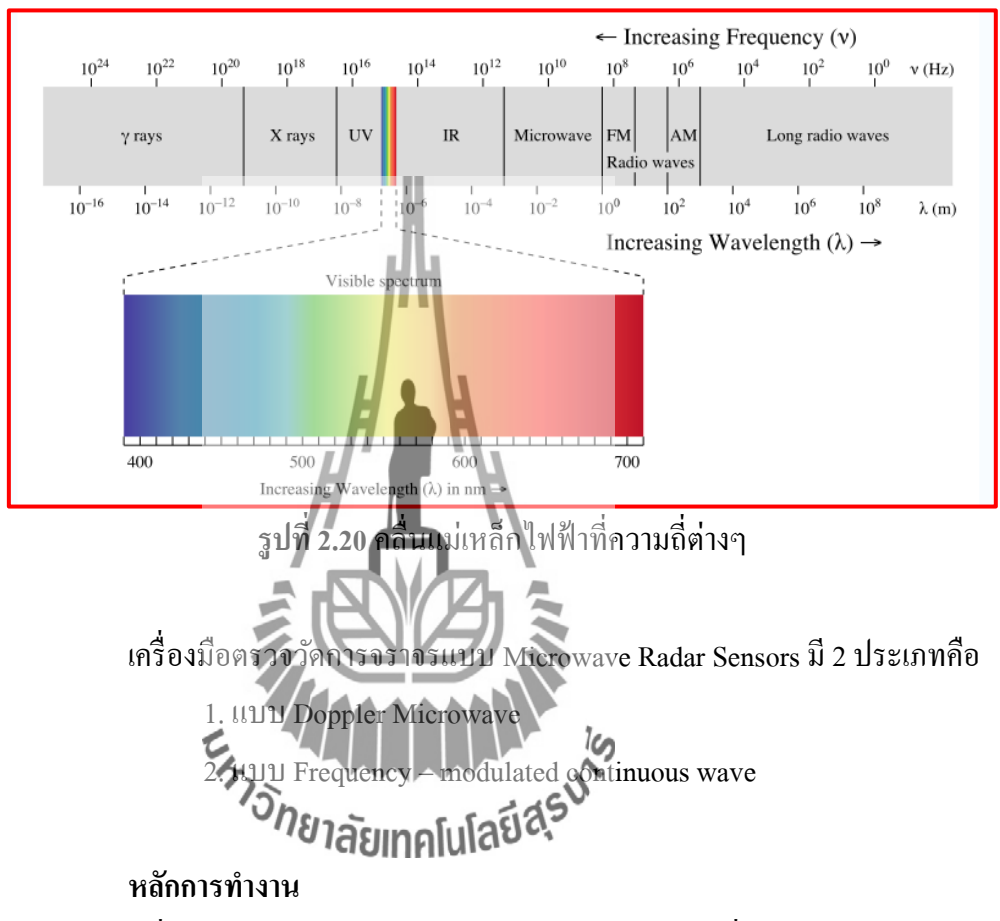

เครื่องตรวจวัดจะส่งสัญญาณและสะท้อนกลับของคลื่น Microwave ออกมา ื่ เพื่อตรวจจับรถยนต์ที่วิ่งผ่านแนวสัญญาณเครื่องตรวจวัดประมวลผลออกมาเป็นข้อมูลดังนี้

- ปริมาณจราจร
- -ความเร็วรถ
- -การมีรถบริเวณน้นั (Presence)
- -ระยะเวลาครอบครอง (Occupancy)
- -ระยะห่างของรถแต่ละคนั (Gap)
- Headway
- ประเกทรกยบต์จำแบกตามความยาวรถแต่กะคับ

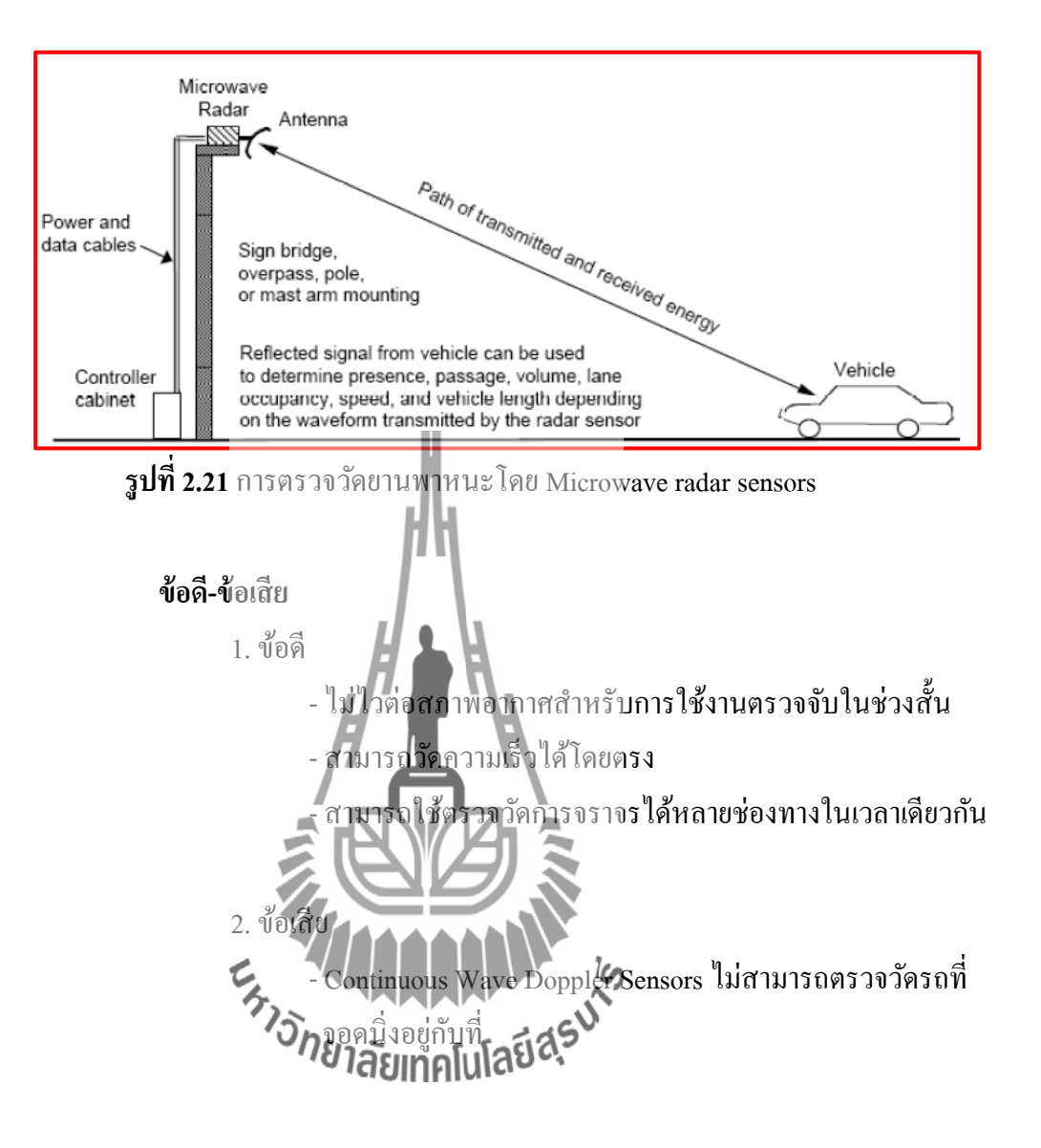

23
3) Active infrared sensors (laser sensors)

คลื่นอินฟราเรด (Infrared) เป็นคลื่นแม่เหล็กไฟฟ้าที่มีความถื่อยู่ในช่วง1011 ี่ Hz –1014 Hz ซึ่งมีความถี่สูงกว่าคลื่นใมโครเวฟเครื่องตรวจวัดการจราจรแบบ ActiveInfrared Sensors

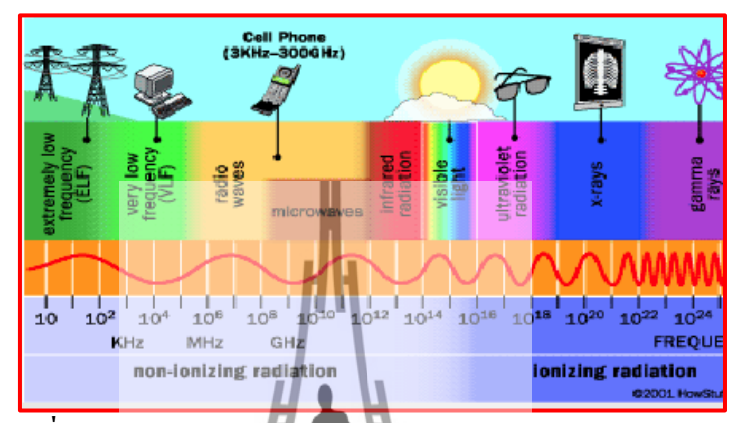

**รูปท ี่2.22**การตรวจวัดยานพาหนะโดยใช้ Active infrared sensors

เครื่องตรวจวัดการจราจรแบบ Active Infrared Sensors มีลักษณะการทำงานคล้ายๆกับการทำงาน ของเครื่องตรวจวัดการจราจรแบบ Microwave Radar Sensors คือมีการปล่อยคลื่นอินฟราเรด ออกมาเพื่อตรวจจับรถยนต์ที่วิ่งผ่านแนวถ วิ่งผ่านแนวสัญญาณดั<mark>ง</mark>รูป

Active Infrared Sensors

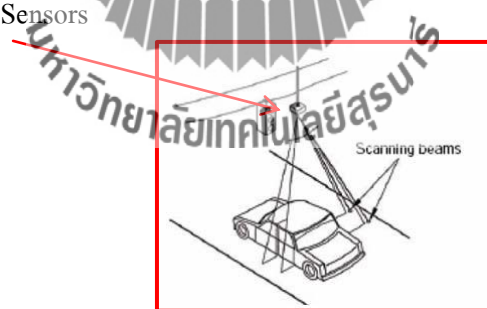

**รูปท ี่2.23**การตรวจวัดการจราจรแบบ Microwave Radar Sensors

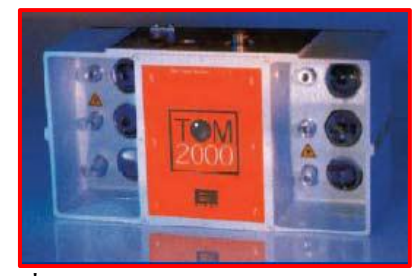

**รูปท ี่2.24** เครื่องตัววัดจราจร แบบ Active Infrared Sensors

#### **หลักการท างาน**

เป็นอุปกรณ์ลำแสง 2 ชุดกวาดผ่านช่องจราจรที่จะทำการตรวจวัดแล้วอุปกรณ์ ตรวจจับพลังงานแสงที่เกิดการกระจายเมื่อยานพาหนะเคลื่อนที่ผ่านแล้วแปรสัญญาณส่งผ่าน อุปกรณ์ประมวลผลซึ่งเครื่องตรวจวัดสามารถจัดเก็บข้อมูล ได้ดังนี้

- ปริมาณการจราจร
- -ความเร็วรถ
- -การมีรถบริเวณน้นั (Presence)
- ประเภทรถยนตจ์า แนกตามความยาวรถแต่ละคนั

**ข้อดี-ข้อเสีย**

1. ข้อดี

- สัญญาณที่ส่งออกมามีหลาย**ลำทำให้สามารถตรวจจับตำแหน่ง** ี่ รถความเร็วและประเภทของไดอ้ยา่ งแม่นยา สูง สามารถ<mark>ใช้</mark>ตรวจวัดการจราจรได้หลายช่องทางในเวลาเดียวกัน 2. ข้อเสีย าพในการทำงานลดหากมีหมอกหรือมีหิมะตก <mark>ะขะเวลาในการ</mark>ทำความสะอาดเลนส์เป็นประจำ - ตอ้งมีการปิดช่องการจราจรเพื่อทา การติดต้งั

### 4) Passive infrared sensors **หลักการท างาน**

เป็นเครื่องมือวัดการจราจรตรวจจับพลังงานที่สะท้อนจากวัตถุเข้าสู่ตัวกล้องที่ เกิดจากวัตถุที่เคลื่อนที่ผ่านหรือวัตถุที่อยู่ในบริเวณพื้นที่ตรวจวัดเช่นผิวจราจรรถยนต์และพลังงานที่ ี่ ื่  $\mathcal{L}^{\mathcal{L}}$ ี่ เกิดจากบรรยากาศบริเวณนั้นสะท้อนผ่านวัตถุที่เคลื่อนที่เครื่องมือจะตรวจจับการเปลี่ยนแปลงของ ี่ Infrared Spectrum แปรขอ้มูลส่งผา่ นเคร ื่องประมวลผล

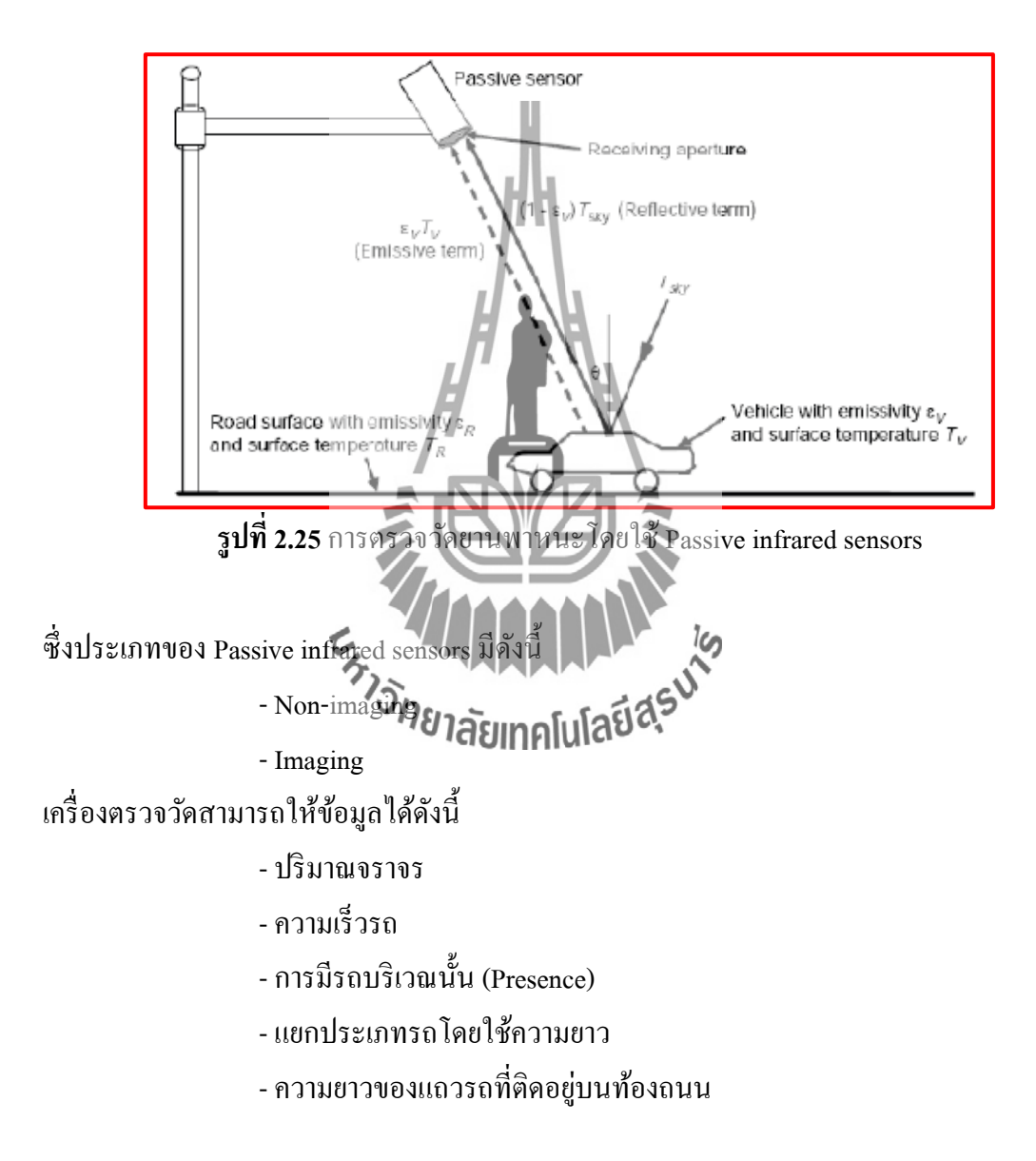

### **ข้อดี-ข้อเสีย**

1. ข้อดี

-ระบบตรวจวดัแบบหลายพ้ืนท ี่ใชว้ดัความเร็ว

2. ข้อเสีย

- ประสิทธิภาพลดลงช่วงฝนตกหิมะตกหมอกลง

- บางรุ่นไม่สามารถตรวจวัดการมีรถในบริเวณที่กำหนดได้

5) Ultrasonic sensors

เริ่มใช้ตั้งแต่ปี 1950s เป็นเครื่องมือตรวจวัดก<mark>ารจราจรที่ใช้การส่งสัญญาณเสียง</mark> ในระดับความถี่ช่วง 25-50 KHz ใช้ตรวจจับการสะท้อนกลับของคลื่นเสียง

### **หลักก**ารทำงาน

เป็นการส่งสัญญาณเสียงในระดับความถี่ดังที่กล่าวมาโดยวัดระยะเวลาในการ ส่งสัญญาณจนถึงระยะเวลาน้ีเสียงสะทอ้ นกลบั มาซ่ึงจะสามารถแสดงผลเป็นระยะห่างระหว่างรถ กับสัญญาณเครื่องตรวจวัคสามารถให้ข้อมูล<mark>ไ</mark>ด้ดังนี้ <sup>1</sup>

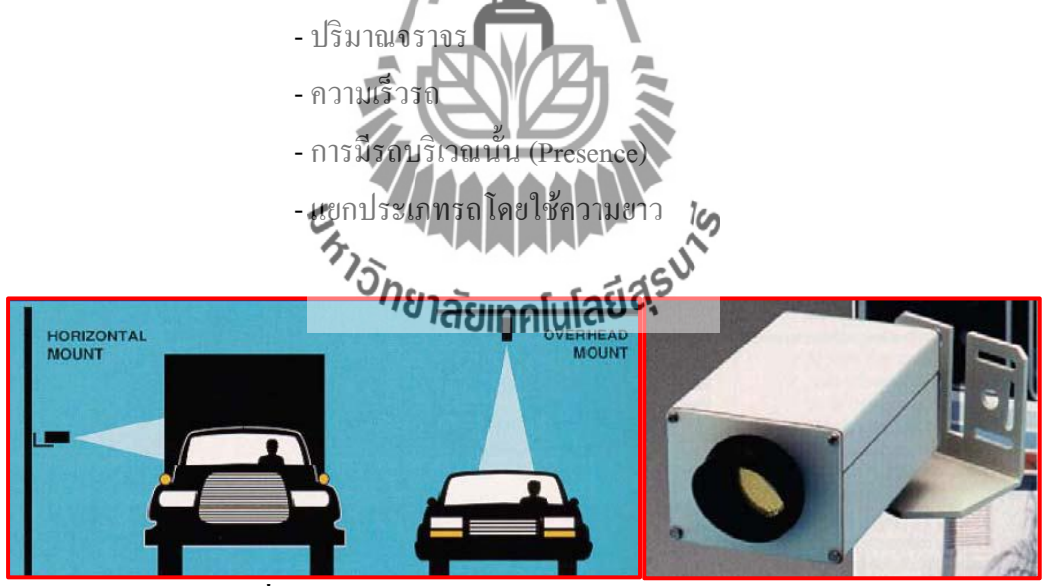

**รูปท ี่2.26**การตรวจวัดยานพาหนะโดยใช้Ultrasonic sensors

**ข้อดี-ข้อเสีย**

1. ข้อดี

- ตรวจวดัไดห้ลายช่องจราจรพร้อมๆกนั
- สามารถตรวจวดัรถท มีความสูงเกินกา หนดได้ ี่
- ใช้งานแพร่หลายในประเทศญี่ปุ่น

#### 2. ข้อเสีย

- -อุณหภูมิและลมมีผลต่อประสิทธิภาพ
- -คล นช่วงกวา้งส่งผลต่อความถูกต้องในการวัด occupancy บน ื่

freeway

6) Passive acoustic sensors

เป็ นเครื่องมือตรวจวัดการจราจรที่ใช้พลังงานเสียง

**หลักก**ารทำงาน

ทา งานโดยไม่ตอ้งมีการส่งสัญญาณเสียงออกไปแต่จะตอ้งอาศยัการตรวจจบั เสียงที่เกิดขึ้นจากยานพาหนะที่เคลื่อนที่ผ่านเช่นเสียงเครื่องยนต์เสียงล้อรถเมื่อมีเสียงเกิดขึ้นใน ี่ ี่  $\overline{a}$ พื้นที่การตรวจวัดซึ่งจะสามารถจำกัดเป็นช่องทางจราจรใส้โดยเสียงที่เกิดนอกเขตพื้นที่ตรวจวัดจะ ี่ ไม่ส่งผลต่ออุปกรณ์การวัดจากระดับเสียงที่ตรวจวัดใด้จะถูกแปรสัญญาณโดยเครื่องประมวลผลได้ ี่ ขอ้มูลดงัน้ี

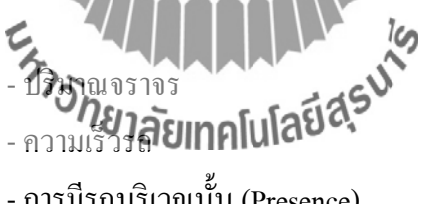

-การมีรถบริเวณน้นั (Presence)

-การผา่ นของรถบริเวณน้นั (Passage)

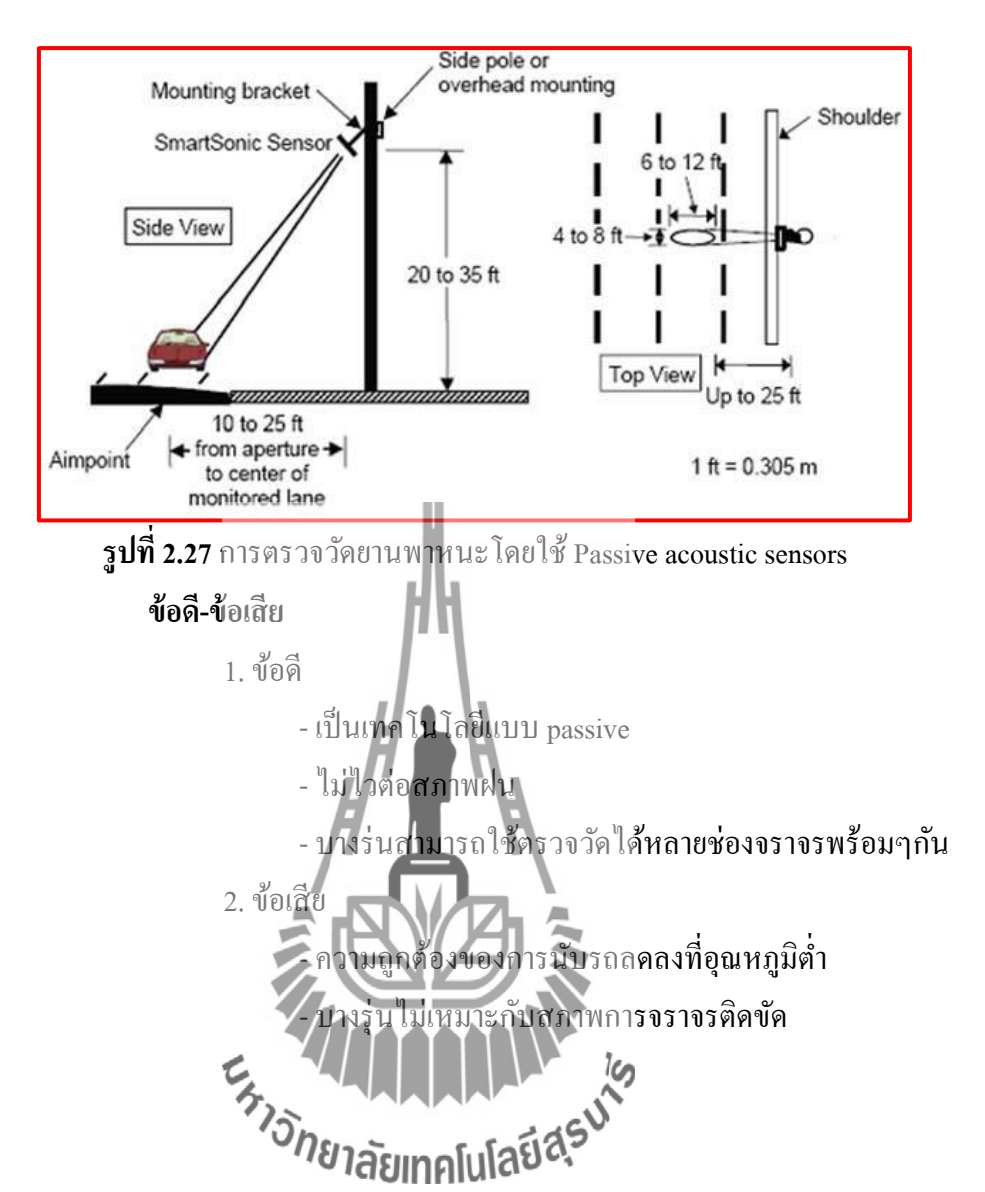

# **เทคโนโลยีการตรวจวัดการจราจรที่ใช้ในประเทศไทย**

- 1. Inductive loop detector: ทล, กทม, สนข
- 2. Video image processor: ทล, สนข, กทพ, ทช
- 3. Magnetic sensor: ทล
- 4. Microwave radar: สนข(ระหวา่ งดา เนินการ)
- 5. Ultrasonic sensor: สตช (ระหวา่ งดา เนินการ)

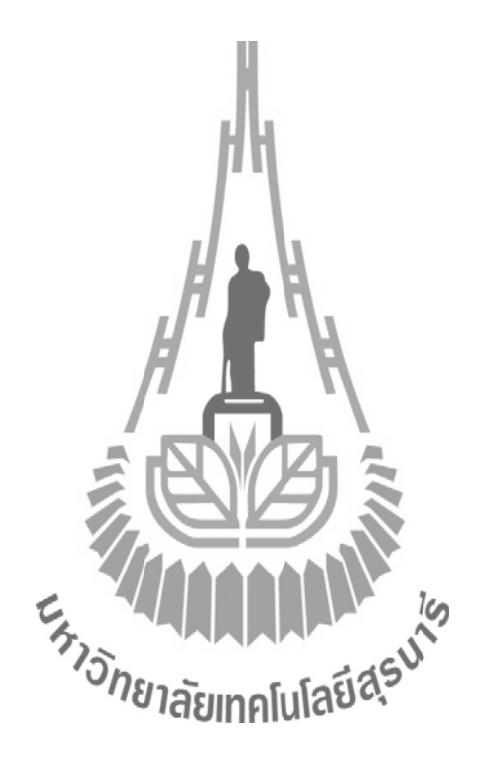

# **บทที่ 3**

#### **การออกแบบระบบ**

โครงงานวงจรกา เนิดความถี่ส าหรับการตรวจวัดยานพาหนะเป็นการนา เอาวงจรกา เนิด ้ ความถี่มาประยุกต์ใช้ในการตรวจวัดยานพาหนะที่บริเวณจุดที่สนใจ โดยการนำเอาลูปเหนี่ยวนำ (Loop Detector) ไปติดต้งัไว้ที่ใต้พ้ืนถนน เมื่อมียานพาหนะมาหยุดรอสัญญาณไฟจราจรบนลูป เหนี่ยวนำจะทำให้ความเหนี่ยวนำของลูปเหนี่ยวนำเปลี่ยนไป ส่งผลให้ความถี่ที่ได้จากวงจรกำเนิด ความถี่เปลี่ยนไปและนา ความถ ต่างๆ ไปวเิคราะห์โดยการใชไ้มโครคอนโทรลเลอร์ต่อไป ี่

โดยจะการแบ่งการออกแบบเป็น 4 ส่วนดงัน้ี

- 1. วงจรกา เนิดความถี่
- 2. ลูปเหนี่ยวนำ
- 3. สวิตช์ปรับความถี่
- 4. ส่วนท ี่ใชร้องรับการทา งานของไมโครคอนโทรลเลอร์

## **3.1 วงจรก าเนิดความถี่(Oscillator)**

วงจรกำเนิดความถี่ทำหน้าที่สร้างสัญญาณความถี่เพื่อนำความถี่ไปใช้สำหรับการตรวจวัด ี่ ี่ ี่ ยานพาหนะ วงจรกำเนิดความถี่ที่นำมาใช้ในโครงงานนี้เป็นวงจรชนิด Colpitts Oscillator เป็นวงจร ี่ ที่ให้สัญญาณความถี่ที่ต่ำ วงจรกำเนิดความถี่สามารถกำเนิดสงามถื่อยู่ระหว่าง 20 - 100 kHz และ ี่ สามารถตรวจวัดยานพาหนะ **ใส่ใญ่ความแตกต่างข้อง**ความถี่ระหว่างสถานะ คือ มีหรือใม่มี ียานพาหนะมาหยุดบนลูปเหนี่ยวนำประมาณ 0.5 - 3.3 เปอร์เซ็นต์และสามารถปรับความถี่ของ วงจรได้ 4ระดับ

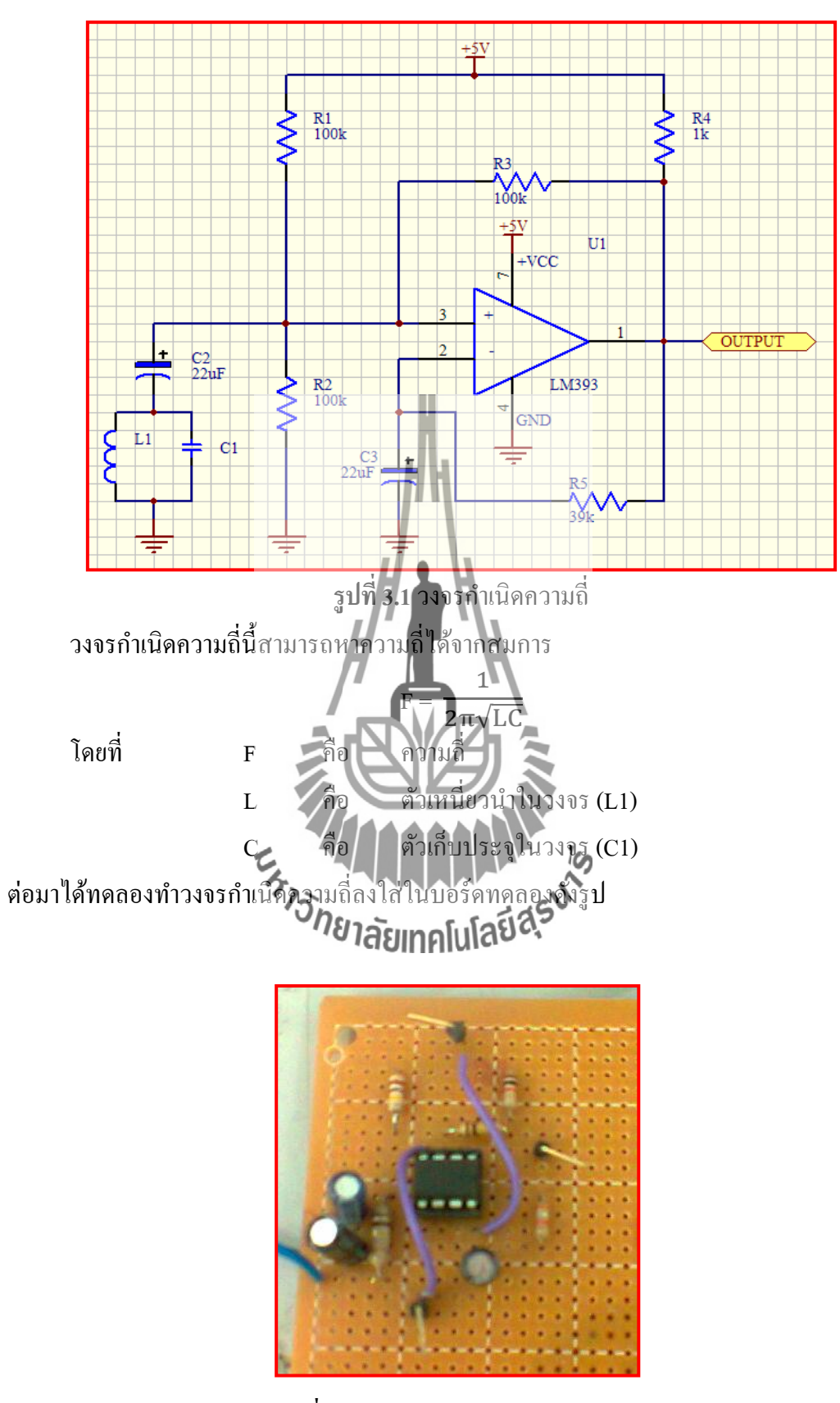

**รูปท ี่3.2** ทดสอบวงจรด้วยบอร์ดทดลอง

เมื่อทดสอบวงกำเนิดความถี่ด้วยบอร์ดทดลอง จะใด้ผลการทดสอบดังตารางต่อไปนี้ ื่ ี่

**ิตารางที่ 3.1** ผลการทดสอบเมื่อใช้ตัวเหนี่ยวนำแทนลูปเหนี่ยวนำ

| $L1(\mu H)$ | $Cl(\mu F)$ | ี ความถี่ที่ | ความถึงากการ | $%$ error |
|-------------|-------------|--------------|--------------|-----------|
|             |             | วัดได้ (kHz) | คำนวณ (kHz)  |           |
| 100         |             | 16           | 15.92        |           |
| 100         | 10          |              | 5.03         | 16.16     |

จากผลการทดลองพบว่า เมื่อเพิ่ม C จะเห็นว่า F จะลดลง ซึ่งสอดคล้องกับสมการ นั่นคือ

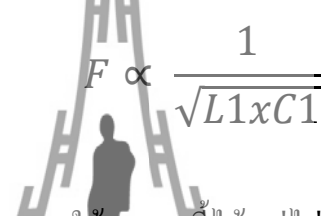

เมื่อความถี่สูงวงจรจะไม่สามารถใช้สมการน้ีได้แต่ไม่ส่งผลกระทบต่อโครงงานเพราะ ความถี่ที่เราต้องการ คือ ช่วง 20-100 kHz ดังนั้นวงจรนี้จึงสามารถใช้ในการสร้างความถี่ได้

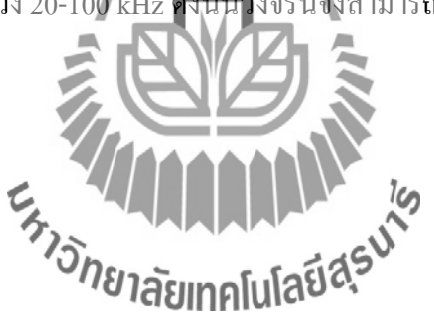

#### **3.2 ลูปเหน ยวน า (Loop Detector) ี่**

ลูปเหนี่ยวนำจะทำหน้าที่เป็นอินพุตของวงจรกำเนิดความถี่ มีลักษณะเป็นเส้นลวดวงกลมซึ่ง  $\mathcal{L}^{\mathcal{L}}$ ี่ มีเส้นผ่านศูนย์กลางประมาณ 1.5 เมตร ถูกนำไปไว้ที่ใต้ถนนหรือบริเวณที่ทดสอบ โดยในหัวข้อนี้ จะแบ่งการออกแบบออกเป็นสองส่วน ดงัน้ี

#### **3.2.1 การหาค่าความเหน ยวน าของลูปเหน ยวน า ี่ ี่**

เพื่อให้ได้ความถี่ที่ต้องการจึงต้องทราบค่าความเหนี่ยวนำของลูปเหนี่ยวนำ ี่ ี่ จากสมการ

 $\frac{1}{F}$  =  $\frac{1}{2}$ 2π $\sqrt{\rm L}$ โดยจะเลือกใช้ตัวเก็บประจุขนาด 1  $\mu$ F (C1) และตัวเหนี่ยวนำขนาด 100  $\mu$ H (L1) ซึ่ง ี **ตัวเหนี่ยวนำขนาด 100 μH** (L1) นี้จะต่อขนานกับลูปเหนี่ยวนำ เมื่อทำการแก้สมการแล้ว ค<mark>วามถี่ที่วัด</mark>ได้จะมีก่าเท่ากับ 21.6 kHz (F) ดังนั้นจะสามารถ ื่ ทราบค่าความเหนี่ยวนำทั้งหมด ได้ คือ  $L_{\rm run}$  $\mathbf{1}$  $\frac{1}{2\pi F\sqrt{C_1}}$  $\overline{c}$ แก้สมการได้  ${\color{MyRed}\textrm{L}_{\textrm{sup}}}=$  54.34  $\mu$ H จะทราบความเหนี่ยวนำของลูปเหนี่ยวนำได้จาก  $L_{\text{run}} =$  Loop // 100 µH

ดังนั้นค่าความเหนี่ยวนำของลูปเหนี่ยวนำจะมีค่าเท่ากับ 119.03 μH

3.2.2 หม้อแปลงไฟฟ้า *วิ่ทยาลัยเทคโนโลยี่ส*ุร<sup>ิง</sup>

้ ถูปเหนี่ยวนำที่ถูกติดตั้งไว้ใต้ถนนทำหน้าที่เป็นอินพุตของวงจร มีลักษณะเป็น โลหะ ชนิดหนึ่งเมื่อถูกวางไว้ในที่กลางแจ้งอย่างเช่น ถนนจะกลายเป็นสายล่อฟ้าได้เช่นกันและถ้าเกิด ฟ้าผ่าที่ลูปเหนี่ยวนำจะส่งผลทำให้บอร์ควงจรพังเสียหายใด้ เพราะลูปเหนี่ยวนำมีการเชื่อมต่อเข้า กับบอร์ดวงจรกำเนิดความถี่โดยตรง จึงได้ออกแบบให้ลูปเหนี่ยวนำและบอร์ดวงจรไม่มีการ เชื่อมต่อกัน โดยใช้หม้อแปลง ไฟฟ้า ื่

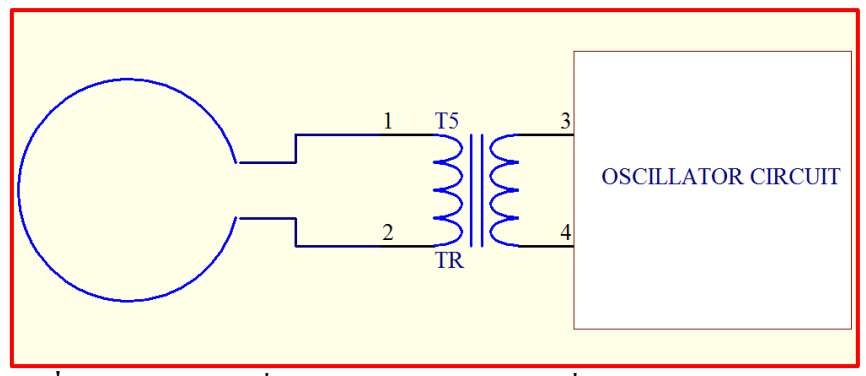

**รูปที่ 3.3** การต่อลูปเหนี่ยวนำกับวงจรกำเนิดความถี่โดยผ่านหม้อแปลงไฟฟ้า  $\mathcal{L}^{\text{max}}_{\text{max}}$ 

หม้อแปลงไฟฟ้าที่ด้านปฐมภูมิจะต่อกับลูปเหนี่ยวนำและด้านทุติยภูมิจะต่อกับวงจร กำเนิดความถี่ เมื่อมียานพาหนะมาผ่านหรือหยุดบนลูปเหนี่ยวนำจะทำให้ขดลวดของหม้อแปลง ี ด้านปฐมภูมิเหนี่ยวนำขดลวดของหม้อแปลงด้านทุติยภูมิ ทำให้ความเหนี่ยวนำของวงจรเปลี่ยน ส่งผลให้ความถี่ของวงจรกำเนิดความถี่เปลี่ยนไป ี่

หม้อแปลงไฟฟ้าที่ใช้เกิดจากการพันเส้นลวดรอบแกนเฟอร์ไรท์ โดยจะพันรอบด้าน ปฐมภูมิ 100 รอบ และด้านทุติยภูมิ 100 รอป นั่นคือ หม้อแปลงจะมีอัตราส่วนเป็น 1:1 เพื่อที่จะให้ การเปลี่ยนแปลงเกิดขึ้นด้านทุติยภูมิ (ด้า<mark>นวงจรก</mark>ำเนิดความถี่) มีการเปลี่ยนแปลงเช่นเดียวกันกับ ด้านปฐมภูมิ (ด้านลูปเหนี่ยวนำ) เสมือนว่าลูปเหนี่ยวน้ำ ได้ต่อกับวงจรกำเนิดความถี่โดยตรง

# **3.3 สวิตช์ปรับความถี่(Frequency Switch)**

สวิตช์ปรับความถี่นี้ ได้อั**ษก**ตุมบนาเพื่อใช้สำหรับผลือกความถี่ที่เหมาะสมให้กับวงจรกำเนิด ี่ ความถี่ เนื่องจากบริเวณที่ตรวจวัดยานพาหนะอาจจะมีลูปเหน ยวนา หลายลูป ทา ให้เกิดการรบกวน ิ จากลูปเหนี่ยวนำข้างเคียงและความเหนี่ยวนำของแต่ละลูปจะไม่เท่ากัน ดังนั้นจึงได้ออกแบบสวิตช์ ปรับความถี่เพื่อให้ได้ความถี่ในช่วง 20-100 kHz และ ไม่รบกวนต่อลูปเหนี่ยวนำที่อยู่ข้างเคียง ี่

เมื่อทราบค่าความเหนี่ยวนำของลูปเหนี่ยวนำแล้ว จะทำการหาค่าตัวเก็บประจุภายในวงจร ื่ เพื่อให้ได้ความถี่ประมาณ 50 kHz จากสมการ

$$
F = \frac{1}{2\pi\sqrt{LC}}
$$

ค่าความเหนี่ยวนำของลูปเหนี่ยวนำมีค่าเท่ากับ 119.03 µH ดังนั้นจะสามารถทราบค่าตัวเก็บ  $\mathcal{L}^{\text{max}}_{\text{max}}$ ประจุได้ คือ

$$
C = \left(\frac{1}{2\pi F\sqrt{L}}\right)^2
$$

เมื่อแก้สมการแล้วจะใด้ค่าตัวเก็บประจุเท่ากับ 0.085 μF จึงเลือกใช้ตัวเก็บประจุ(C1) ขนาด ื่ 0.1µFในวงจรกา เนิดความถ

หลักการที่ใช้ในการปรับเลือกความถึ่งะใช้การเปลี่ยนแปลงค่าตัวเกี๋บประจุภายในวงจร กำเนิดความถี่ เมื่อค่าของตัวเก็บประจุเปลี่ยนใปจะส่งผลให้ความถี่ที่ได้จากวงจรกำเนิดความถี่ เปลี่ยนไปด้วยเช่นกัน ี่

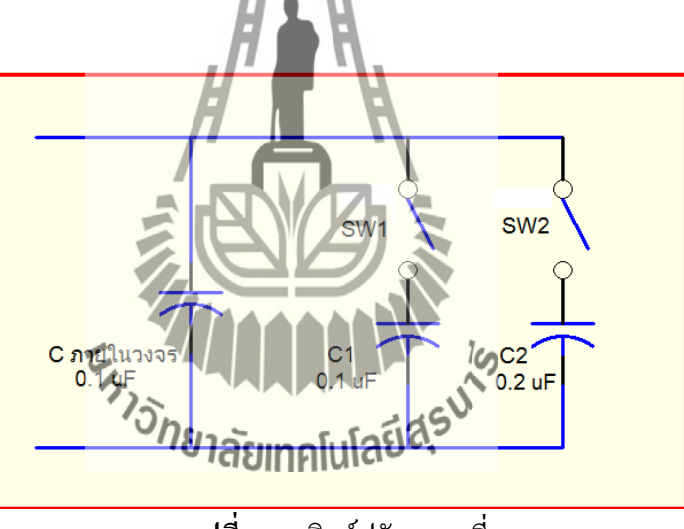

**รูปท ี่3.4** สวิตช์ปรับความถี่

จากรูปจะเห็นว่า ตัวเก็บประจุที่อยู่กับวงจรมีขนาด 0.1 μF ทำให้วงจรกำเนิดความถี่ได้เพียง ความถ เดียวแต่เม อเพิ่มตวัเก็บประจุขนาด 0.1 µF และ 0.2 µF เขา้ไปในวงจรกา เนิดความถ ี่โดยการ ี่ ้ต่อแบบขนานกับตัวเก็บประจุในวงจร โดยควบคุมการ ปิด-เปิด วงจรด้วยสวิตช์สองตัว เมื่อทำการ ปรับสวิตช์ดงักล่าวจะไดผ้ลดงัตารางต่อไปน้ี

| กรณีที่        | สวิตช์ 1 | สวิตช์ 2 | ค่าตัวเก็บประจุรวม | ้ความถี่ที่ได้จากการ |
|----------------|----------|----------|--------------------|----------------------|
|                |          |          | $(\mu F)$          | คำนวณ (kHz)          |
|                | เปิด     | เปิด     | 0.1                | 46.13                |
| $\mathfrak{D}$ | เปิด     | ปิด      | 0.3                | 26.63                |
|                | ปิด      | เปิด     | 0.2                | 32.62                |
|                | ปิด      | ปิด      | 0.4                | 23.06                |

**ิตารางที่ 3.2** ผลการทดสอบเมื่อทำการปรับสวิตช์

# **3.4 ส่วนที่ใช้รองรับการท างานของไมโครคอนโทรลเลอร์**

## **3.4.1 สวิตช์ปรับความไว**

นอกจากการเลือกความถี่ในการตรวจวัดยานพาหนะแล้ว การเลือกค่าความไวของการ ตรวจวดัยานพาหนะก็สา คญั เช่นเดียวกนั เพราะการเลือกความไวในการตรวจวัดน้นัควรจะเลือกค่าที่ เหมาะสมกบัการนา ไปตดัสินใจวา่ มียานพาหนะหยุดอยบู่ นลูปเหนี่ยวน าหรือไม่จะท าการออกแบบ สวิตช์เพื่อให้ไมโครคอนโทรลเลอร์น าไปวิเคราะห์และสร้างเงื่อนไขในการเลือกความไวในการ ตัดสินใจ

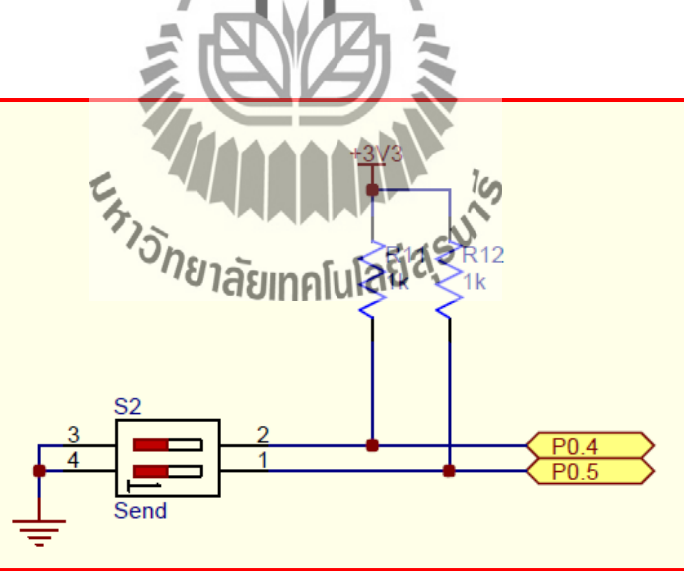

**รูปท ี่3.5**วงจรสวิตช์ปรับความไว

#### **3.4.2 IDC Connector**

การเช อมต่อส อสารกบั ไมโครคอนโทรลเลอร์จา เป็นตอ้งมีส ื่อกลางในการเช ื่อมต่อ ื่ **่** สา หรับบอร์ดวงจรกา เนิดความถ น้ีจะใช้IDC Connector ในการเช ื่อมต่อ ี่

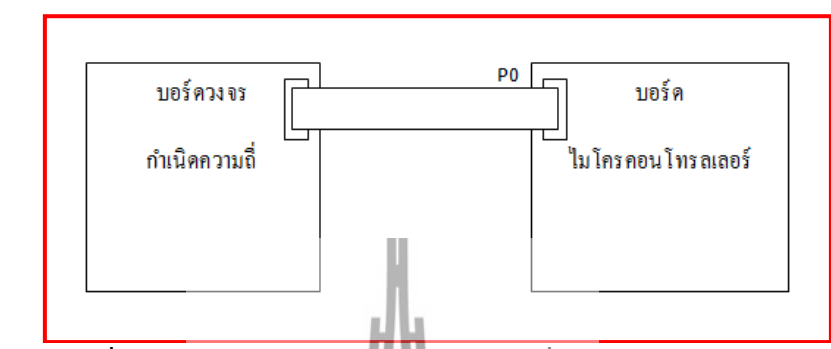

**รูปที่ 3.6** การเชื่อมต่อระหว่างบอร์ดวงจรกำเนิดความถี่ แล**ะบอร์ดไมโครคอนโทรลเลอร์** ื่

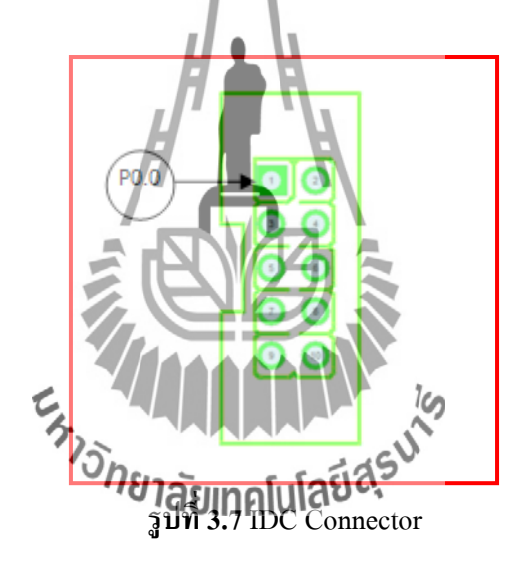

การเช อมต่อของพอร์ตระหวา่ งระหวา่ งบอร์ดวงจรกา เนิดความถ และบอร์ด

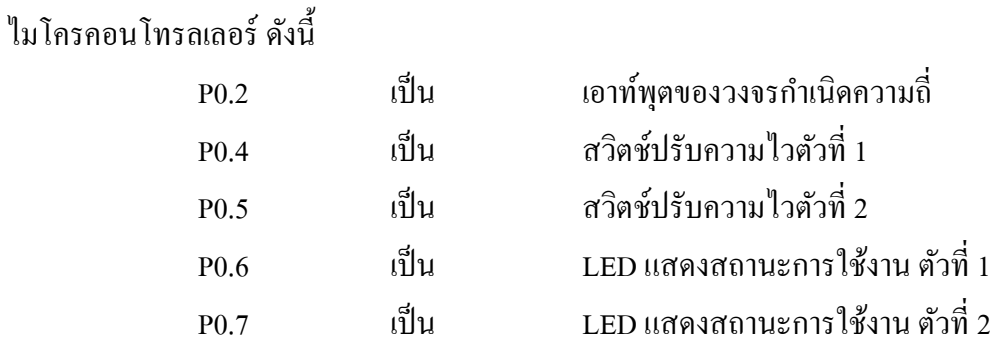

#### **3.5 การออกแบบระบบรวม**

วงจรกำเนิดความถี่จะต่อกับลูปเหนี่ยวนำซึ่งทำหน้าที่เป็นตัวเหนี่ยวนำในวงจร เมื่อใดที่ลูป ี่ เหนี่ยวนำมีค่าเปลี่ยนไป (มียานพาหนะมาผ่านหรือหยุดอยู่บนลูปเหนี่ยวนำ) จะทำให้วงจรกำเนิด ความถี่สร้างความถี่ที่เปลี่ยนไปจากความถี่เดิมและน าเอาความถี่ที่ได้ไปวิเคราะห์โดยใช้ ไมโครคอนโทรลเลอร์เพ อตดั สินใจว่าขณะน้นั มียานพาหนะหรือไม่มียานพาหนะหยุดอยู่บนลูป เหนี่ยวนำ บอร์ควงจรกำเนิดความถี่สามารถปรับความถี่ด้วยสวิตช์ใด้ 4 ระดับ และปรับความ ไวใน ี่ การตรวจวัดยานพาหนะใด้ 4 ระดับ เช่นเดียวกันเมื่อนำวงจรดังกล่าวไปออกแบบด้วยโปรแกรม Protel99SE จะได้ลายวงจร PCB ดังรูป

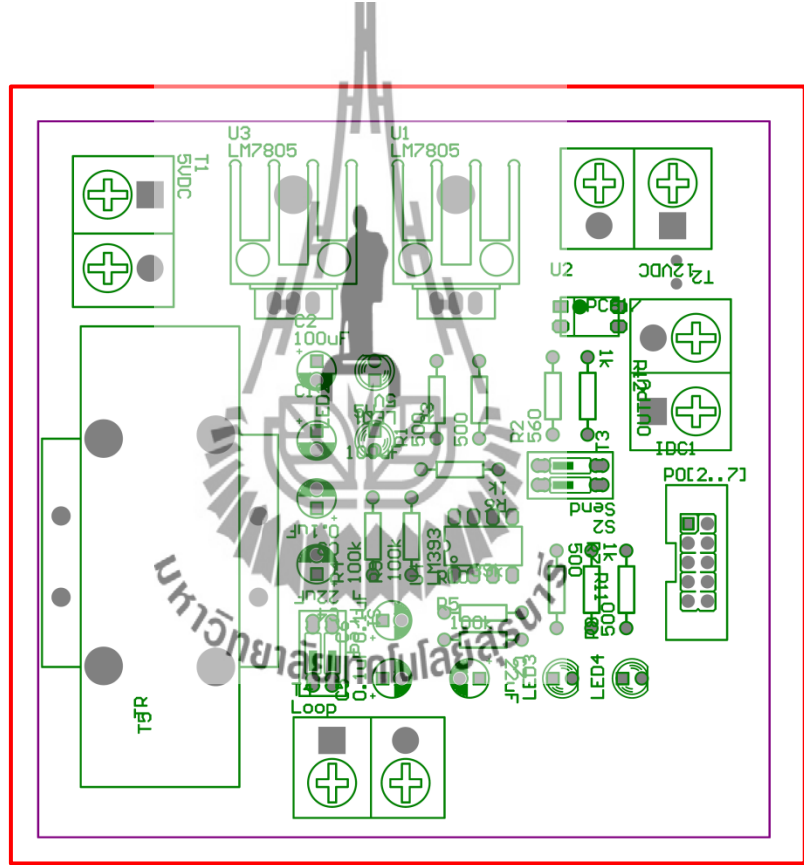

**รูปที่ 3.8** ตำแหน่งอุปกรณ์บนบอร์ดวงจรกำเนิดความถี่

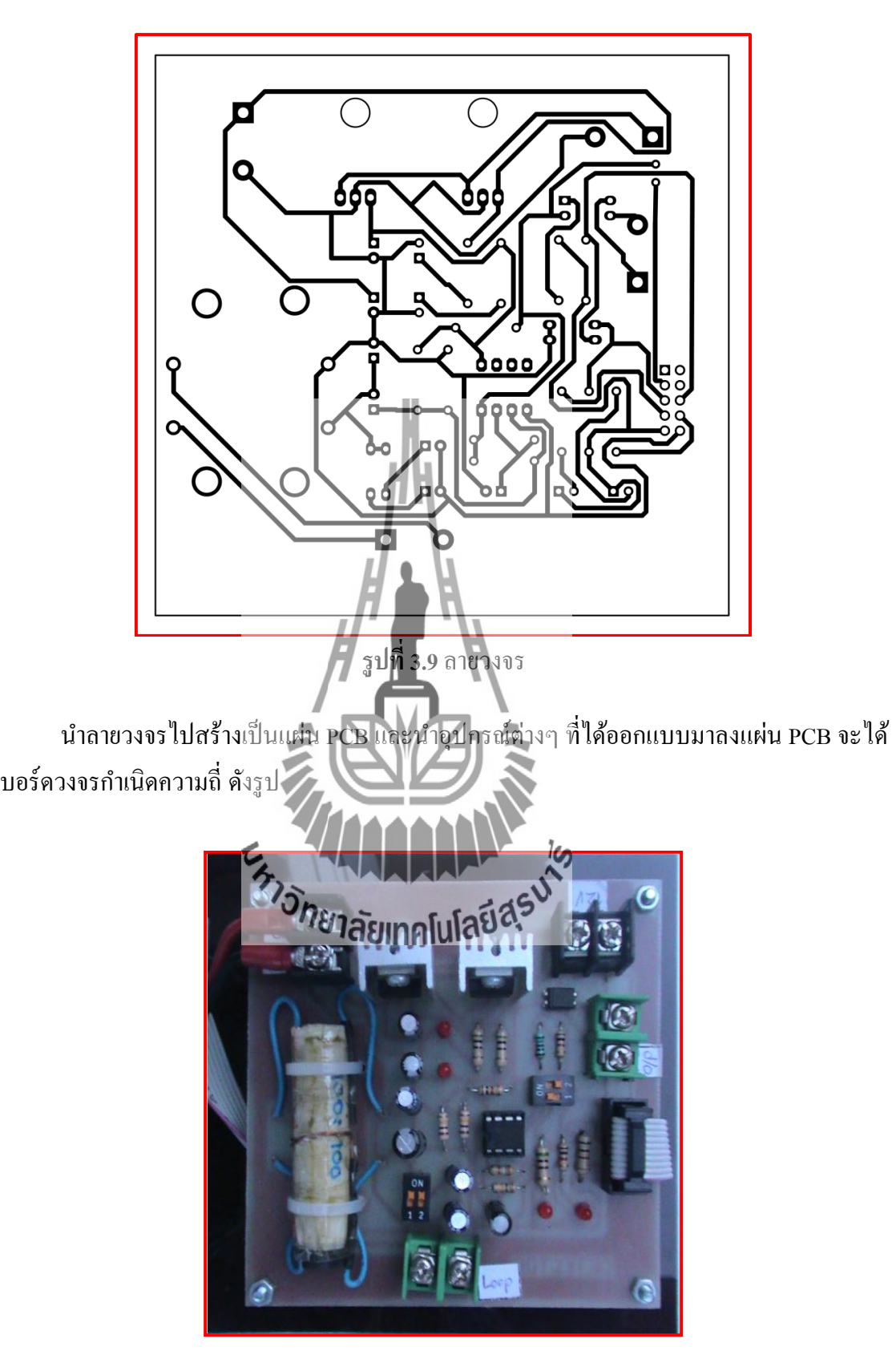

**รูปท ี่3.10** บอร์ดวงจรกา เนิดความถ

# **บทที่ 4**

#### **การทดสอบ**

# **4.1 การทดสอบความถี่เรโซแนนซ์ของหม้อแปลง**

ในขั้นตอนนี้ เราจะนำขดลวดทองแดงมาพันรอบแกนเฟอร์ไรท์หรือนำหม้อแปลงสำเร็จรูป มาทดลองหาความถี่เรโซแนนซ์ที่ใกล้เคียงกับความถี่ของวงจรกำเนิดความถี่ โดยการทดสอบมีดังนี้ ี่ ี่

## **ขั้นตอนการทดลอง**

### **4.1.1 ต่อหม้อแปลงเข้ากบัอนิพุตและโหลด**

ในขั้นแรกเราจะใช้ Function Generator จ่ายไฟฟ้ากระแสสลับด้วยแรงดัน 5 Vp-p เข้า กับค้านปฐมภูมิของหม้อแปลง แล้วใช้ตัวต้านท<mark>าน 1 kΩ มาเป็นโหลด ซึ่งจะต่อเข้ากับค้านทุติยภูมิ</mark> ของหมอ้แปลง ดงัภาพต่อไปน้ี

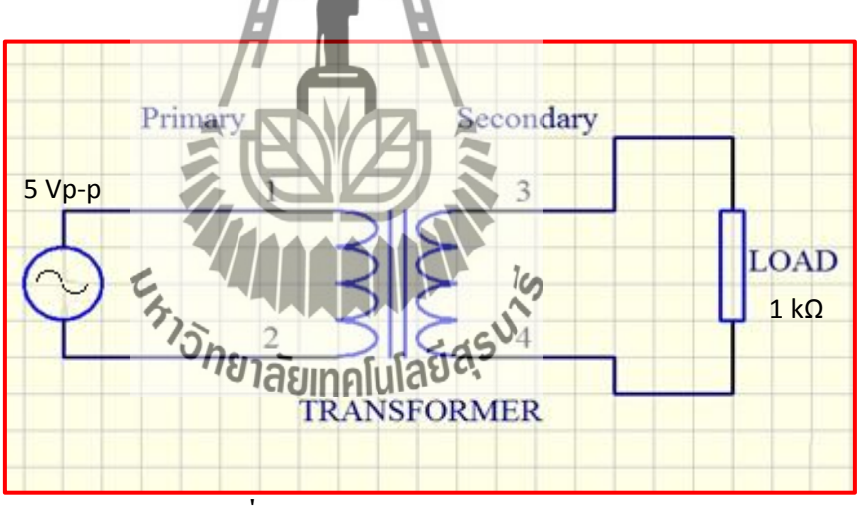

**รูปท ี่4.1**การทดสอบหม้อแปลง

ต่อมาเราจะใช้ Function Generator ป้อนสัญญาณความถี่ต่างๆ ให้กับค้านปฐมภูมิของ  $\mathcal{L}^{\text{max}}_{\text{max}}$ หม้อแปลง โดยจะป้อนความถี่ตั้งแต่ 1 – 100 kHz เพื่อที่จะหาว่าความถี่ที่อยู่ในช่วงใดเป็นความถี่เร  $\mathcal{L}^{\text{max}}_{\text{max}}$ ื่ โซแนนซ์ของหม้อแปลง

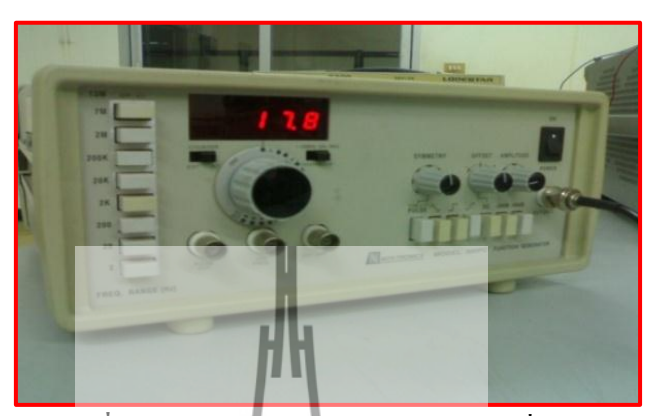

**รูปที่ 4.2** การทดลองหม้อแปลงด้วยคว**ามถี่ต่าง**ๆ

**4.1.2 วเิคราะห์ผลจากแรงดันเอาท์พุต**

เมื่อป้อนความถี่ต่างๆให้กับหม้อแปลงแล้ว ต่อมาจะมาวิเคราะห์ว่าแรงดันเอาท์พุตที่ แต่ละความถี่เป็นเท่าไร โดยจะทำการวัดค่าแรงดันของหม้อแปลงด้านทุติยภูมิ แล้วเราจะทราบได้ว่า ี่ ช่วงความถี่ที่แรงดันเอาท์พุตมากที่สุด ความถี่ช่วงนั้นก็คือความถี่เรโซแนนซ์ของหม้อแปลงนั่นเอง ี่ ี่ ี่ ี่

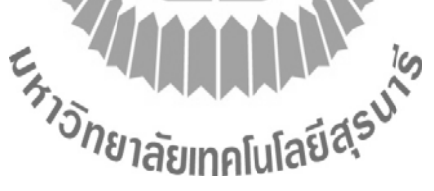

#### **4.1.3 ผลการทดสอบ**

## **หม้อแปลงตัวที่ 1 (1:3)**

เมื่อต่อโหลดด้วย ตัวด้านทาน 1 kΩ ป้อนอินพุตด้วยความถี่ต่างๆ แล้ววัดแรงดันตก คร่อมท ี่โหลด ซ่ึงจา นวนรอบในการพนัขดลวดเท่ากบั 100 : 300รอบ จะได้ผลดังกราฟ

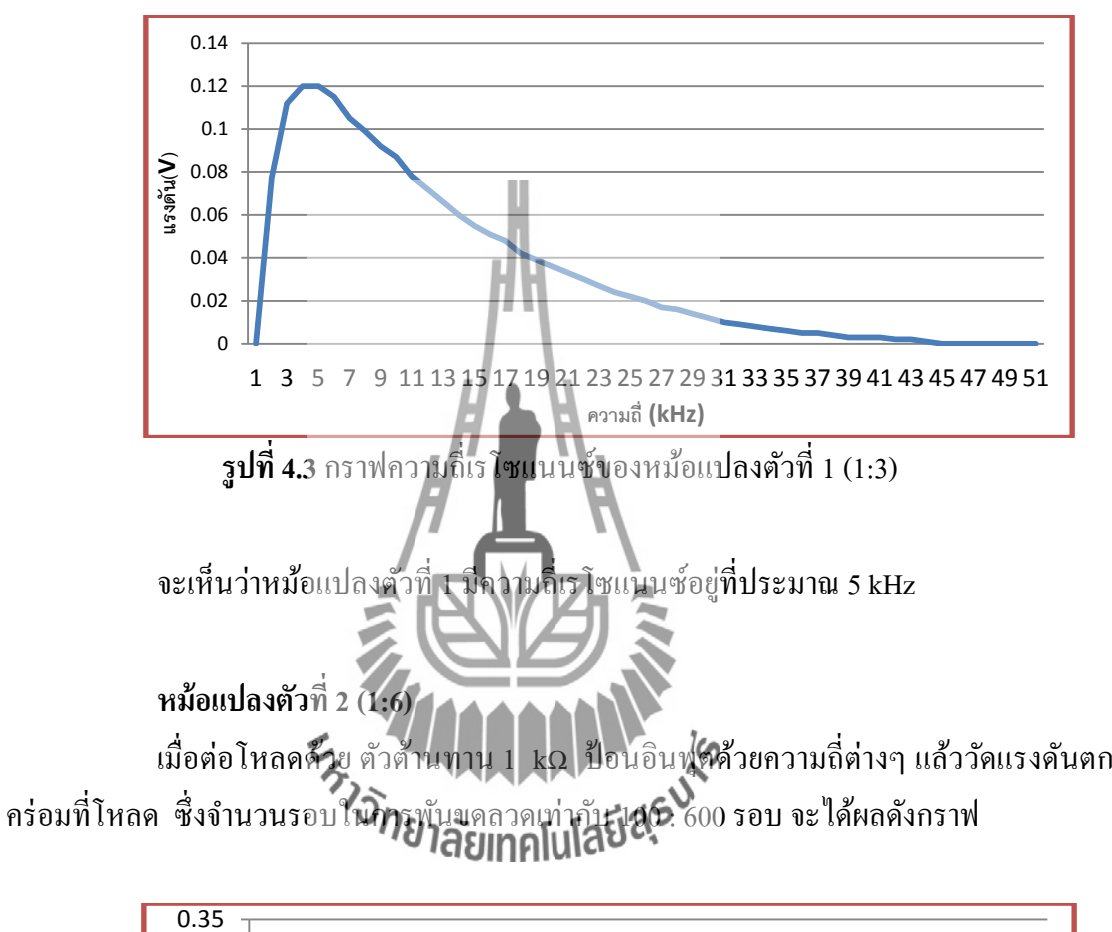

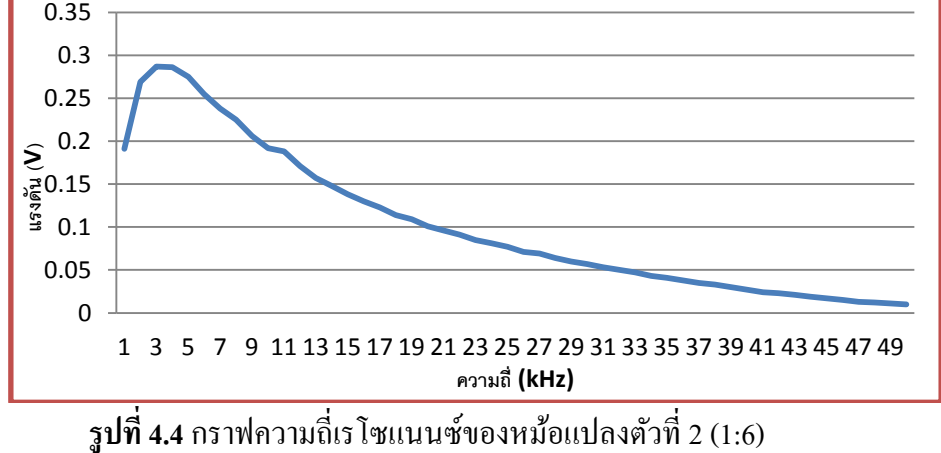

จะเห็นว่าหม้อแปลงตัวที่ 2 มีความถี่เรโซแนนซ์อยู่ที่ประมาณ 3 kHz ี่

**หม้อแปลงตัวที่ 3 (1:1)**

เมื่อต่อโหลดด้วยตัวต้านทาน 1 kΩ ป้อนอินพุตด้วยความถี่ต่างๆ แล้ววัดแรงดันตก คร่อมท ี่โหลด ซ่ึงจา นวนรอบในการพนัขดลวดเท่ากบั 150 : 150 รอบ จะได้ผลดังกราฟ

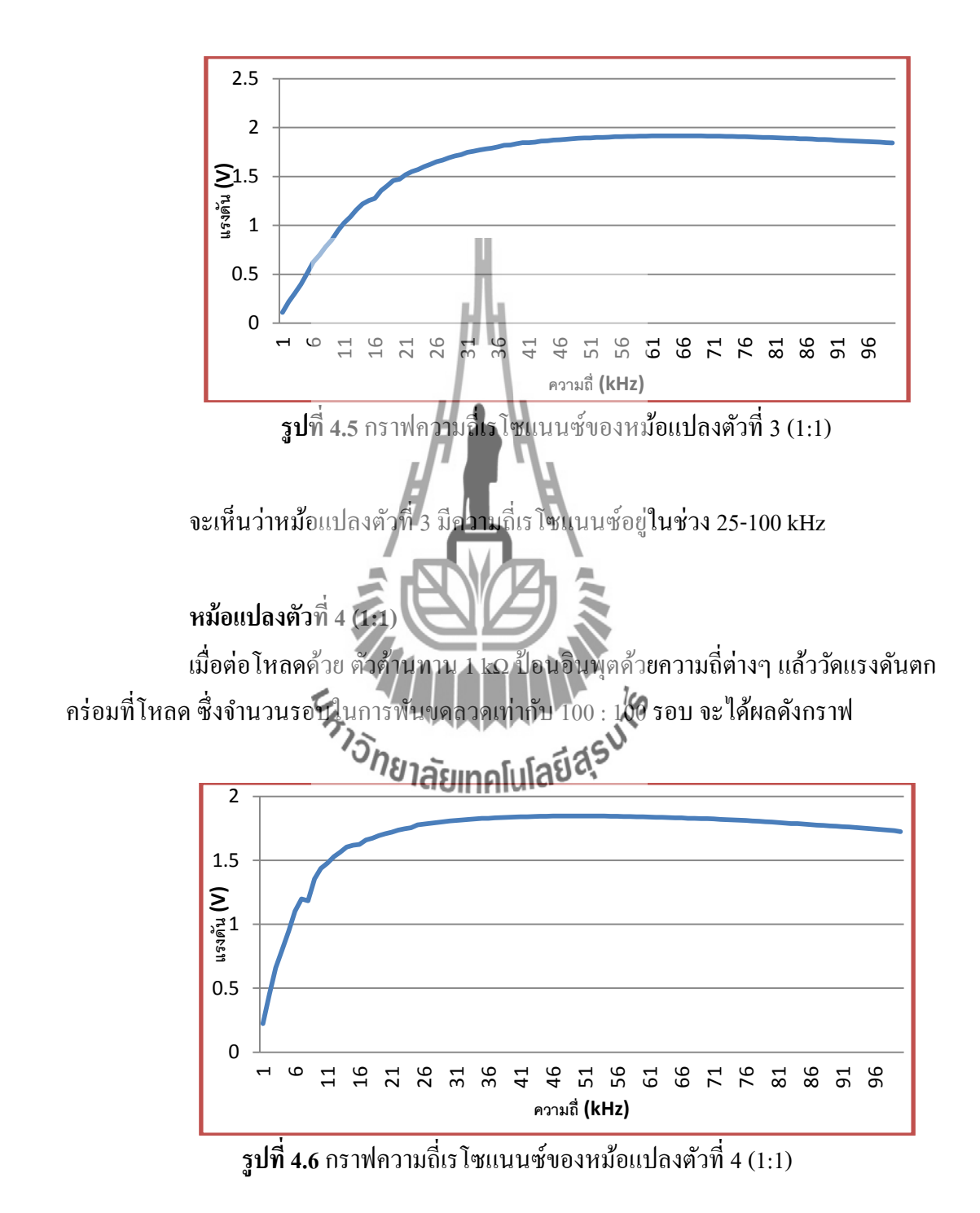

จะเห็นว่าหม้อแปลงตัวที่ 4 มีความถี่เรโซแนนซ์อยู่ในช่วง 15-100 kHz ี่

# **4.2 การทดสอบวงจรก าเนิดความถี่ในห้องปฏิบัติการ**

**4.2.1 ทดสอบวงจรบอร์ดทดลองโดยใช้สายไฟแทนลูปเหน ยวน า ี่**

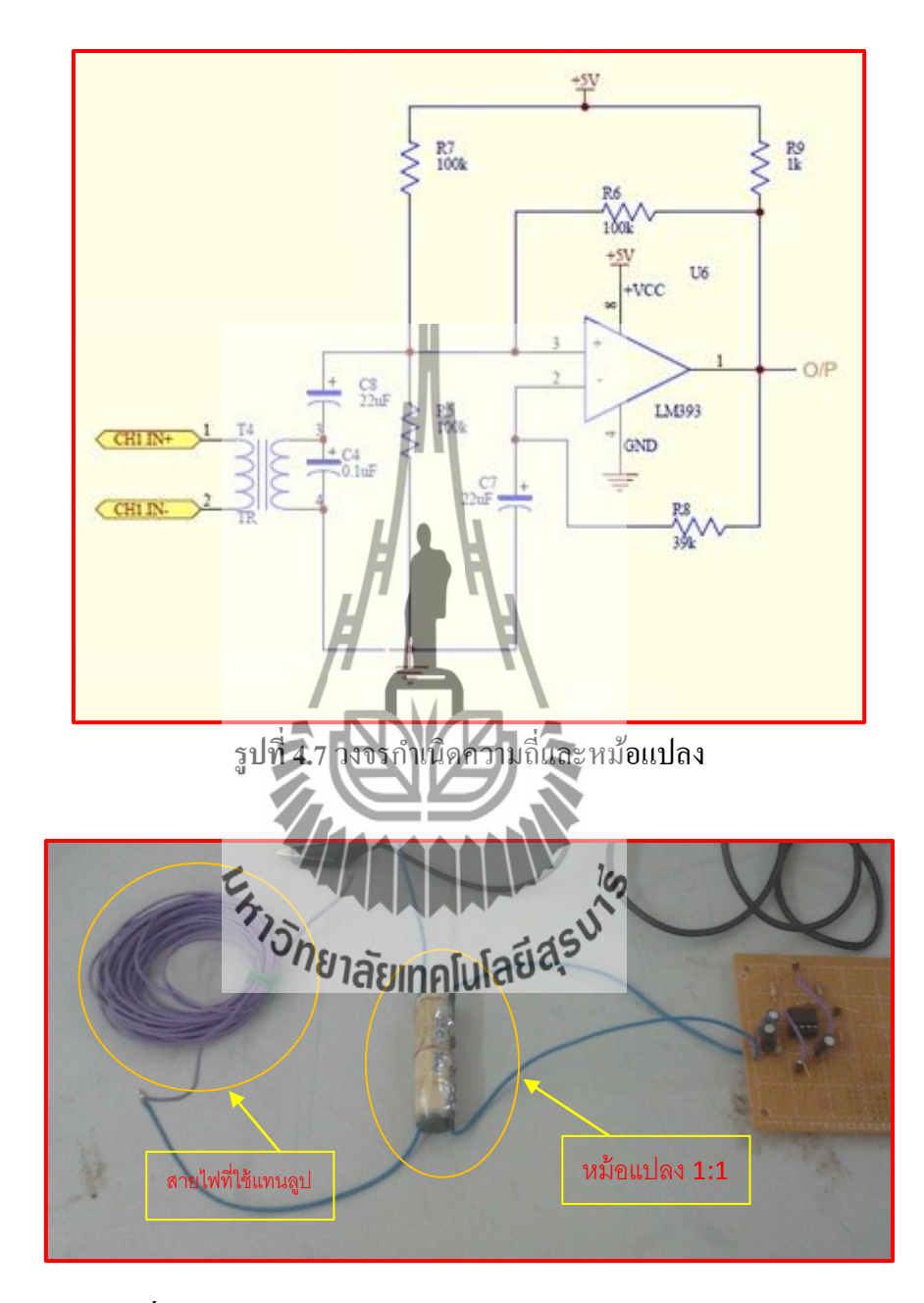

**รูปท ี่4.8** บอร์ดวงจรกา เนิดความถ และหมอ้แปลงบนบอร์ดทดลอง ี่

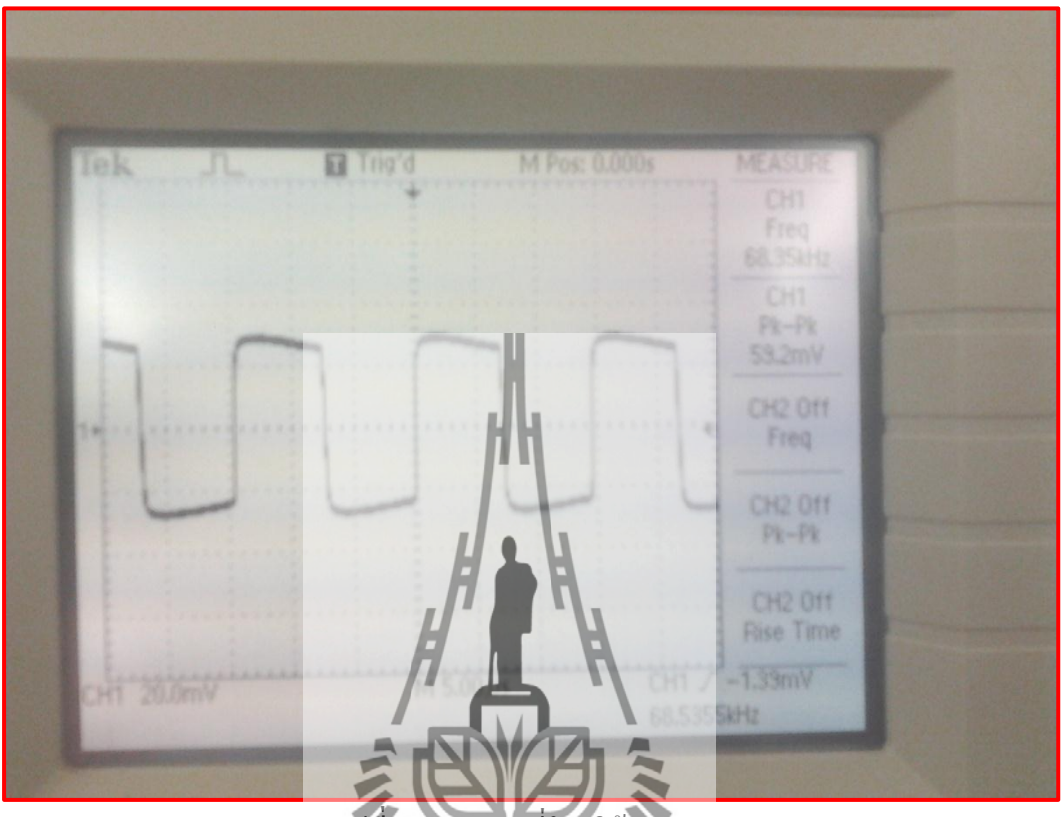

เมื่อทดสอบโดยใช้ Oscilloscope วัดความถี่ที่เอาท์พุตจะได้ความถี่68.35 kHz

**รูปท ี่4.9**วัดความถี่โดยใช้ Oscilloscope

m เมื่อนำโลหะมาวิวงใกล้ๆ สายไฟ (ที่ใช้แทนลูปหนี่ยวนำ) วงจรสามารถกำเนิดความถี่ ได้ 70.25 kHz ซึ่งมีความต่างระห ตอนมีโลหะอยู่ใกล้ๆ ลูปเหนี่ยวนำ เท่ากับ 2.78% ดังนั้นวงจรนี้สามารถกำเนิดความถี่ที่เปลี่ยนแปลงได้เมื่อมีโลหะมาอยู่ใกล้สายไฟ ี่ ี่

#### 4.2.2 ทดสอบบอร์ดวงจรกำเนิดความถี่โดยใช้ตัวเหนี่ยวนำแทนลูปเหนี่ยวนำ **ี่**

หลังจากที่ทดสอบวงจร โดยใช้บอร์ดทดลองจะเห็นว่าวงจรสามารถกำเนิดความถี่ได้ ในช่วงที่ต้องการ และมีความแตกต่างของความถื่อยู่ในช่วงที่สามารถตัดสินใจได้ว่ามีโลหะมาอยู่ ี่ ใกล้สายใฟ เมื่อนำวงจรมาออกแบบโดยใช้โปรแกรม Protel99SE เพื่อสร้างแผ่น PCB จะได้บอร์ด วงจรกำเนิดความถี่ดังรูป

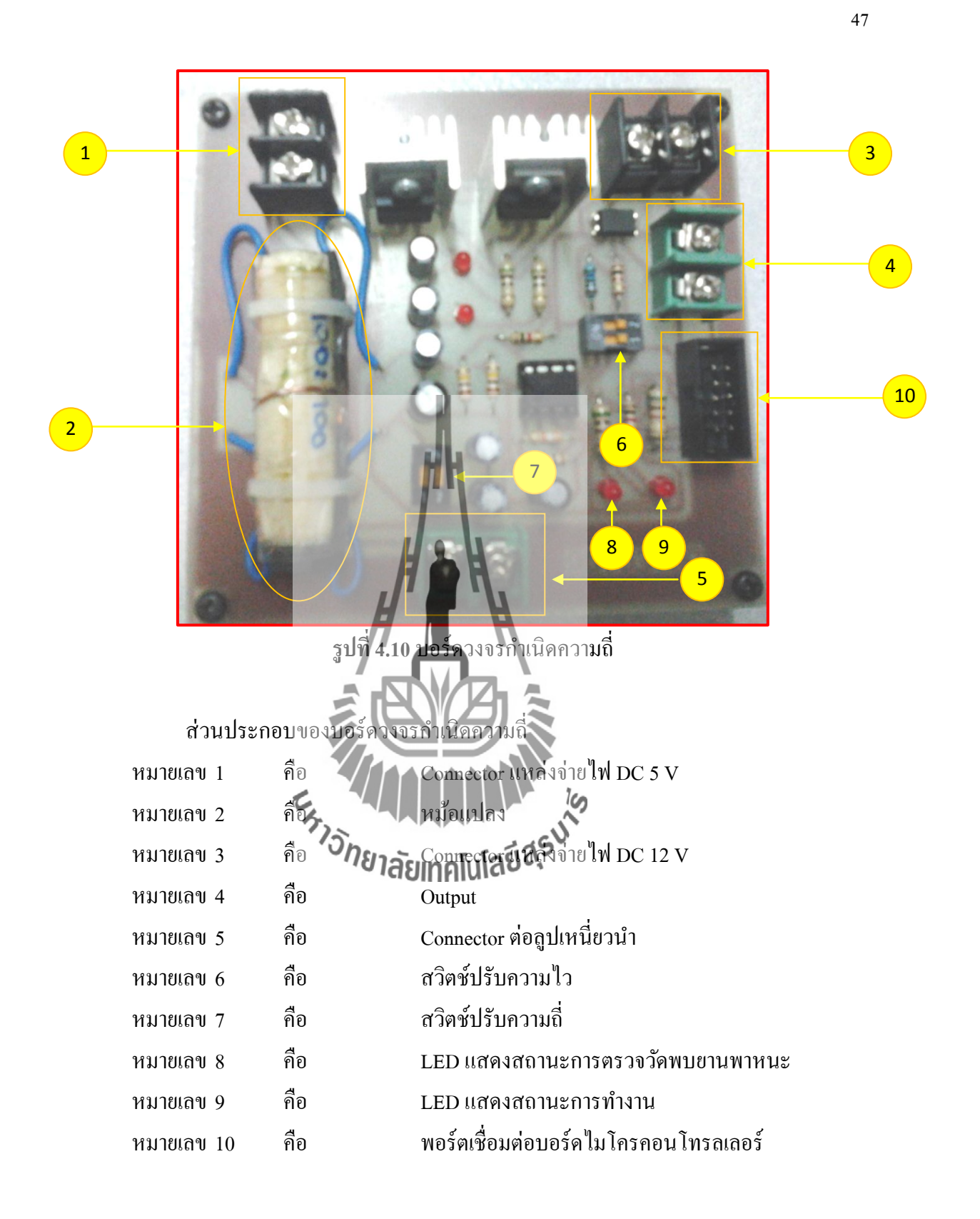

ทดสอบบอร์ดวงจรกำเนิดความถี่โดยใช้ตัวเหนี่ยวนำขนาด 470 μH แทนลูปเหนี่ยวนำ แล้วใช้ Frequency Counter ในการวัดความถี่จะได้ผลการทดสอบดังตารางต่อไปนี้

**ตารางที่ 4.1** แสดงสถานะของสวิตช์และความถี่ที่วัดได้จาก Frequency Counter

| Switch ตัวที่ 1 | Switch ตัวที่ 2   | ความถี่ (kHz) |
|-----------------|-------------------|---------------|
| เปิด            | เปิด              | 23.22         |
| เปิด            | ปิด               | 13.41         |
| ปิด             | เปิด              | 16.42         |
| ปิด             | $\triangle$<br>ปด | 11.61         |

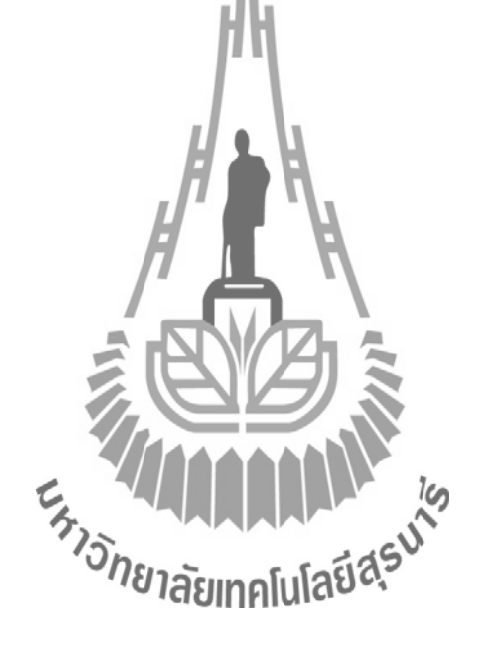

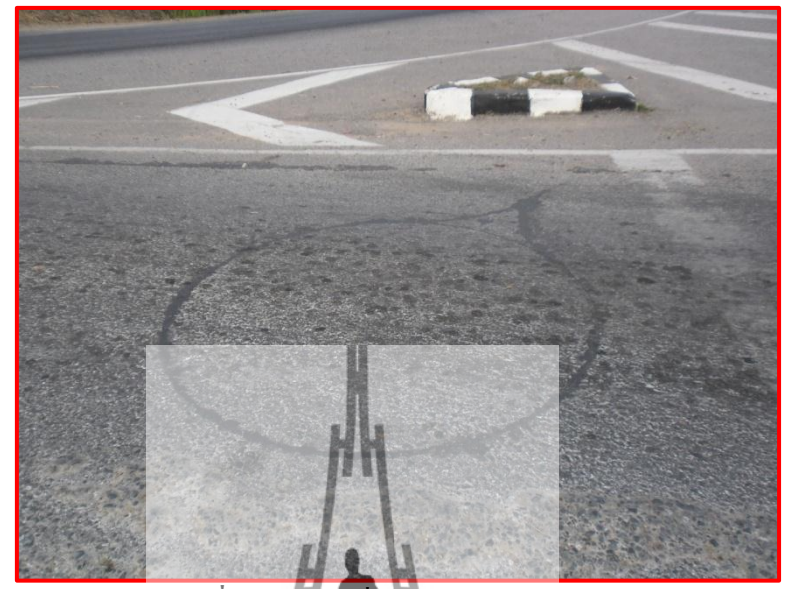

**4.3 การทดสอบบอร์ดวงจรก าเนิดความถี่ที่ลูปเหน ยวน า (Loop Detector) ี่**

**รูปท ี่4.11**ลูปเหนี่ยวน า (Loop Detector)

ลูปเหนี่ยวนำจะทำหน้าที่เป็นอินพุต<mark>ของวง</mark>จรกำเนิดความถี่ มีลักษณะเป็นเส้นลวดวงกลมซึ่ง  $\mathcal{L}^{\text{max}}_{\text{max}}$ ี่ มีเส้นผ่านศูนย์กลางประมาณ 1.5 เมตร มีค่าความเหนี่ยวนำเท่ากับ 119.03 μH นำไปติดตั้งไว้ใต้ ถนนหรือบริเวณที่ทดสอบ

เมื่อทดสอบบอร์ดวงอรุกำเนิดความถี่ในห้องปฏิบัติการนล้ว ใด้ผลการทดสอบตามที่คาดหวัง ื่ ไว้ จึงนำบอร์ควงจรกำเนิดความลี่นี้มาทดสอบกับลูปเหนี่ยวน้ำ (Loop Detector) เพื่อทดสอบการใช้ ี่ งานจริงของบอร์ควงจรกำเนิดความถี่แ**ละปิตากไฟจ์บ**ักพร่องในการทำงานของบอร์ด

# **4.3.1 การทดสอบการเชื่อมต่อกับบอร์ดไมโครคอนโทรลเลอร์และโปรแกรม Hyper Terminal**

บอร์ควงจรกำเนิดความถี่จะใช้ใมโครคอนโทรลเลอร์ในการนับความถี่และ แสดงผลออกทางคอมพิวเตอร์ผา่ นโปรแกรม Hyper Terminal

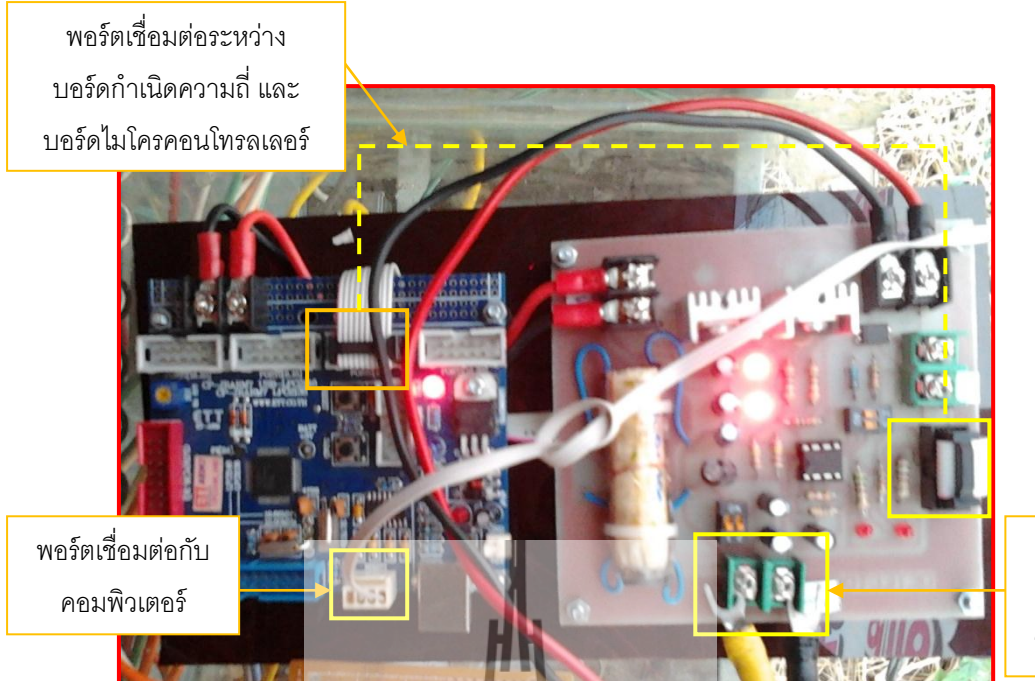

Connecter เชื่อมต่อกับ ลูปเหนี่ยวนำ

เหเห

**รูปที่ 4.12** การเชื่อมต่อบอร์ดวงจรกำเนิดความถี่กับบอร์ดไมโครคอนโทรลเลอร์

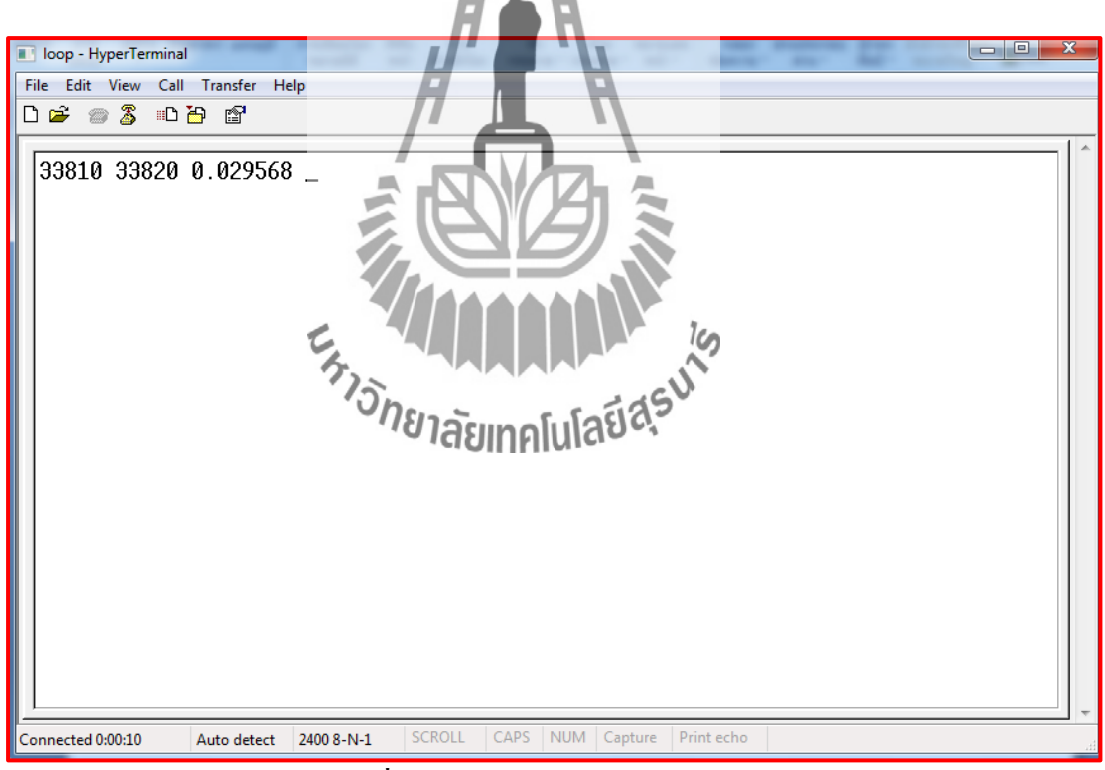

**รูปท ี่4.13**การเช อมต่อ Hyper Terminal **:** 

จากรูปจะเห็นว่าบอร์ควงจรกำเนิดความถี่สามารถเชื่อมต่อกับบอร์ด ื่ ไมโครคอนโทรลเลอร์และแสดงผลออกทาง Hyper Terminal ได้

## **4.3.2 การทดสอบการตรวจวัดยานพาหนะ**

จากการทดสอบวงจรกำเนิดความถี่ขณะที่ทำการเชื่อมต่อเข้ากับลูปเหนี่ยวนำขนาด  $\mathcal{L}^{\text{max}}_{\text{max}}$ ื่ ขนาด 119.03 µH ความถี่ที่ได้จากการปรับสวิตช์ท้งั 4 ระดับ คือ

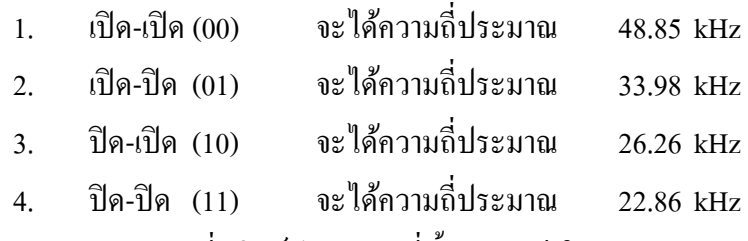

จากการทดสอบที่สวิตช์ปรับความถ ท้งั 4 กรณี ในการตรวจวัดยานพาหนะประเภท รถยนตส์ ่วนบุคคลและรถจักรยานยนต์จะไดผ้ลดงัตารางต่อไปน้ี

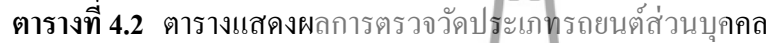

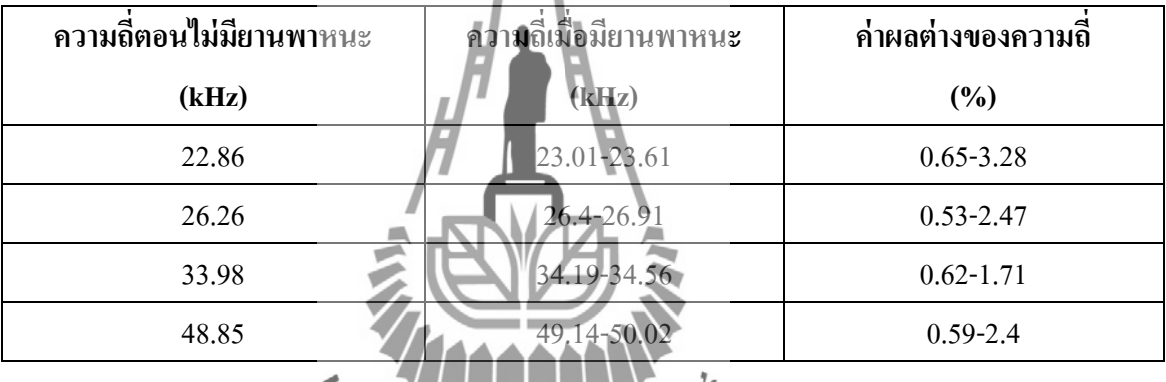

**ตารางที่4.3** ตารางแสดงผลการตรวจวัดประเภทรถจักรยานยนต์

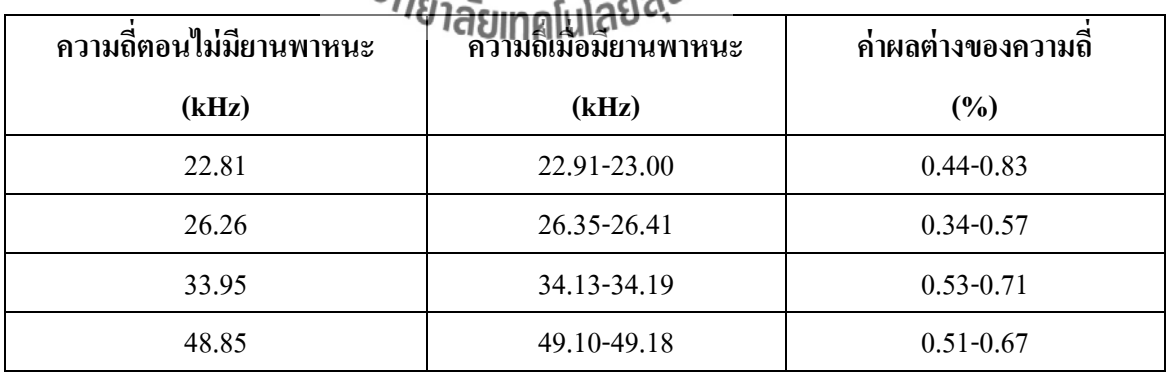

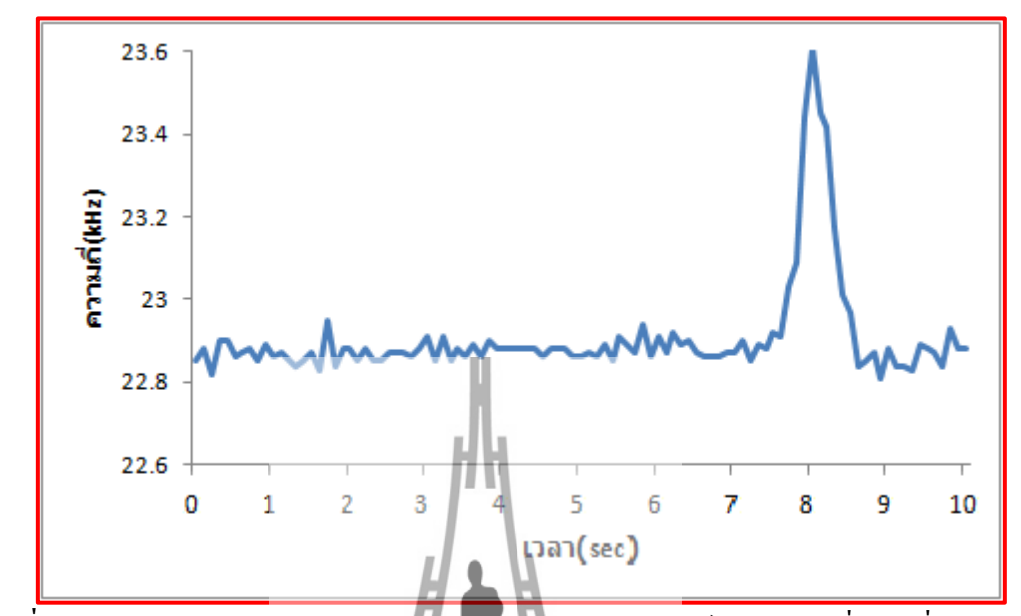

การตรวจวัดยานพาหนะที่ความถี่ 22.86 kHz สามารถแสดงไดด้งักราฟต่อไปน้ี

**รูปที่ 4.14** กราฟแสดงผลการตรวจวัดยานพาหนะประเภทรถยนต์ส่วนบุคคลที่ความถี่ 22.86 kHz ี่

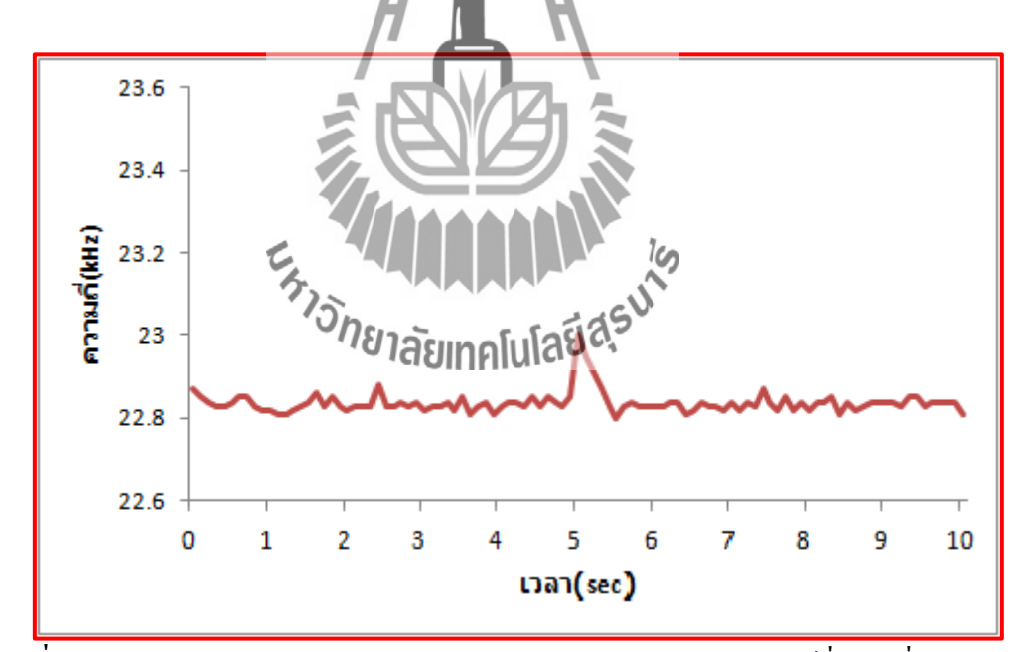

**รูปท ี่4.15**กราฟแสดงผลการตรวจวัดยานพาหนะประเภทรถจักรยานยนต์ที่ความถี่ 22.86 kHz

การตรวจวัดยานพาหนะที่ความถี่ 26.26 kHz สามารถแสดงไดด้งักราฟต่อไปน้ี

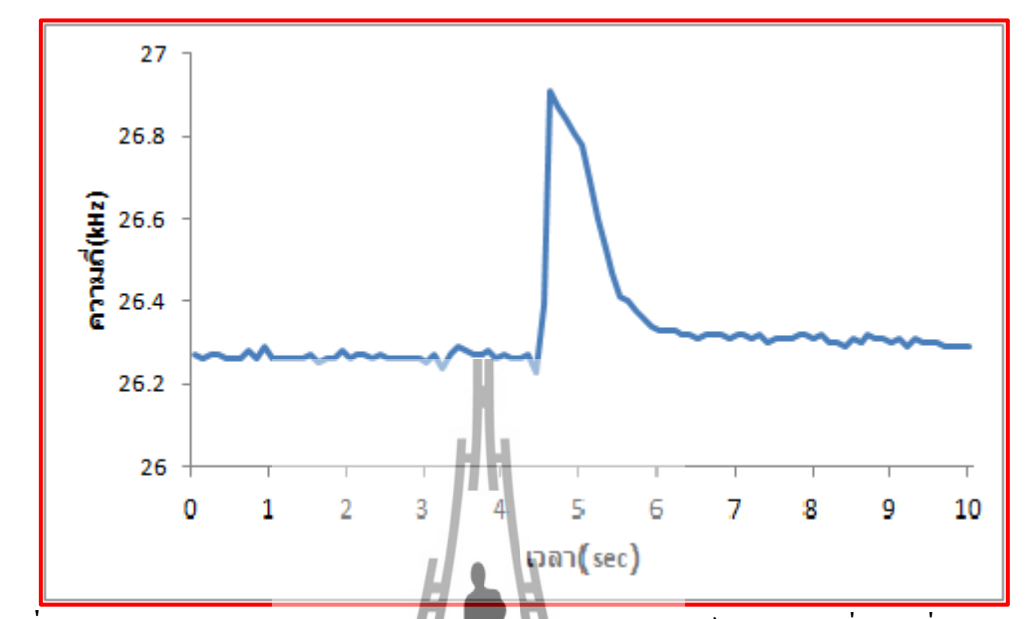

**รูปที่ 4.16** กราฟแสดงผลการตรวจวัดยานพาหนะประเภทรถยนต์ส่วนบุคคลที่ความถี่ 26.26 kHz ี่

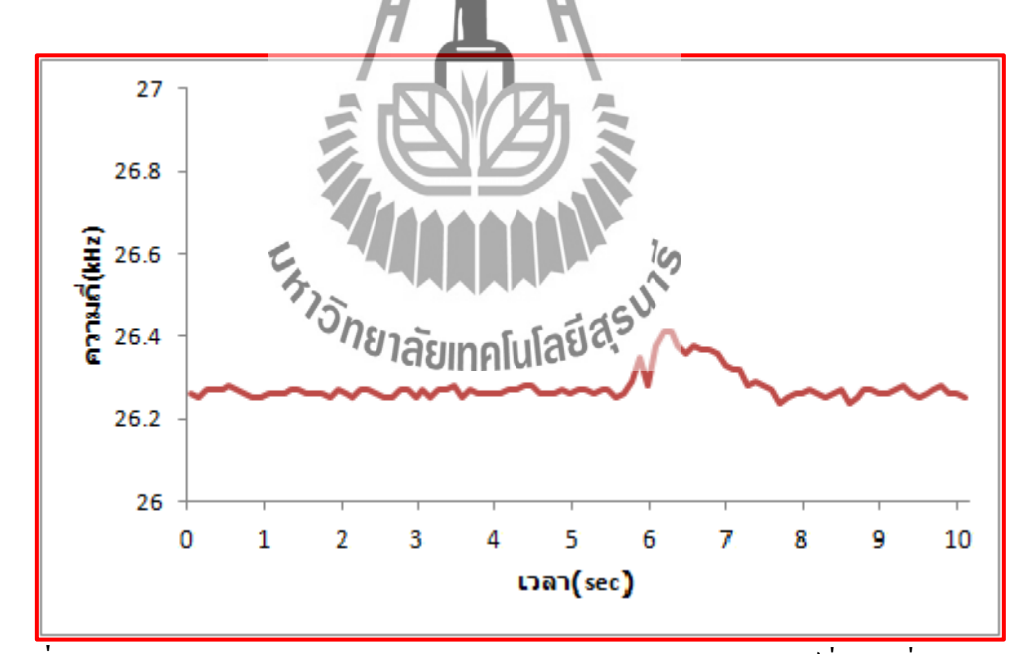

**รูปท ี่4.17**กราฟแสดงผลการตรวจวัดยานพาหนะประเภทรถจักรยานยนต์ที่ความถี่ 26.26 kHz

การตรวจวัดยานพาหนะที่ความถี่ 33.98 kHz สามารถแสดงไดด้งักราฟต่อไปน้ี

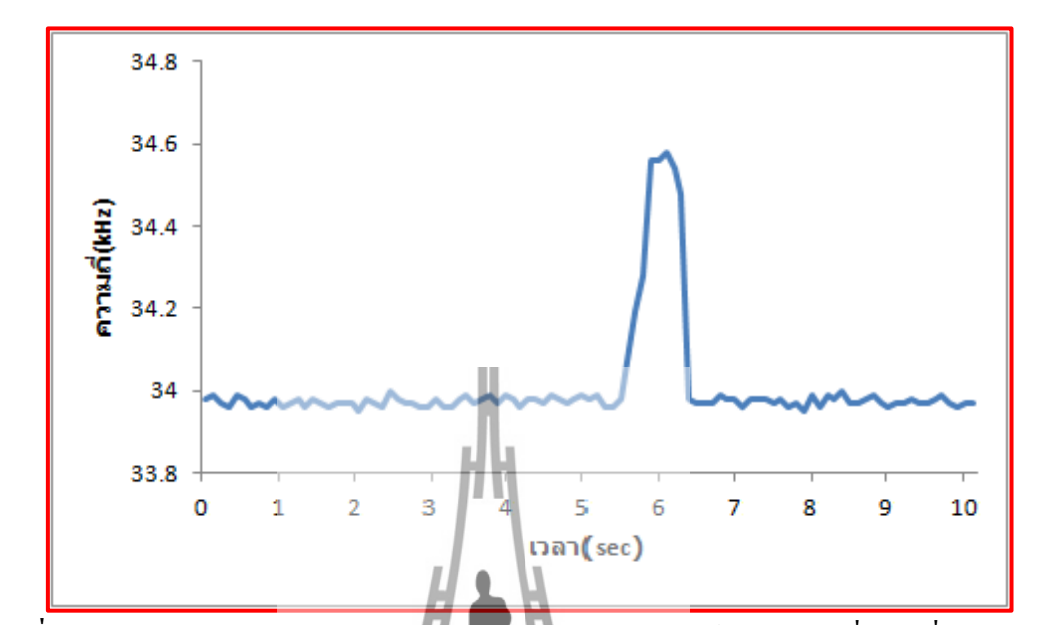

**รูปที่ 4.18** กราฟแสดงผลการตรวจวัดยานพาหนะประเภทรถยนต์ส่วนบุคคลที่ความถี่ 33.98 kHz ี่

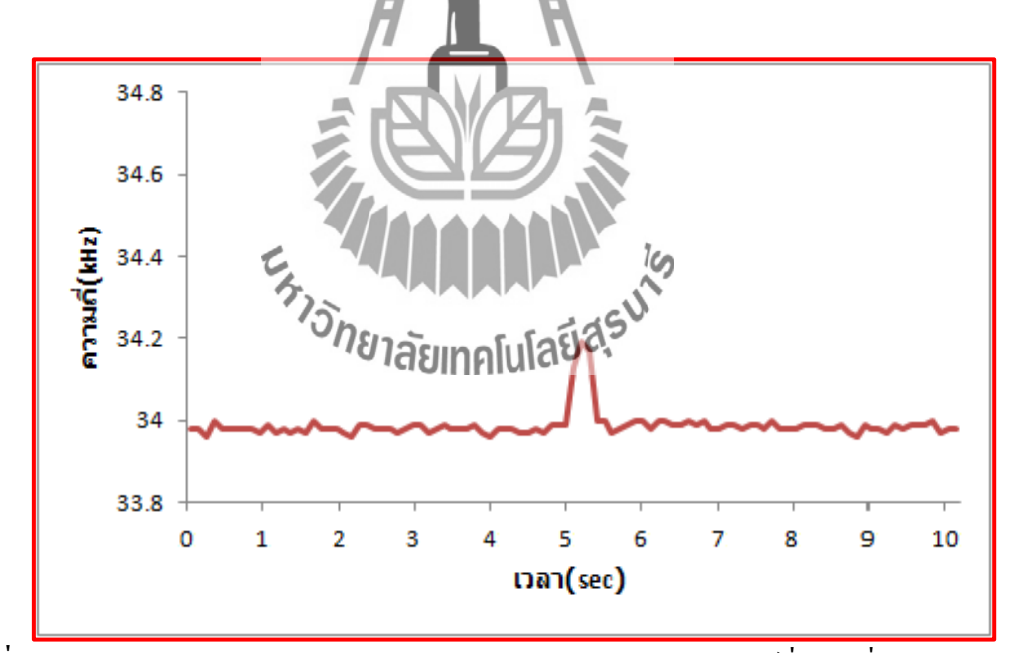

**รูปท ี่4.19**กราฟแสดงผลการตรวจวัดยานพาหนะประเภทรถจักรยานยนต์ที่ความถี่ 33.98 kHz

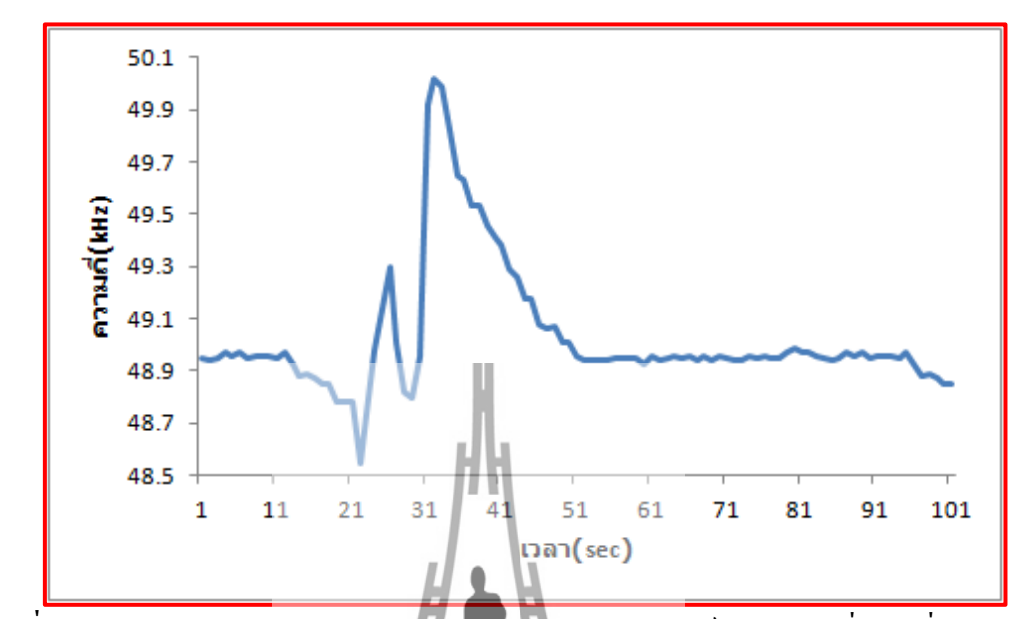

การตรวจวัดยานพาหนะที่ความถี่ 48.85 kHz สามารถแสดงไดด้งักราฟต่อไปน้ี

**รูปที่ 4.20 กราฟแสดงผล**การตรวจวัคย<mark>านพาห</mark>นะประเภทรถยนต์ส่วนบุคคลที่ความถี่ 48.85 kHz ี่

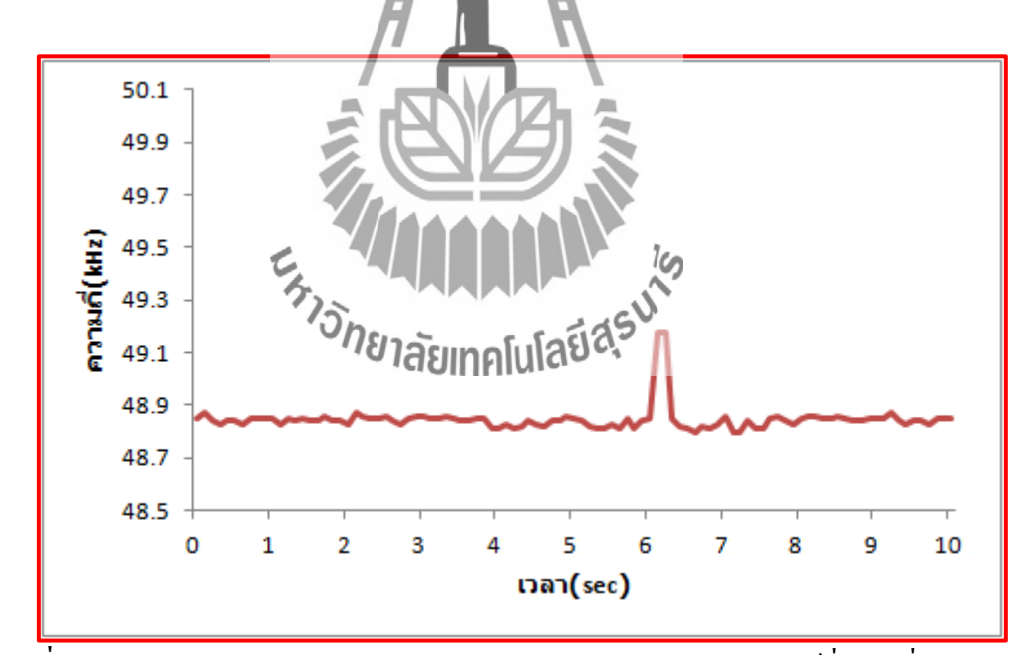

**รูปท ี่4.21**กราฟแสดงผลการตรวจวัดยานพาหนะประเภทรถจักรยานยนต์ที่ความถี่ 48.85 kHz

# **บทที่ 5 สรุปผลการทดสอบและข้อเสนอแนะ**

โครงงานวงจรกา เนิดความถี่ส าหรับการตรวจวัดยานพาหนะ เป็ นส่วนหน่ึงของโครงงานการ ตรวจจับยานพาหนะ โดยวงจรกำเนิดความถี่นี้จะส่งความถี่ ไปยังไมโครคอนโทรลเลอร์เพื่อ นำไปใช้ในการตรวจวัดยานพาหนะมีประโยชน์ คือ ผู้ทดสอบสามารถทราบได้ว่ามีรถหยุดหรือผ่าน ที่จุดทดสอบและยังสามารถนำไปประยุกต์ใช้ได้ตัวอย่างเช่น การนำไปใช้บริเวณสี่แยกไฟสัญญาณ ้จราจรเพื่อควบคุมทำงานของไฟสัญญาณจราจรให้สอดคล้องกับยานพาหนะบนท้องถนน เป็นต้น

จากการทดสอบของโครงงานวงจรกำเนิดความถี่สำหรับการตรวจวัดยานพาหนะสามารถ สรุปผลการทดสอบได้ดังตารางต่อไปน้ี

| ความถี่ (kHz) | ี รถ <b>ยนต์</b> ส่วนบุคคล | รถจักรยานยนต์ |            |  |  |
|---------------|----------------------------|---------------|------------|--|--|
|               | ครวจวัดได้<br>ทั้งหมด      | ทั้งหมด       | ตรวจวัดได้ |  |  |
| 48.85         | 7 คัน                      | 4 คัน         | 3 คัน      |  |  |
| 33.98         | ึกัน<br>.91                | 4 คัน         | 2 คัน      |  |  |
| 26.26         | 7 คัน<br>์คัน              | 4 คัน         | 2 คัน      |  |  |
| 22.86         |                            | 4 คัน         | 1 คัน      |  |  |
| へんめ           |                            |               |            |  |  |

**ตารางที่ 5.1** สรุปผลการตรวจวัดยานพาหนะ

ั<sup>บ</sup>่าขาลัยเทคโนโลยี<sup>อุร</sup>

จากตารางสรุปผลการตรวจวดัยานพาหนะสามารถสรุปไดว้่า วงจรกา เนิดความถี่สามารถ เลือกความถี่ได้4 ระดับ ซึ่งทุกระดับสามารถตรวจวัดยานพาหนะได้แต่ความสามารถในการ ตรวจวัดก็มีข้อจำกัด คือ ในกรณีรถจักรยานยนต์ใม่สามารถตรวจวัดใค้ทั้งหมดเนื่องจาก รถจักรยานยนต์นั้นมีส่วนประกอบที่เป็นโลหะน้อย ทำให้ค่าความเหนี่ยวนำของลูปเหนี่ยวนำ เปลี่ยน ไปน้อยส่งผลให้ความถี่ที่ได้จากวงจรกำเนิดความถี่เปลี่ยน ไปน้อยด้วย ซึ่งถ้าความถี่ที่ ี่ เปลี่ยนไปมีค่าน้อย ไมโครคอนโทรลเลอร์จะไม่สามารถวิเคราะห์ไดว้่าขณะน้นั มียานพาหนะมา หยุดหรือผ่านจุดที่ทดสอบ และในทางเดียวกันเมื่อเลือกใช้ความถี่ต่ำความสามารถในการตรวจวัด ี่ ื่ ยานพาหนะก็จะลดลงไปด้วย

### **ปัญหาและอุปสรรค**

- 1. เมื่อมีรถจักรยานยนต์ผ่านที่จุดตรวจวัด บางคร้ังก็ไม่สามารถตรวจวดัได้เนื่องจาก รถจักรยานยนต์มีส่วนประกอบที่เป็นโลหะน้อย ส่งผลให้ความถี่ที่เปลี่ยนไปนั้นมีค่า  $\mathcal{L}^{\text{max}}_{\text{max}}$ น้อยด้วย ดังนั้นจึงเลือกใช้ความถี่ที่เหมาะสมในการใช้งานโดยใช้สวิตช์ปรับความถี่ ี่
- 2. ความถ เริ่มต้นท ี่ได้จากการทดสอบแต่ละคร้ังอาจไม่เท่ากันเนื่ องจากวงจร อิเล็กทรอนิกส์ มีความไวต่ออุณหภูมิและความช้ืน
- 3. การติดตั้งลูปเหนี่ยวนำต้องมีการกัดผิวถนน จึงต้องมีการปิดการจราจรขณะติดตั้งและ ซ่อมแซมซึ่งก่อให้เกิดความยุ่งยาก
- 4. เนื่องจากสถานที่ที่ทำการทดสอบนั้นมียานพาหนะสัญจรไปมาเป็นจำนวนมาก การ ทดสอบและเก็บผลการทดลองจึงต้องทำด้วยความระมัดระวังเป็นอย่างยิ่ง

# **สิ่งที่ได้รับจากการท าโครงงาน**

- 1. ใค้รับความรู้เกี่ยวกับการตรวจวัดยานพาหนะในปัจจุบัน
- 2. ได้รับความรู้เกี่ยวกับการสร้าง<mark>กา</mark>ยวงจรโดยใช้โปรแกรม Protel99SE
- 3. ใค้รับความรู้เรื่องการทำแผ่น<mark>างจร P</mark>CB
- 4. ใค้เรียนรู้การทำงานร่วมกับผู้อื่น
- 5. สามารถนำความรู้ที่ใส้จากการศึกษาทฤษฎีมาปฏิบัติได้จริง
- 6. ได้อุปกรณ์ตรวจวัดยานพาหนะที่ใช้ประโยชน์ได้จริง
- 7. สามารถนำไปประยุกต์ใช้หรือศึกษาต่อเพื่อนำ ปีพัฒนาให้เกิดอุปกรณ์ที่ดียิ่งขึ้นต่อไป ี่

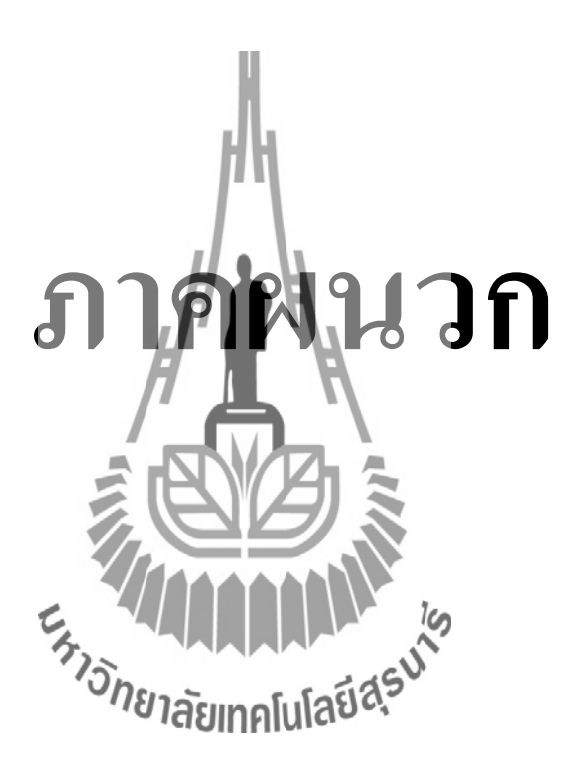

#### **ภาคผนวก**

### **โปรแกรมที่เกี่ยวข้อง**

การออกแบบวงจรเพ อสร้างแผ่นปริ้นท์หรือแผ่น PCB(Printed Circuit Board)จะใช้ โปรแกรม Protel99SE ในการออกแบบวงจรกา เนิดความถ ี่น้ี

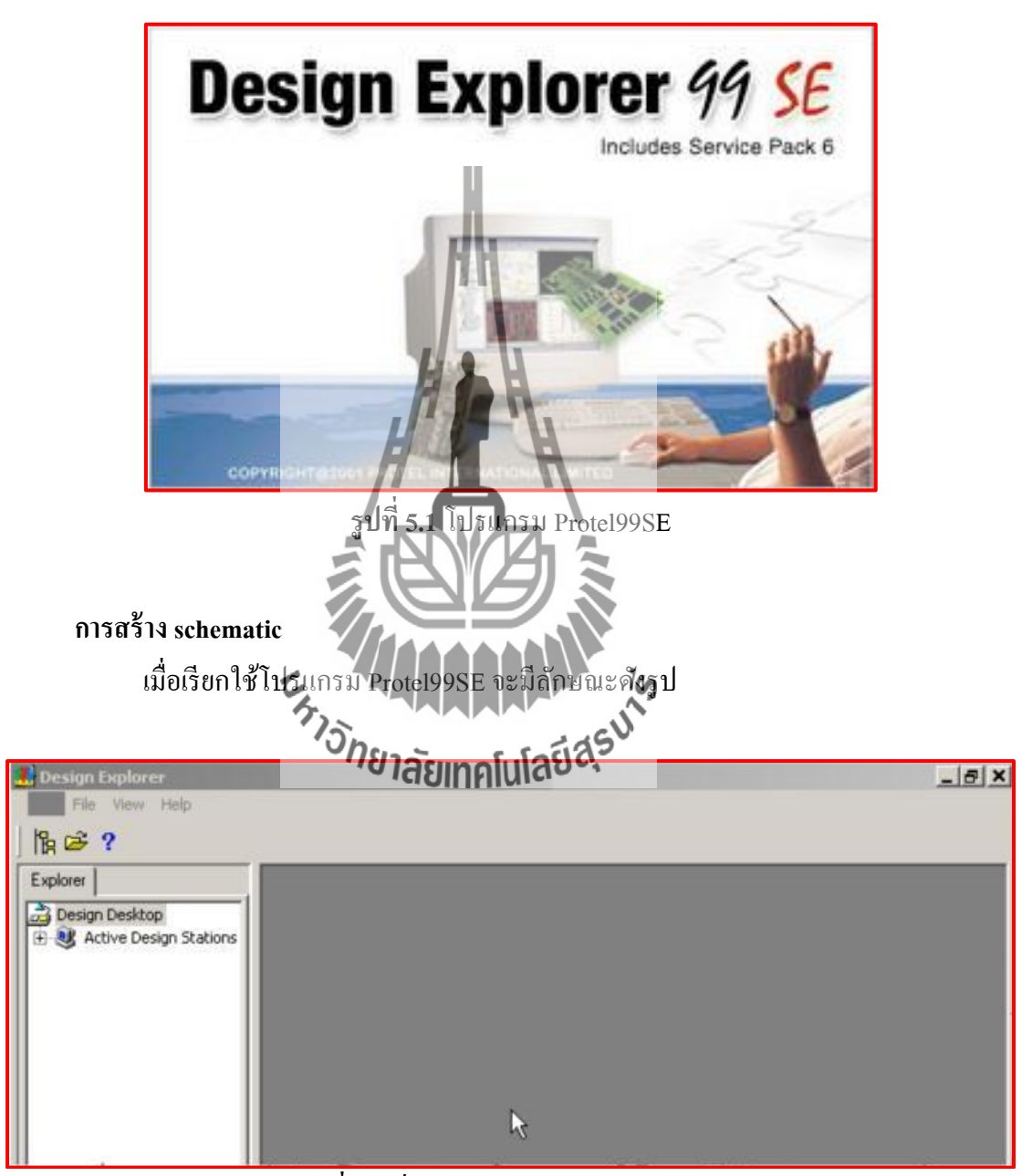

**รูปท ี่5.2** เริ่มใชง้านโปรแกรม Protel99SE
ทำการสร้าง Project ขึ้นใหม่โดยเลือกที่ File>>New [F,N]จะปรากฎหน้าต่าง

NewDesign Database

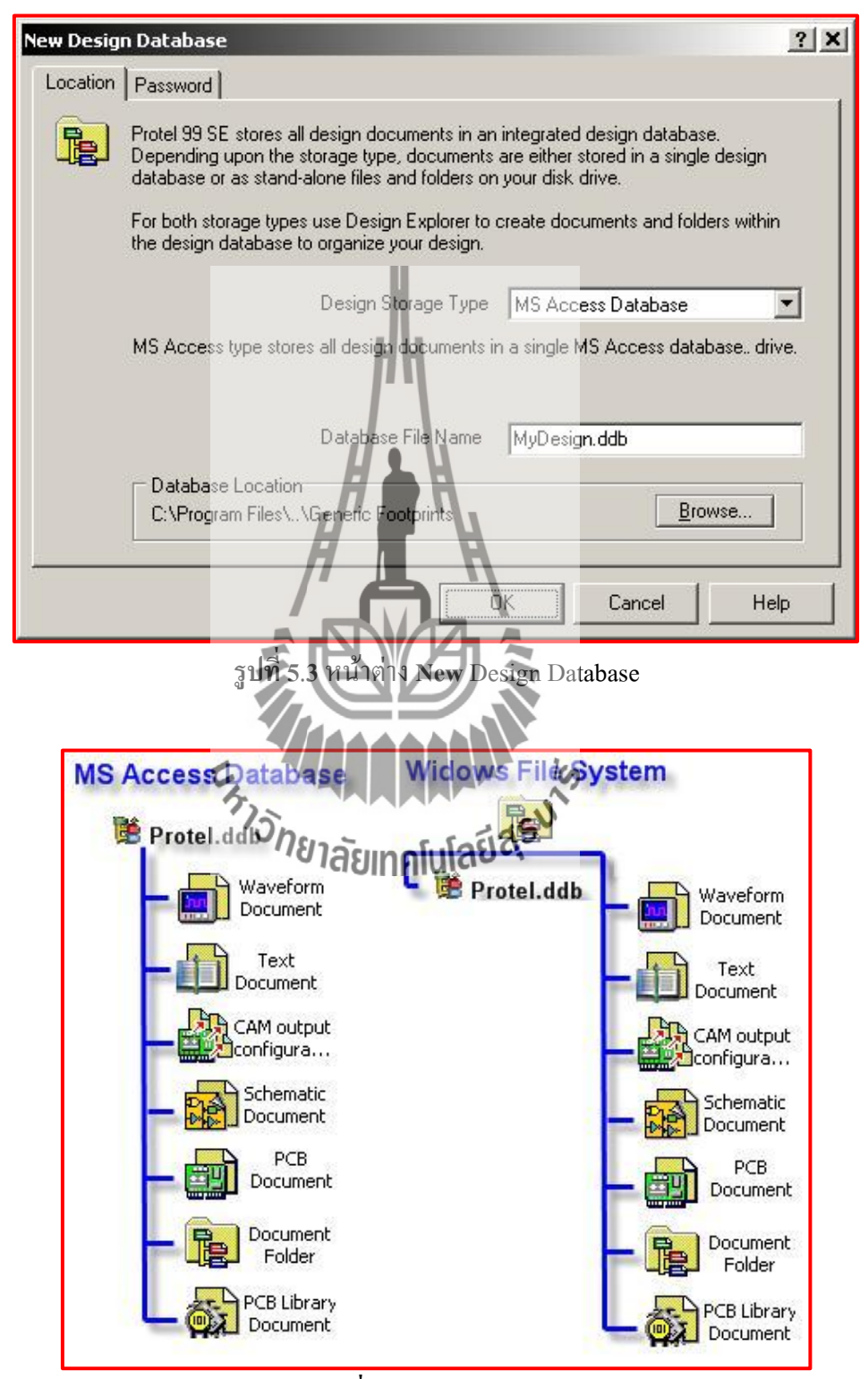

**รูปท 5.4**ล าดับของไฟล์

การจัดเก็บไฟล์ Design Database ของ Protel99 SE นั้นสามารถสร้างได้สองลักษณะ คือ MS Access Database และ Windows File System

| Design Storage Type   MS Access Database |
|------------------------------------------|
| Access Database                          |
| Vindows File System                      |

**รูปท 5.5**การเลือกเก็บไฟล์Design Database

โดยข้อดีของ MS Access Database การสร้างไฟล์แบบนี้จะสนับสนุนการทำงานเป็น ทีม แต่ไฟลน์ ้นัจะมีขนาดใหญ่และสามารถเปิดไดด้ว้ยโปรแกรม Protel99SEเท่าน้นั ส่วนการสร้าง ไฟล์แบบ Windows File System นั้นจะไม่สนับสนุนการทำงานเป็นทีมแต่ไฟล์จะสร้างโฟลเดอร์ ขึ้นมาใหม่และจะทำการแยกไฟล์งานออกจาก MS Access Database ทำให้สามารถเปิด Copy ไฟล์ ได้สะดวกโดยไม่ต้องเปิดโปรแกรม Protel99SE จะใช้เป็น MS Access Database ครับเมื่อเลือกเสร็จ แล้วให้กำหนดชื่องานที่ Database File Nam<mark>e ใ</mark>ห้ทำการตั้งชื่อและที่จัดเก็บไฟล์นี้งาน แล้วเลือก OK. ื่ ื่ หลังจากนั้นเราจะได้ ไฟล์ \*.DDB(Design Data Base) คือ MyDesign.ddbซึ่งข้างในจะประกอบด้วย Design Team,Recycle Bin และ Documentsในส่วนของ Design Explorer จะปรากฏ MyDesign.ddb ขึ้นมา การใช้งานของDesign Explorer ใช้งานคล้ายกับ Windows Explorer เมื่อทำการ คลิกที่ เครื่องหมายบวกจะแสดง ไฟล์ที่อยู่ ใน Design Data Base นั้น ทำการสร้างไฟล์ Schematic ขึ้นใหม่ เทรยงที่มาง .....<br>โดยการเลือกเข้าไปใน Documents 2018 2019 2019 12:00 12:00 12:00 12:00 12:00 12:00 12:00 12:00 12:00 12:00 12:00

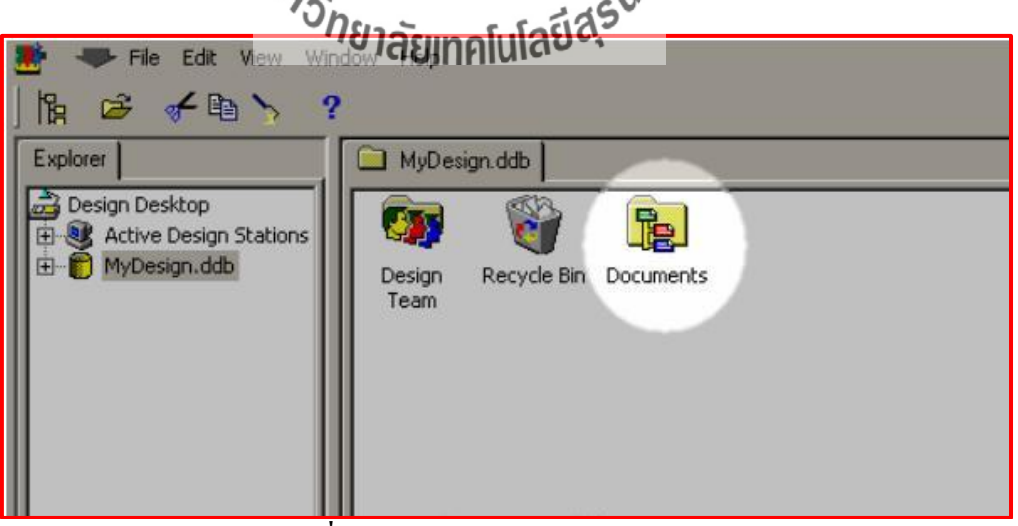

**รูปท 5.6** แสดงการสร้างไฟล์Schematic

# ใช้ค าสั่ง File>>New[F,N] จะปรากฏแม่แบบเอกสารต่างๆ ให้เลือกแม่แบบ

SchematicDocument

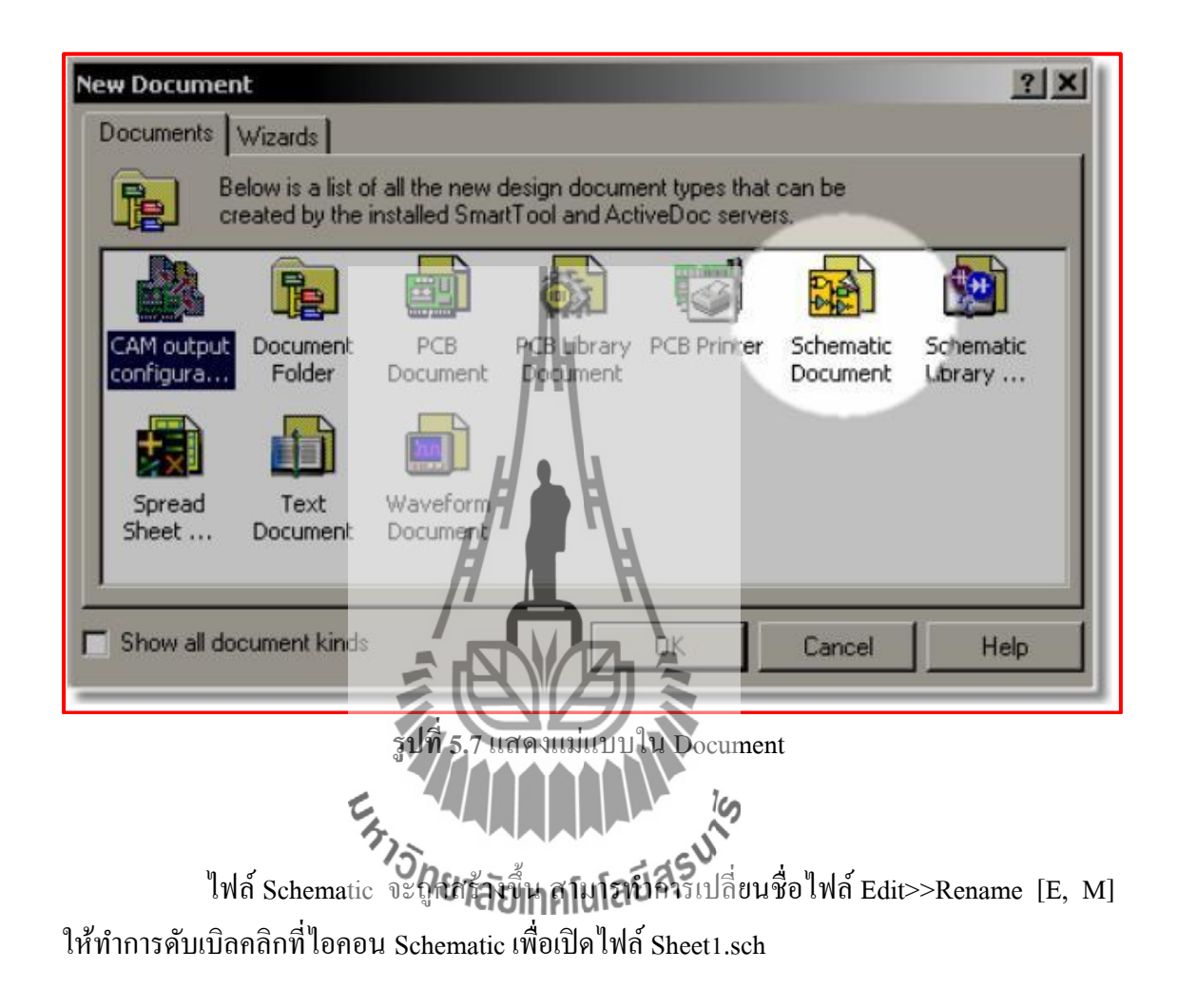

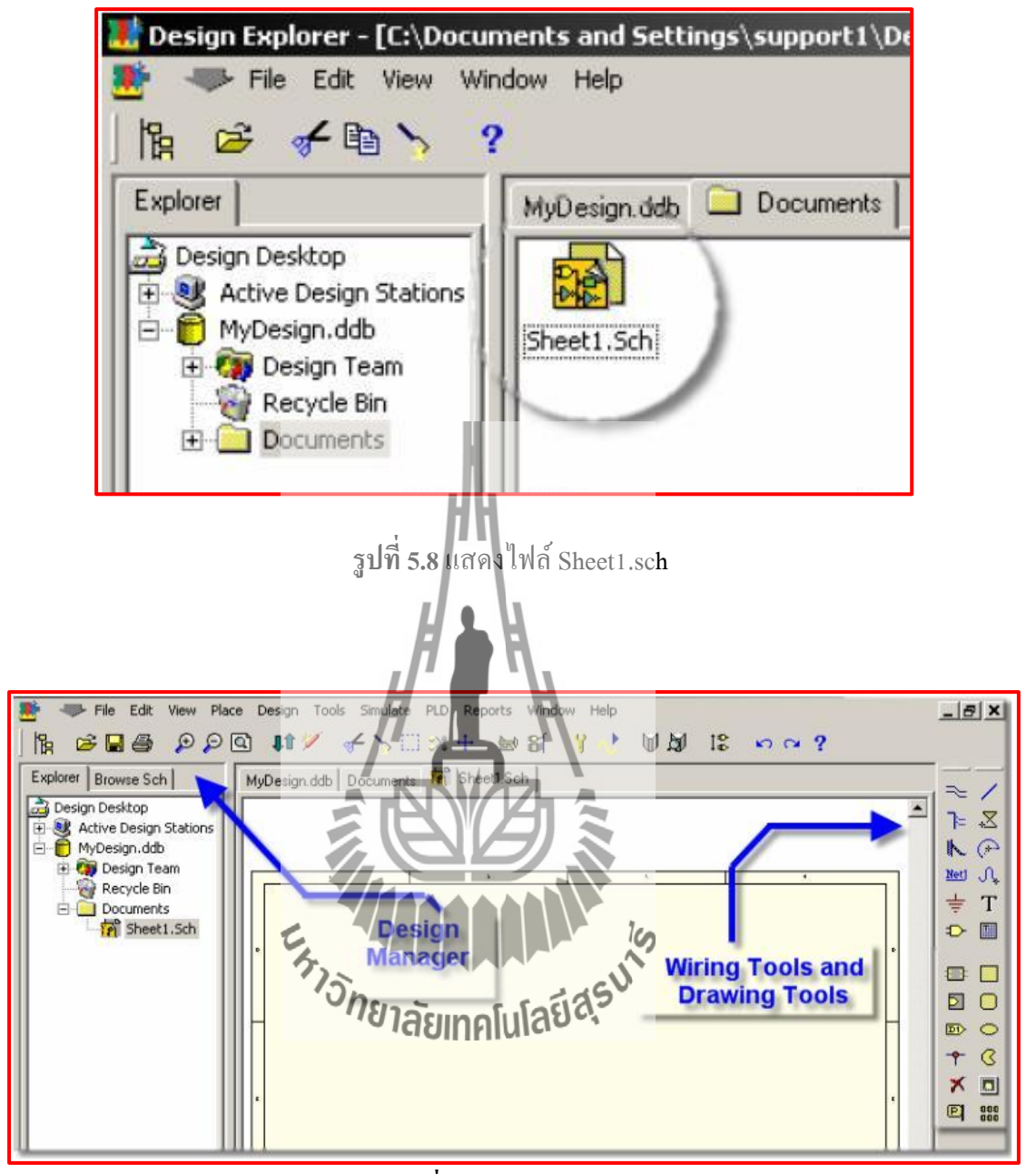

**รูปท 5.9**แสดงอุปกรณ์

ในส่วนน้ีจะเป็นหนา้หลกัของการสร้าง Schematic ด้านซ้ายมือ คือ DesignManager จะเป็นส่วนของ Explorer และ Browse Sch ส่วนทางด้านขวาจะเป็นเครื่องมือที่ใช้ร่วมในการสร้าง Schematic คือ " Wiring Tools ที่ใช้ในการเชื่อมต่อสายสัญญาณแบบต่างๆ และ Drawing Tools ที่ ื่ ใช้ในการเขียนกราฟิกตกแต่ง Schematicทำการคลิกเลือก Browse MSch ในส่วนของ Design Manager

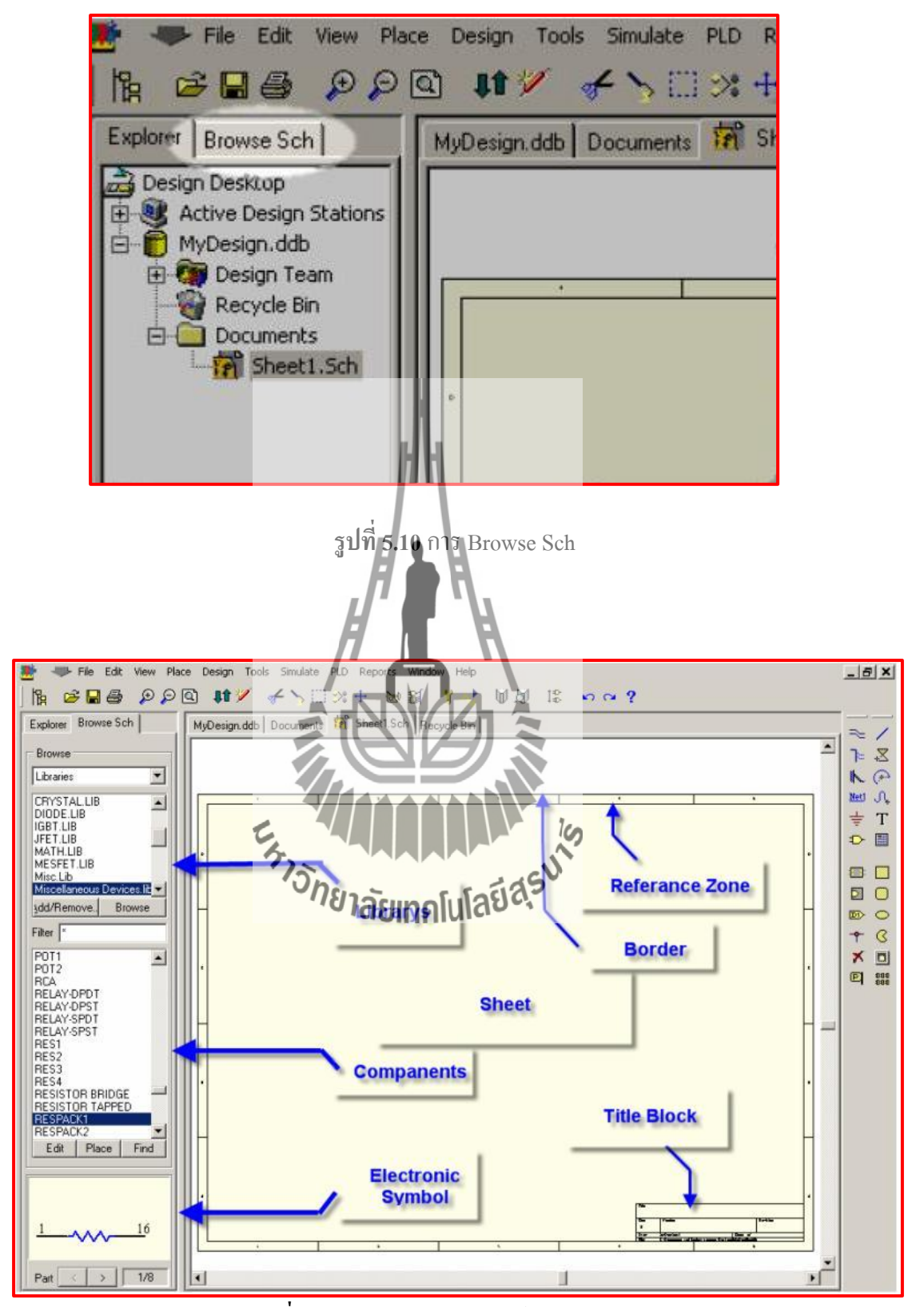

**รูปท 5.11** ลักษณะและอุปกรณ์ของprotel99se

ในส่วนของ Library จะเป็นท เก็บ Components ต่างๆไว้สามารถ Add/Remove ซึ่ง  $\mathcal{L}^{\text{max}}_{\text{max}}$ Library จะเป็นที่เก็บ Components โดยปกติในช่อง Filter เมื่อระบุ ี่

จะปรากฏชื่อของ Component ทุกตัวที่อยู่ใน Library นั้นทั้งหมด ถ้าต้องการค้นหา อุปกรณ์ที่อยู่ใน Library อื่นๆ ที่ไม่ทราบว่าอยู่ที่ Library ใดสามารถ ใช้คำสั่ง Find ด้านล่างของ ี่ ื่ Block Component เพื่อค้นหา

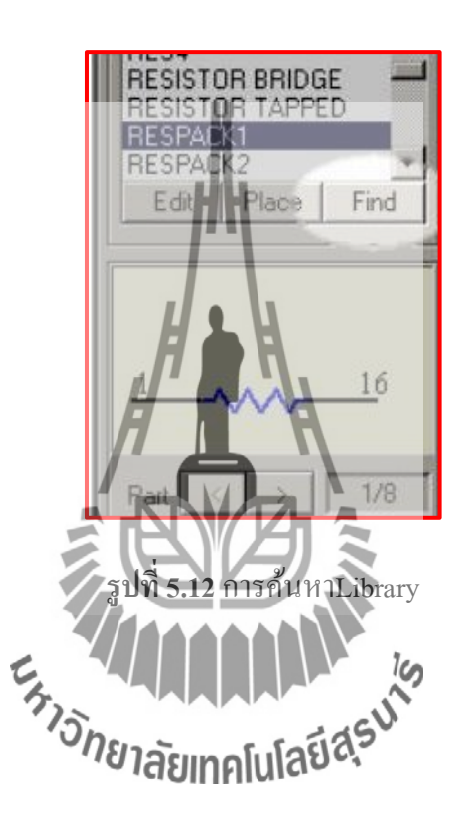

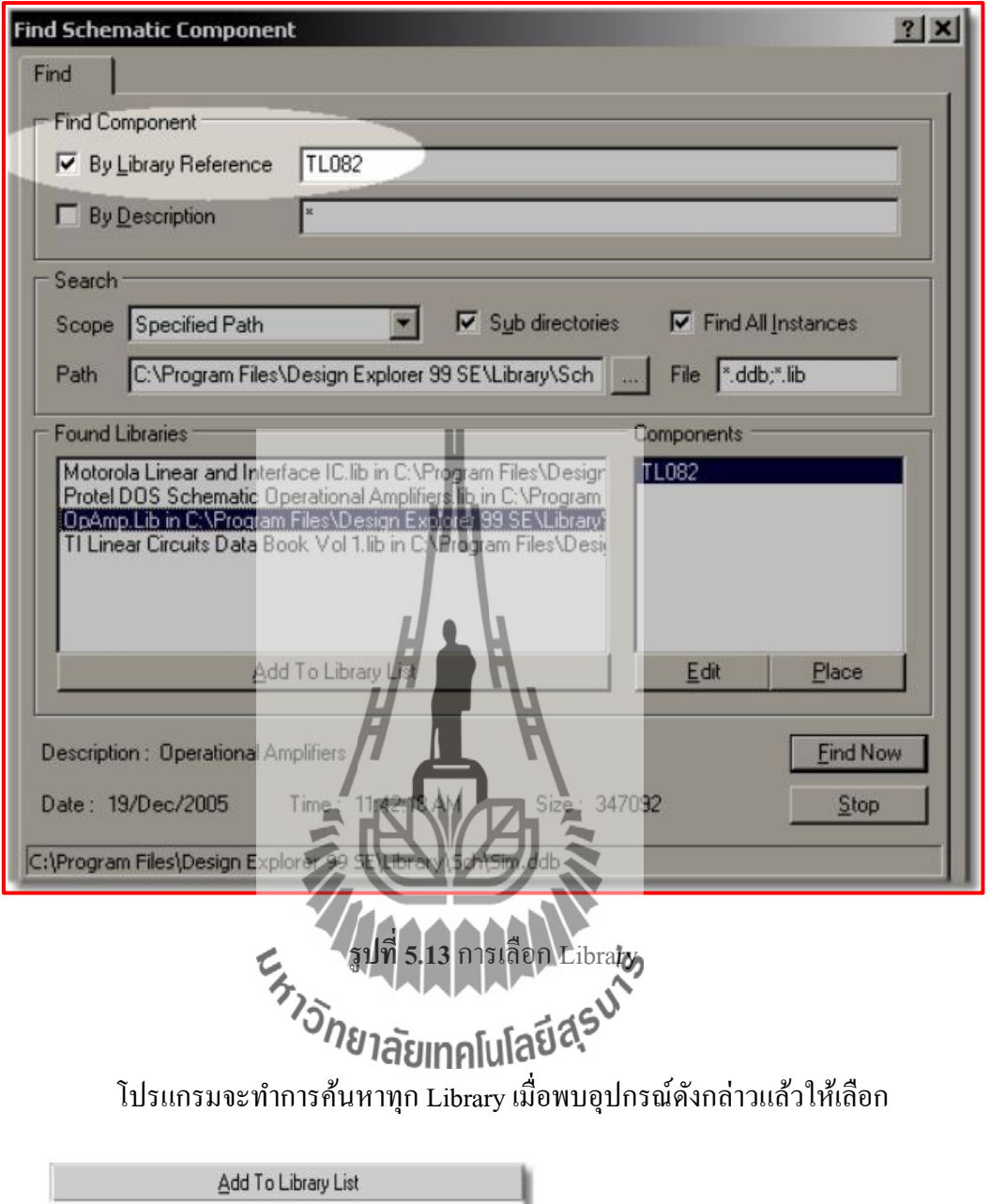

เพื่อเพิ่ม Library ดังกล่าวเข้าไปใน Library ในส่วนของ Browse sch ในกรณีที่อุปกรณ์บางตัวไม่มี ื่ ใน Library เราสามารถสร้างขึ้นเองได้และจัดเก็บไว้ใน Library ใดก็ได้ ในการตั้งค่าให้กับ Sheet สามารถทา ไดโ้ดยใชค้า สั่ง Design>>Options… [D, O] ในบางงานที่ต้องการพิมพ์สีงานออกทาง เครื่องพิมพ์ เช่น ปริญญานิพนธ์ ที่ต้องการพื้นหลังของ Sheet เป็นสีขาวสามารถตั้งค่าสีพื้นหลังที่ ี่ Sheet Color และท าการเปลี่ยนสี ของกริดที่ Tools>>Preference>>Graphical Editing>>Grid Color ทา การต้งัค่าใหเ้ป็นสีขาว

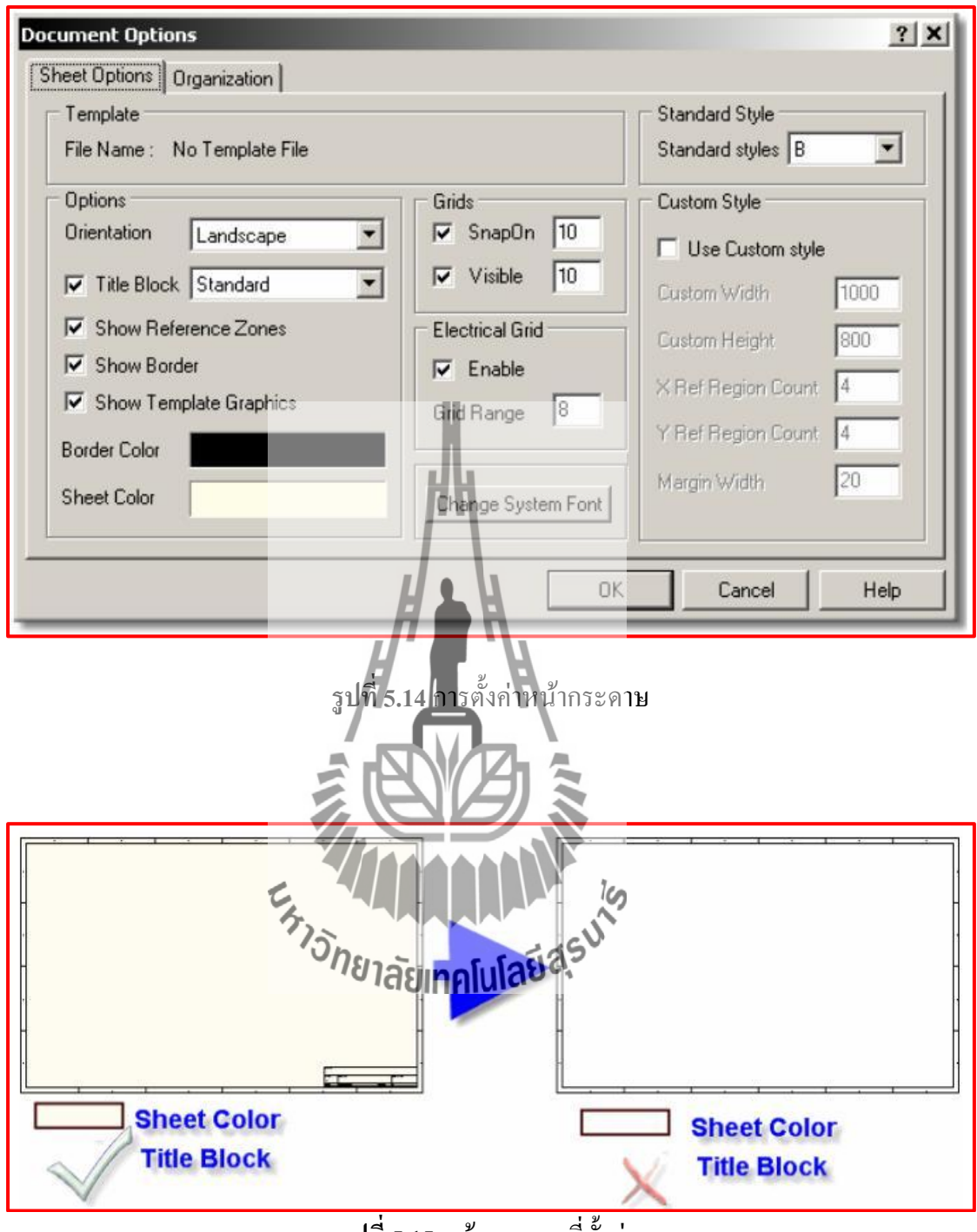

**รูปท 5.15** หนา้กระดาษท ต้งัค่าี่

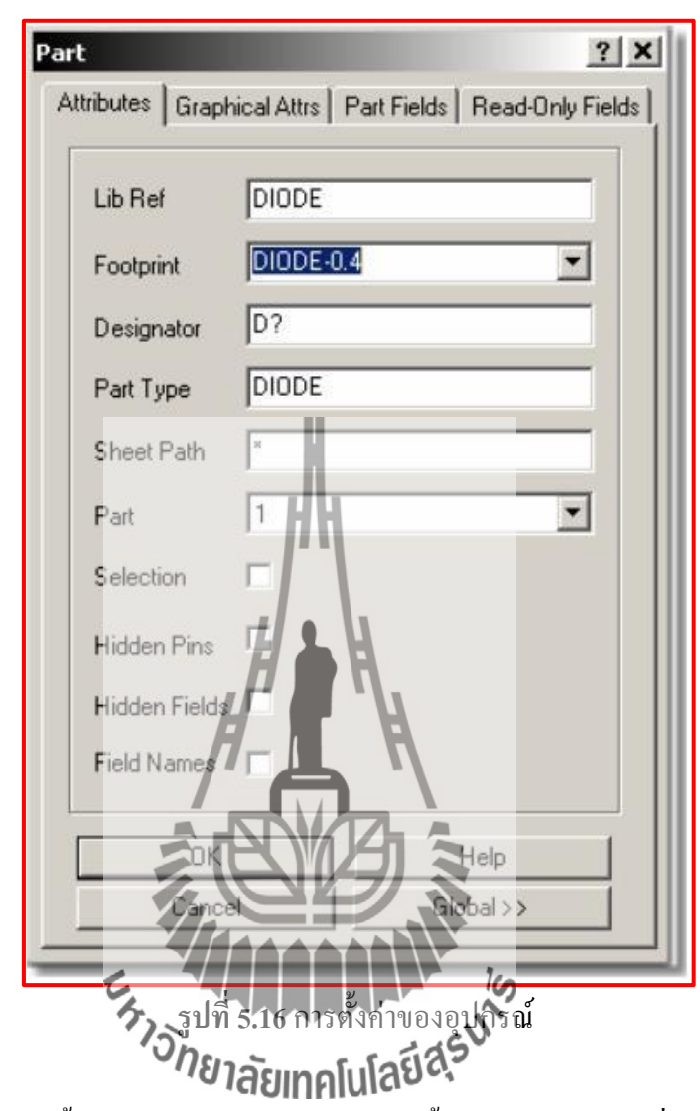

ส่วนการตั้งค่ากระดาษพิมพ์ ในการพิมพ์นั้นสามารถเลือกได้ที่ Standard Style ของ Document Option โดยทั่วไปจะเลือกใช้ A4 อุปกรณ์ที่นำมาวางแต่ละตัวนั้นจะมี Designator? คือชื่อ ี่ ของอุปกรณ์ และ Part? คือค่าของตัวอุปกรณ์ส่วน Foot print คือรูปร่างของอุปกรณ์จริง เมื่อทำการ  $\overline{a}$ แปลง จาก Schematic ไปเป็น PCB Part อุปกรณ์บางตัวยังไม่ได้กำหนด Foot Print มาในช่องนี้ ซึ่ง ทา ให้ผอู้อกแบบไม่สามารถ Update จาก Schematic ไปเป็ น PCB ได้ ซึ่งผู้ออกแบบต้องจัดการใน ส่วนนี้เองก่อน เป็นการเตรียมเครื่องมือให้พร้อมก่อนการออกแบบ การตั้งค่าในส่วนนี้จะขอ ยกตัวอย่างการตั้งค่าการ Link ระหว่าง Schematic ไปเป็น PCB โดยใช้อุปกรณ์คือ Diode ในการ ี แสดงตัวอย่าง ตามขั้นตอนดังนี้ดังนี้

ท าการเปิ ด Schematic Library ท เก็บอุปกรณ์น้นัอยู่ซ่ึง Diode จะอยใู่ น Library ชื่อ  $\mathcal{L}^{\mathcal{L}}(\mathcal{L}^{\mathcal{L}})$  and  $\mathcal{L}^{\mathcal{L}}(\mathcal{L}^{\mathcal{L}})$  and  $\mathcal{L}^{\mathcal{L}}(\mathcal{L}^{\mathcal{L}})$ Miscellaneous Devices.ddbซ่ึงเก็บอยู่ใน C:Program FilesDesign Explorer 99 SELibrarySch MiscellaneousDevices.ddbข้ึนมา

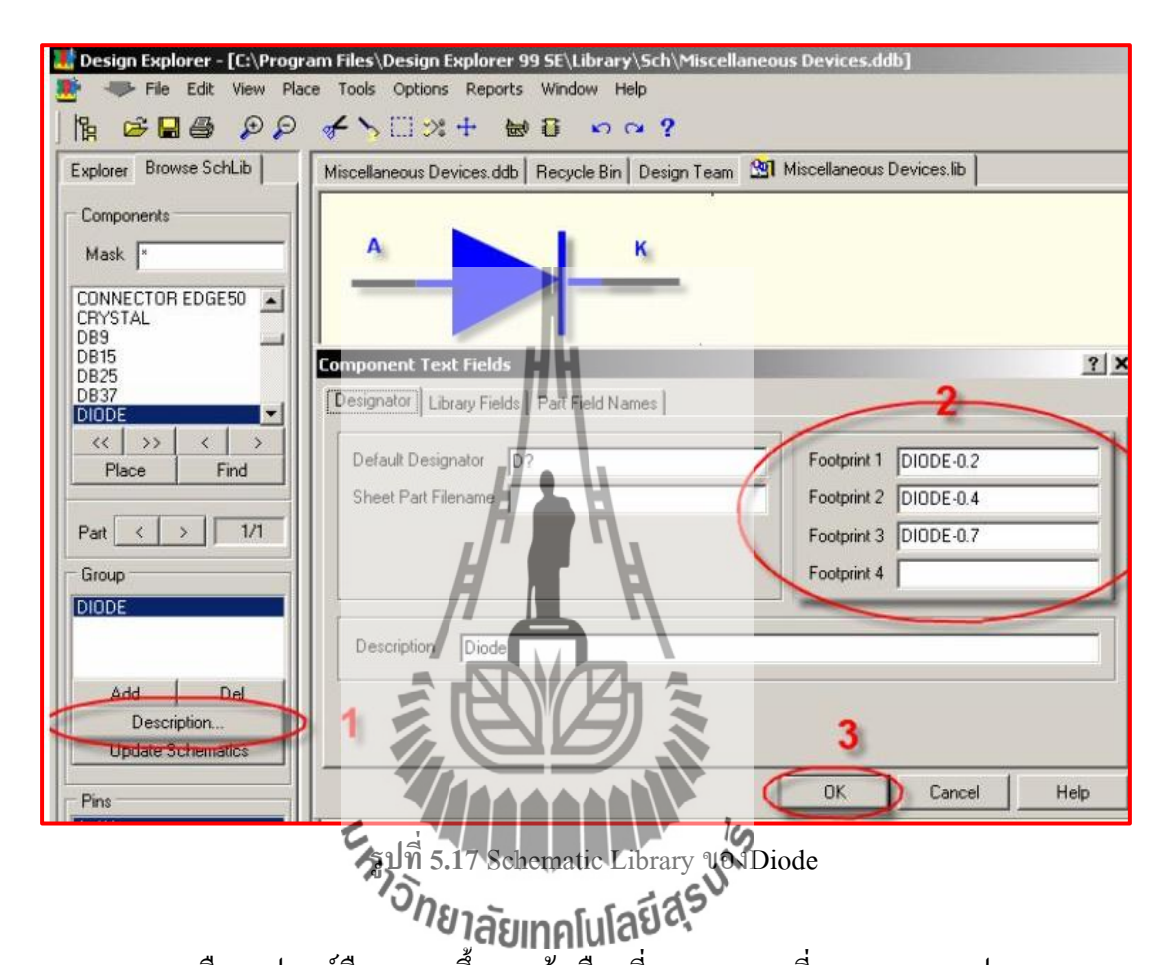

เลือกอุปกรณ์คือ Diode ขึ้นมาแล้วเลือกที่ Description ที่หมายเลข1 จะปรากฏ Pop Up ของ Component Text Fields ข้ึนมา ซ่ึงในช่องของFoot Print สามารถใส่FootPrint ได้ 4 อันดับ ด้วยกัน ส่วนรูปร่างของ Foot Print นั้นสามารถ ดูได้จาก C:Program Files\Design Explorer 99SE\LibraryPcbGeneric Footprints\Miscellaneous.ddb เม อใส่ช อFoot Print ครบแล้วให้เลือก OK ื่ แล้วท าการ Save โดยคา สั่ง File>>Save [F, S]Comment ชื่อขาของ Schematic และ FootPrint จะต้องมีชื่อขาที่ตรงกันและ โดยที่ Foot Print อาจมีขาอุปกรณ์มากกว่า Schematic ใด้ถ้าหาก Foot ี่ Print มีจำนวนขาน้อยกว่า Schematic จะ ไม่สามารถ Link กัน ได้ส่งผลให้เมื่อ Update Schematic ไป เป็น PCB นั้น อุปกรณ์ดังกล่าวจะไม่ปรากฎ หลังการ Update Schematic ในกรณีที่อุปกรณ์เป็น IC 8 pin สามารถเลือก FootPrint ที่มีขามากกว่า ได้ เช่นเลือก Foot Print 16 Pin แต่ ไม่สามารถเลือก Foot ี่ Print ท มีจา นวนขานอ้ยกวา่ ไดเ้ช่น Foot Print ตัวถัง 4 Pin เป็ นต้นี่

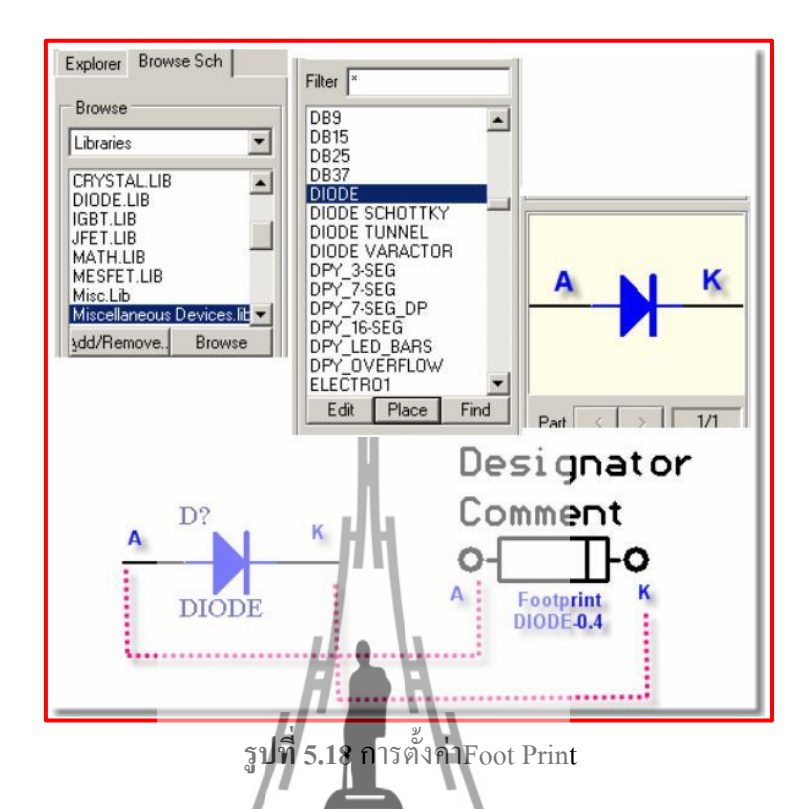

หลงัจากการเสร็จต้งัค่าFoot Print ให้กบั Schematic ที่ต้องใช้ในการออกแบบวงจร ครบทุกตัวแล้ว เมื่อนำ Component, มาวางใน Sheet แล้วดับเบิ้ลคลิกที่ตัวอุปกรณ์จะเห็นว่าในช่อง  $\mathcal{L}^{\text{max}}_{\text{max}}$ Foot Print จะสามารถเลือก Foot Print ใค้หลายรูปแบบตามที่เราตั้งค่าไว้ที่ Schematic หลังจากนั้น ี่ ท าการเลือกComponent ที่ต้องการใช้ใน Library มาวางที่ Sheet Schematic ตามวงจรที่เราออกแบบ ้ ไว้มาวางให้ครบทุกตัว โดยใช้คำสี**่ Phatsหาเลโนโยโ<sup>รโ</sup>ห้**าการเลือก Foot Print ให้เหมาะสมกับ อุปกรณ์ที่ต้องการออกแบบ และจัดอุปกรณ์ให้เป็นระเบียบเพื่อความสะดวกในการเดินสายเชื่อมต่อ **:**<br>; ระหวา่ งขาอุปกรณ์

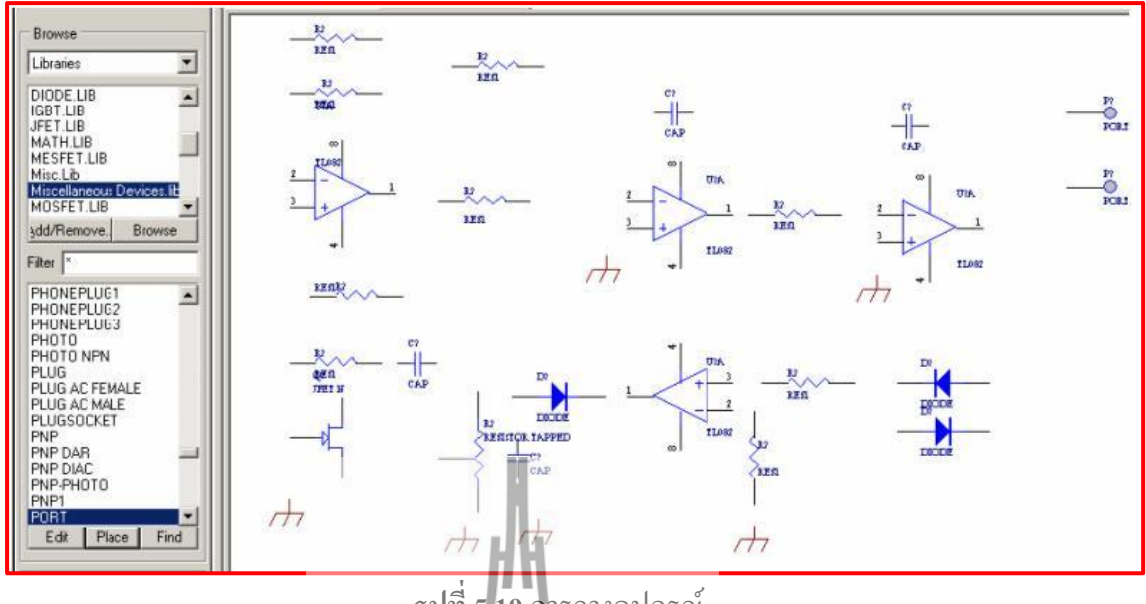

**รูปท 5.19** การวางอุปกรณ์

ใช้คำสั่ง Place>>Power Port  $[\mathbf{P},\mathbf{C}]$  ในการวางสัญลักษณ์ของ Ground โดยเปลี่ยน รูปแบบ Ground เป็น EarthGroundจากนั้นทำการเชื่อมโยงสายสัญญาณระหว่างขาอุปกรณ์โดยเลือก **:**<br>:  $\approx$  หรือใช้คำสั่ง Place Wire  $[\text{P}, \text{W}]$  ที่ Toolbar ในเรื่องการการเคลื่อนที่ของ Mouse และ Grids ในการวางอุปกรณ์สามารถต้งัค่าความละเอียดไดท้ ี่Document>>Options [D,O]ความระเอียดใน การเคลื่อนที่ของเมาส์สามารถตั้งค่าได้ที่ Electrical Grid จะช่วยเพิ่มความละเอียดในการเคลื่อนที่ ื่ ี่ ....<br>ของการ Wire สายสัญญาณ และการวาดกราฟิ<br>- วัว ٥ **ERS** 

| Template<br>File Name:<br>No Template File                                                                                                    |                                                                                                    | <b>Standard Style</b><br>Standard styles B                                                                                                    |
|----------------------------------------------------------------------------------------------------|----------------------------------------------------------------------------------------------------|----------------------------------------------------------------------------------------------------|
| <b>Options</b><br><b>Orientation</b><br>Landscape<br>V Title Block Standard<br>Show Reference Zones<br>⊽<br>Show Border<br>Show Template Graphics<br><b>Border Color</b> | Grids<br>15<br><b>⊽</b> Snap0n<br>▼<br>5<br>$\nabla$ Visible<br>$\blacktriangledown$<br><b>Electrical Grid</b><br>$\nabla$ Enable<br>15<br><b>Grid Range</b> | Custom Style<br><b>Use Custom style</b><br>1000<br>Custom Width<br>800<br>Custom Height<br>X Ref Region Count<br>14<br>Y Ref Region Count<br>14 |
| <b>Sheet Color</b>                                                                                                    | Change System Font                                                                                                    | 20<br>Margin Width                                                                                                    |

**รูปท 5.20** การต้งัค่าElectrical Grid

เม อเดินสายให้กับอุปกรณ์ทุกตัวครบเรียบร้อยแล้ว จะเห็นว่าช อของอุปกรณ์ **:** Designator ยังไม่ได้ทำการจัดเรียง และค่าของอุปกรณ์ยังไม่ได้กำหนดยังคงมีค่าเป็น R? C? D? U? การกำหนดชื่อ Designator ห้ามกำหนดชื่อเหมือนกันเนื่องจากโปรแกรมจะเข้าใจว่าเป็นอุปกรณ์ ื่ เดียวกัน เช่น จะเกิดความผิดพลาดเมื่อทำ การ Update Schematicแปลงเป็น PCB จะปรากฏอุปกรณ์ ื่ เพียงตัวเดียวในกรณีที่ Schematic Components หลายตัวมีชื่อเดียวกัน **:** 

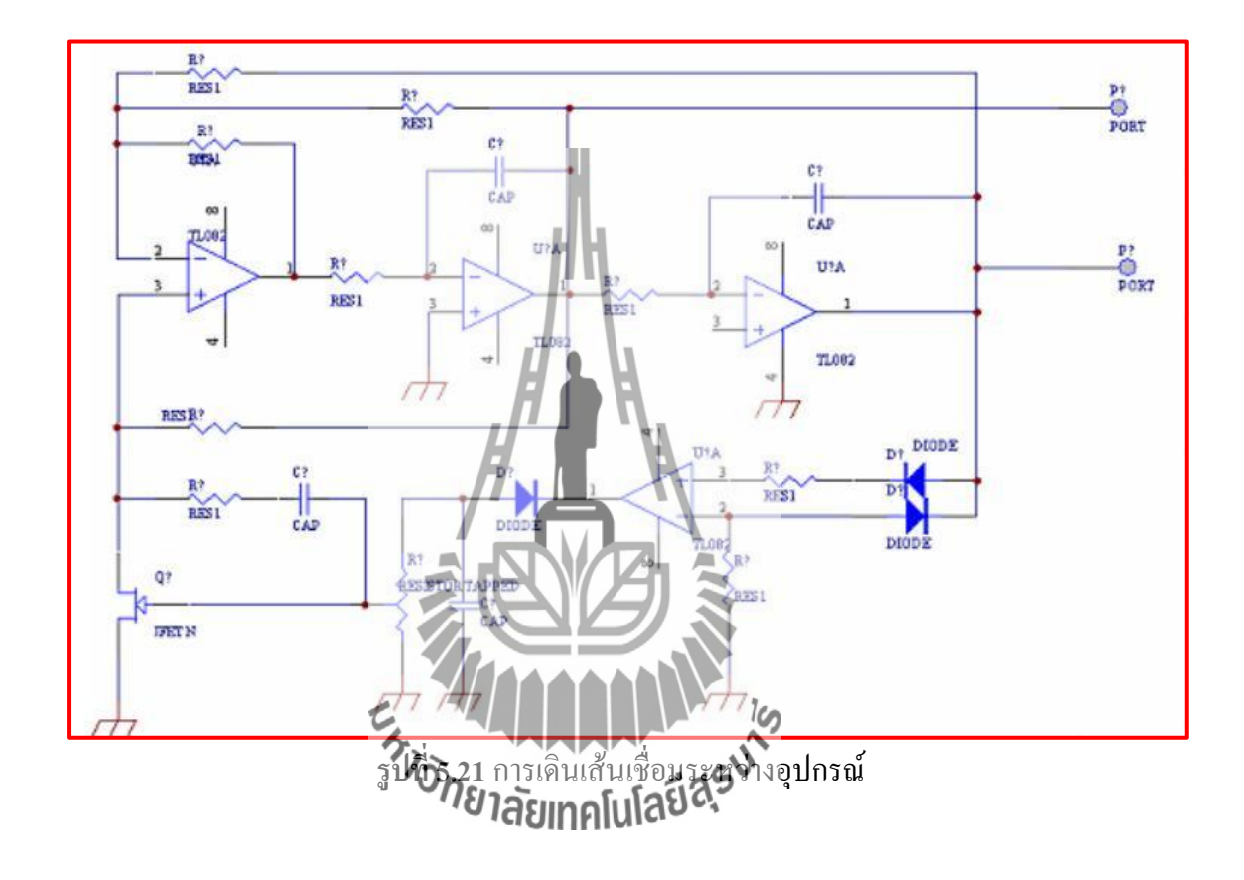

ซึ่งเราสามารถกำหนดใด้เองโดยดับเบิลคลิกที่ตัวอุปกรณ์ แล้วทำการเปลี่ยนที่ส่วน ของ Designator หรือใช้คำสั่งจัดเรียงชื่อ อุปกรณ์แบบอัตโนมัติ โดยใช้คำสั่ง Tools>>Annotate…

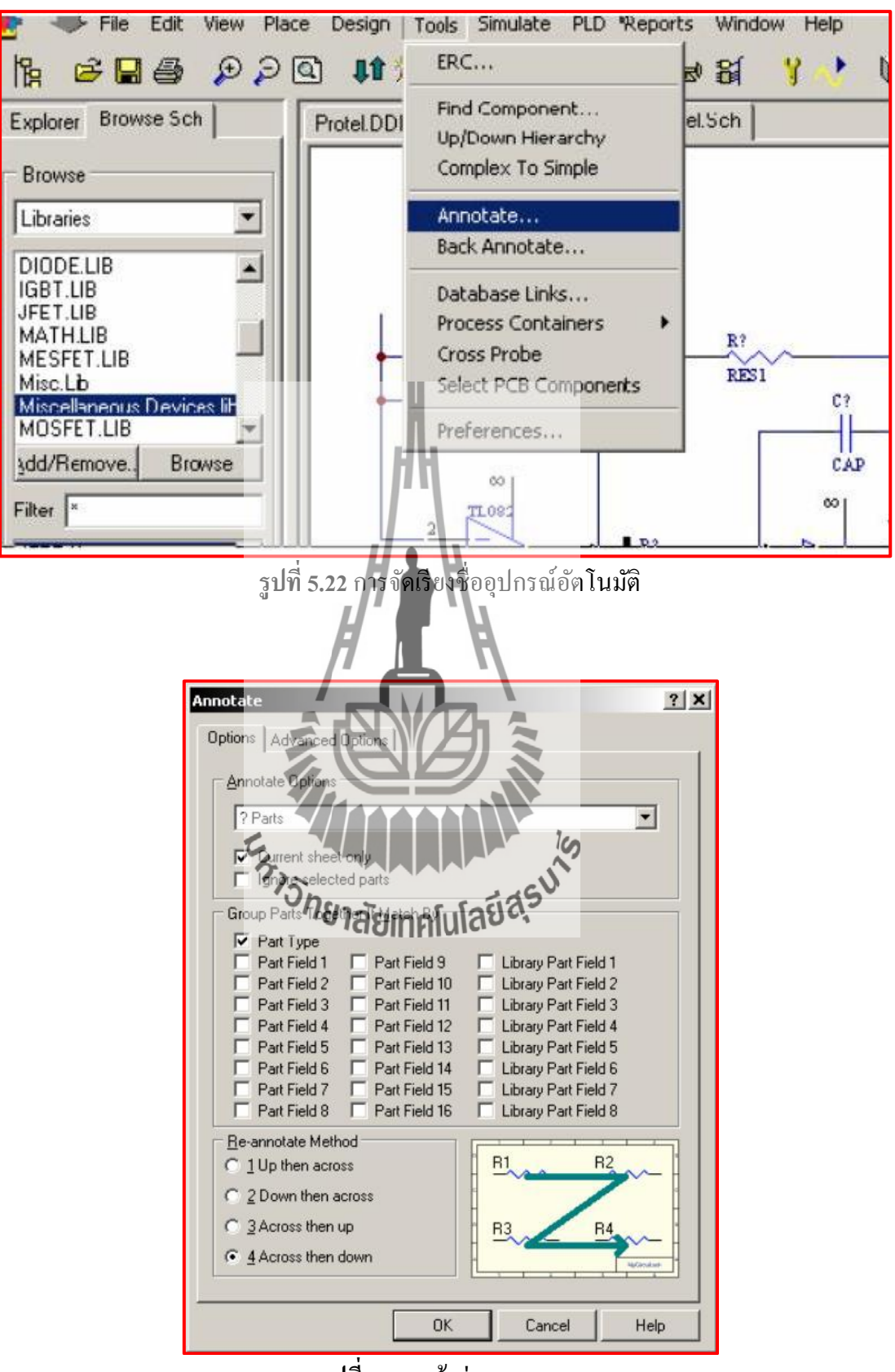

**รูปท 5.23** หนา้ต่าง Annotate

ให้ทำการเลือกรูปแบบการตั้งชื่อที่ Re-annotate Method แล้วกดปุ่ม OK โปรแกรมจะ **:** จัดการจัดเรียงชื่ออุปกรณ์ ให้ อัตโนมัติและจะสร้างใฟล์ชื่อ Sheet1.rsf ขึ้นมาเพื่อแสดงค่า ชื่อ อุปกรณ์ที่ถูกจัดเปลี่ยนใหม่ ี่ ี่

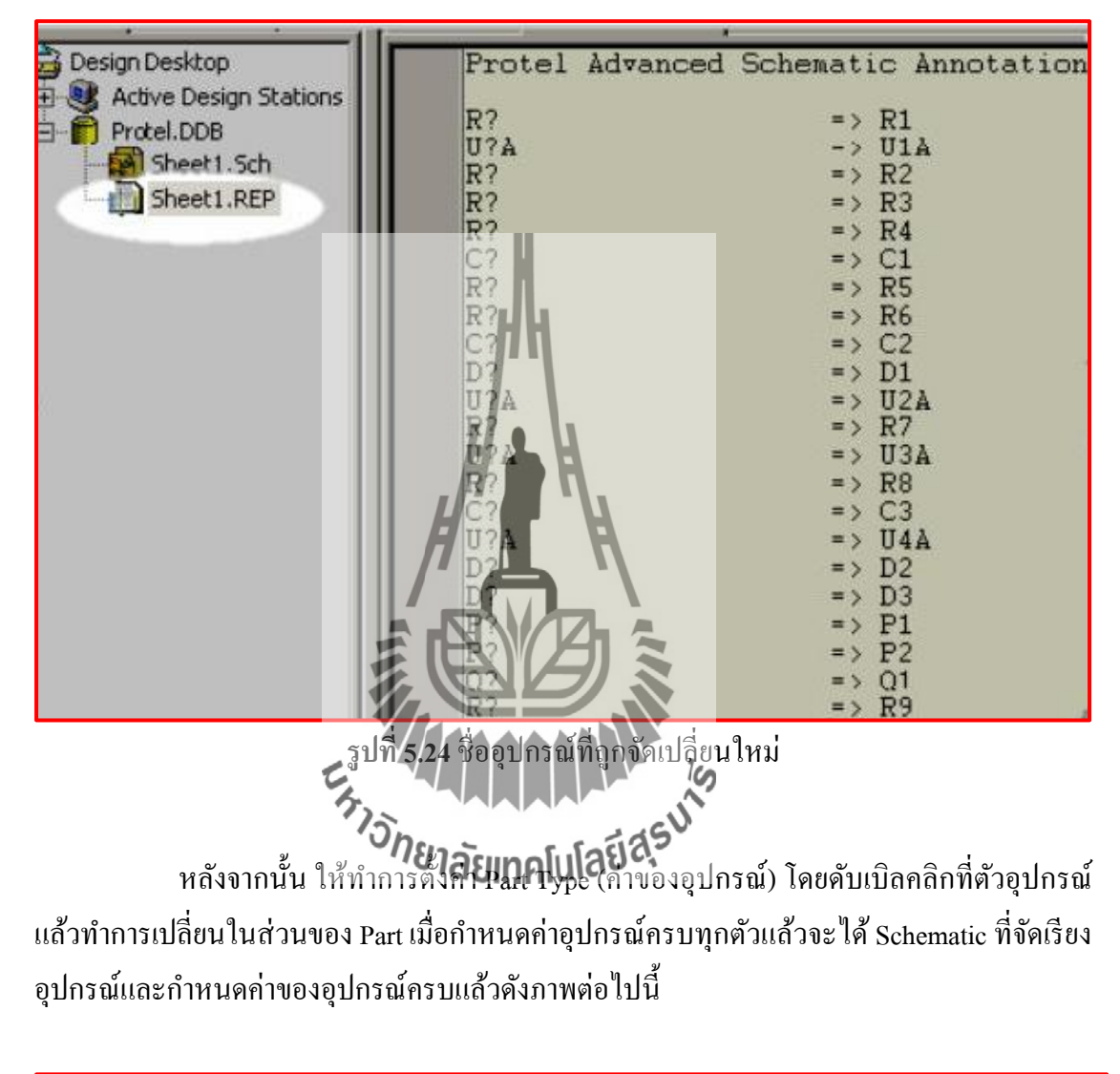

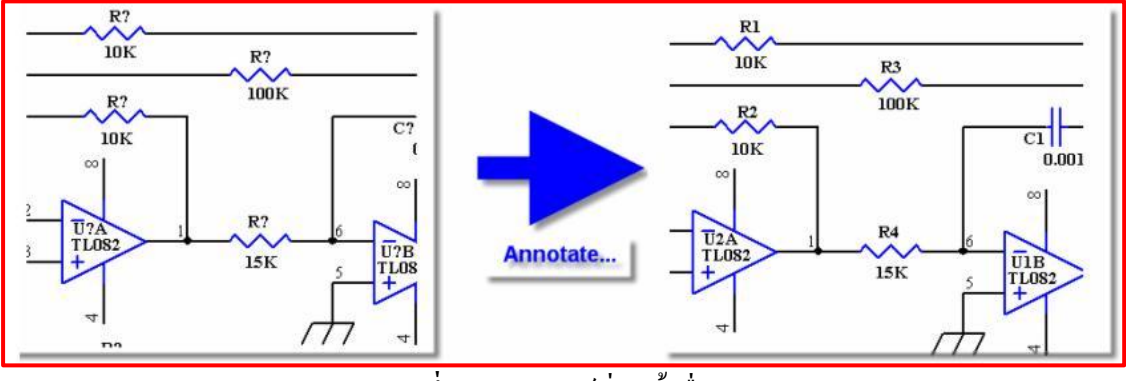

**รูปท 5.25** อุปกรณ์ท ถูกต้งัชื่ออัตโนมัติี่

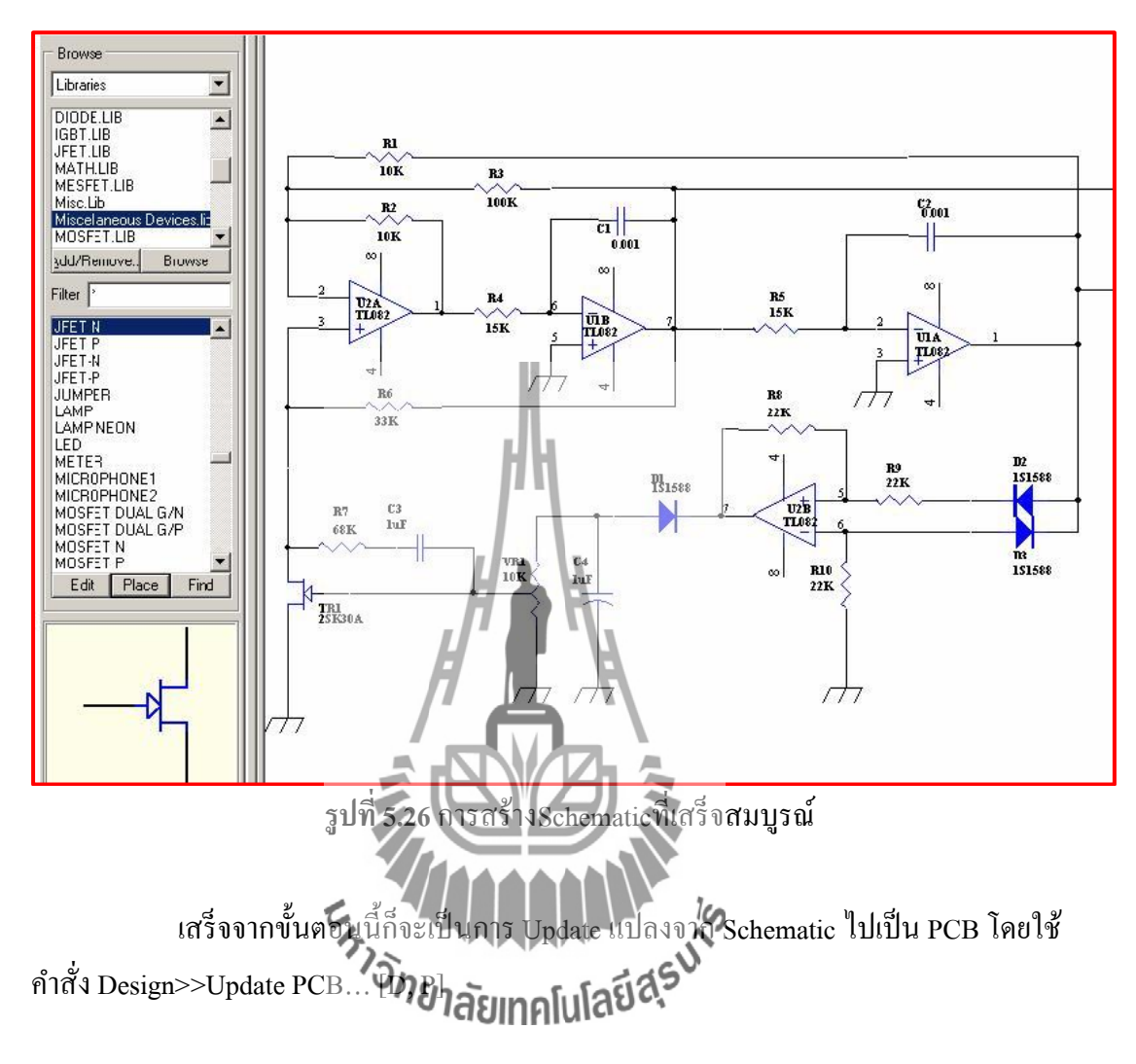

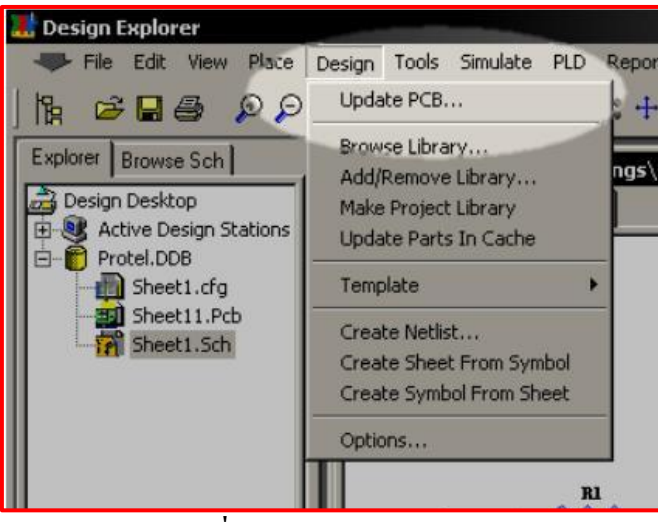

**รูปท 5.27** เมนูUpdate PCB

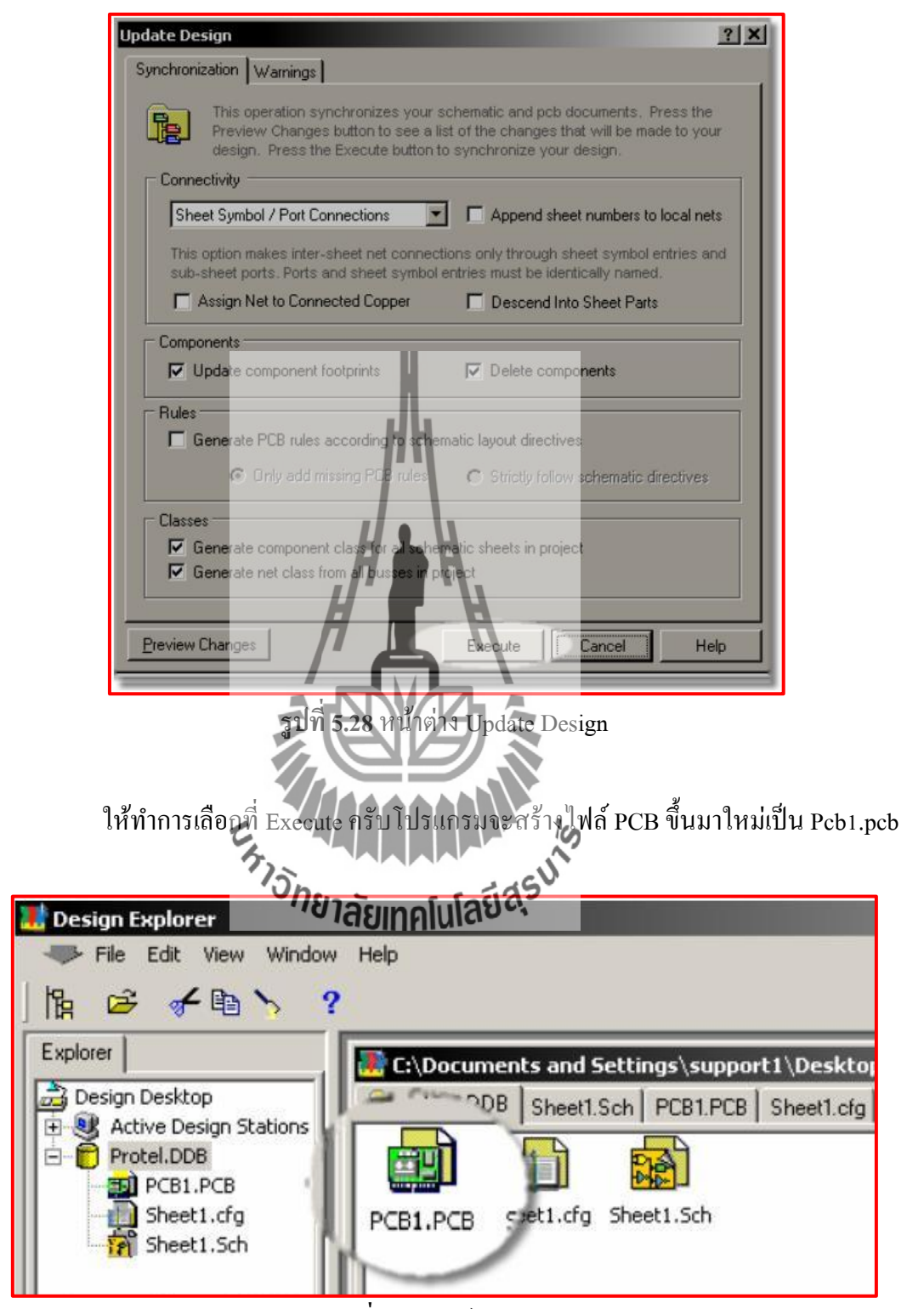

**รูปท 5.29** ไฟล์Pcb1.pcb

หน้าของ PCB1.PCB จะปรากฎ Foot Print ของ Schematic แต่ละตัวที่เรากำหนดชื่อ ี่ Foot Print ไว้ในการออกแบบ Schematic ดงัรูปต่อไปน้ี

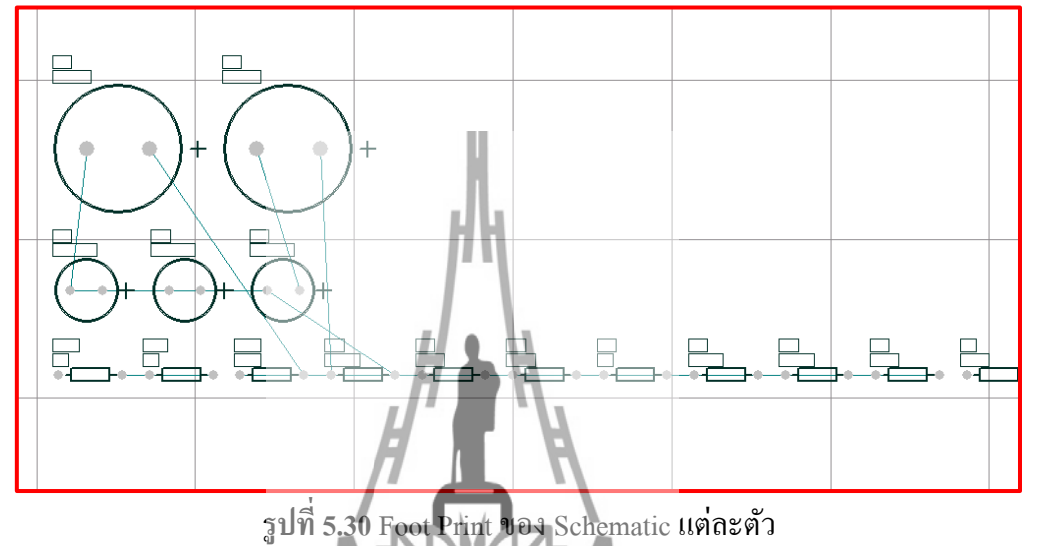

จะเห็นวา่ มีขอบงานอยสู่ องเส้น เส้นนอกคือ Machanical Layer เส้นในคือ Keep out Layer โดยทั่วไปแล้ว

Mechanical Layer จะใช้เป็นขอบตัดของงาน ใช้เป็นตำแหน่งที่ต้องการ Drill Slot, ใช้  $\mathcal{L}^{\text{max}}_{\text{max}}$ เป็นขอบ Rout หรือแสดงรายละเอียดต่างๆ

Keep out Layer มักจะใช้เป็นเส้นกั้น Polygon เพื่อไม่ให้ Polygon เข้าไปในบริเวณที่ ื่ วาง Keep out Layer ไว้

งานส่วนใหญ่ที่พบในการผลิตผู้ออกแบบมักจะใช้ Keep out Layer เป็นขอบตัดของ ี่ งาน ใช้วางเป็นแนว Rout หรือ แนว Drill slot หรืออาจจะมีการแทรกรายละเอียดกำกับเช่น ขนาด คอกสว่านที่ใช้ในการ Drill Slot ว่าขนาดเท่าใด เจาะเป็นระยะทางเท่าไร ใน Layer เดียวกันนี้เพื่อ เป็นรายละเอียดในการสร้าง Board PCB เป็นต้น

้ขั้นตอนในการกำหนดขนาดของขอบงานนี้มีความสำคัญมากหากกำหนดระยะขนาด ขอบงานผิดโดยที่ขนาดเล็กหรือใหญ่เกินไปจะทำให้ไม่สามารถวางแผ่นวงจรในพื้นที่ที่เราต้องการ ใค้ถ้าแผ่นวงจรที่ออกแบบมีส่วนเว้า หรือรูเจาะสำหรับใส่ยึดน๊อตแล้ว ตำแหน่งและความละเอียด ในการสร้างขอบงานจึงเป็นสิ่งที่สำคัญมาก ในบทความนี้จะใช้ Keep out Layer สร้างเป็นเส้นขอบ

งานข้นั ตอนแรกลบขอบงานเก่าออกก่อน โดยใชค้า สั่ง Edit > Delet [E, D] จากน้นัคลิกลบเส้นขอบ งานทั้งสองเส้นออกแล้วทำการสร้างขอบงานขึ้นใหม่ตามรูปร่างและขนาดที่ต้องการหน่วยในการ วัดของ Protel99SE มีอยู่สองหน่วยคือ Metric (mm) และ Imperial (mil) ซึ่งเราสามารถเปลี่ยน หน่วยการวดั ไดโ้ดยกดคา สั่ง Toggle Units [Q] และใช้ Grid เป็นตวัช่วยวดัระยะในการสร้างขอบ งานโดยต้งัค่าท หนา้ต่าง Document Option [L] ี่

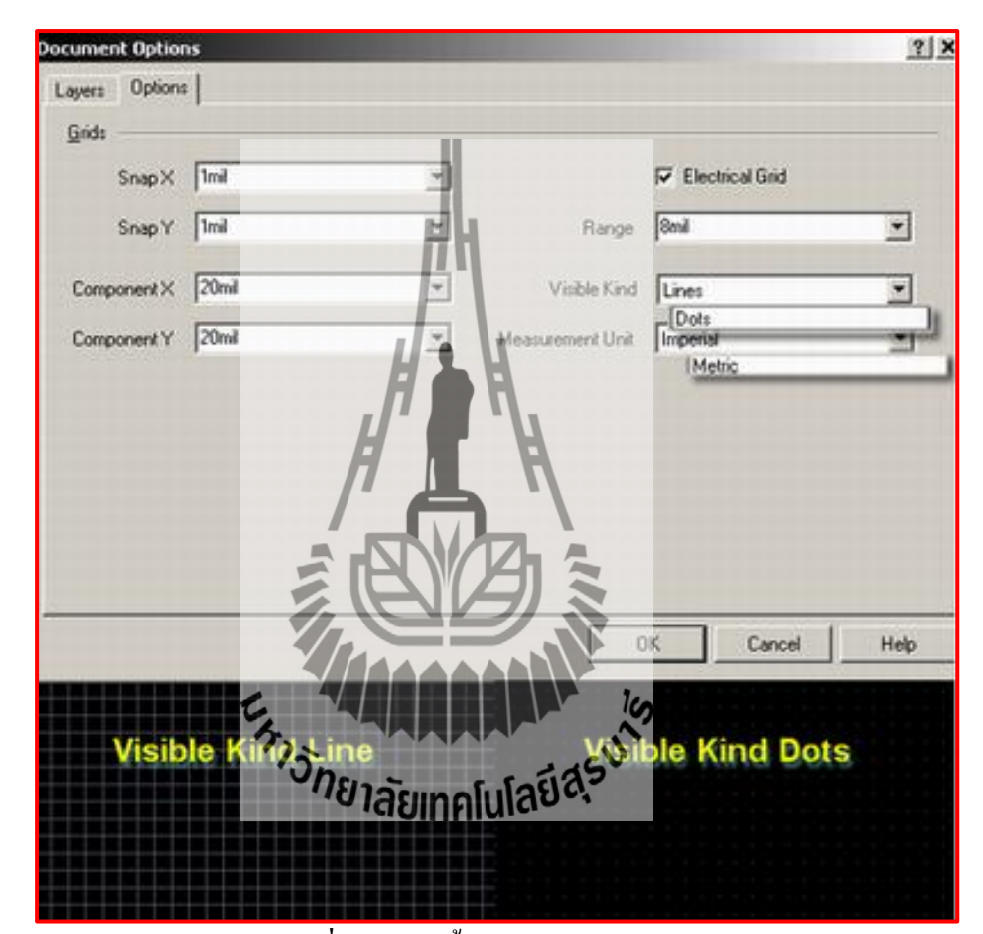

**รูปที่ 5.31** การตั้งค่าเส้นลายแผ่นพีซีบี

เลือกต้งัค่ารูปแบบของ Grid ที่แท็บ Options> Visible Kind เลือกให้แสดง Grid แบบ เส้นตาราง (Line) หรือ Grid แบบจุดตาราง (Dots) โดยที่ Grid แบบ Dots จะให้ความสบายตาใน การออกแบบมากกว่าคลิกเลือกที่แถบ Layer ด้านล่างเพื่อเลือก Keep out Layer เป็น Layer สร้าง ี่ ขอบตัดของงาน

สามารถเปลี่ยน Layer ที่ใช้งานได้โดยการคลิกเลือกที่แท็บด้านล่าง หรือกด [+,-] ที่  $\mathcal{L}^{\mathcal{L}}(\mathcal{L}^{\mathcal{L}})$  and  $\mathcal{L}^{\mathcal{L}}(\mathcal{L}^{\mathcal{L}})$  and  $\mathcal{L}^{\mathcal{L}}(\mathcal{L}^{\mathcal{L}})$ Pad ตัวเลขบน Keyboardเขียนเส้นขอบบอร์ดโดยใช้เครื่องมือ Line  $\overline{\;\simeq}$  (ใช้วาดเส้น Graphic, เส้น

ี ขอบงาน และลายทองแดง) สำหรับการเดินเส้นของ Protel99SE เราสามารถเปลี่ยนรูปแบบการเดิน ได้โดยกด [Shift + Spacebar] ขณะกำลังลากเส้น โดยเปลี่ยนได้ 4 ลักษณะ ดังนี้

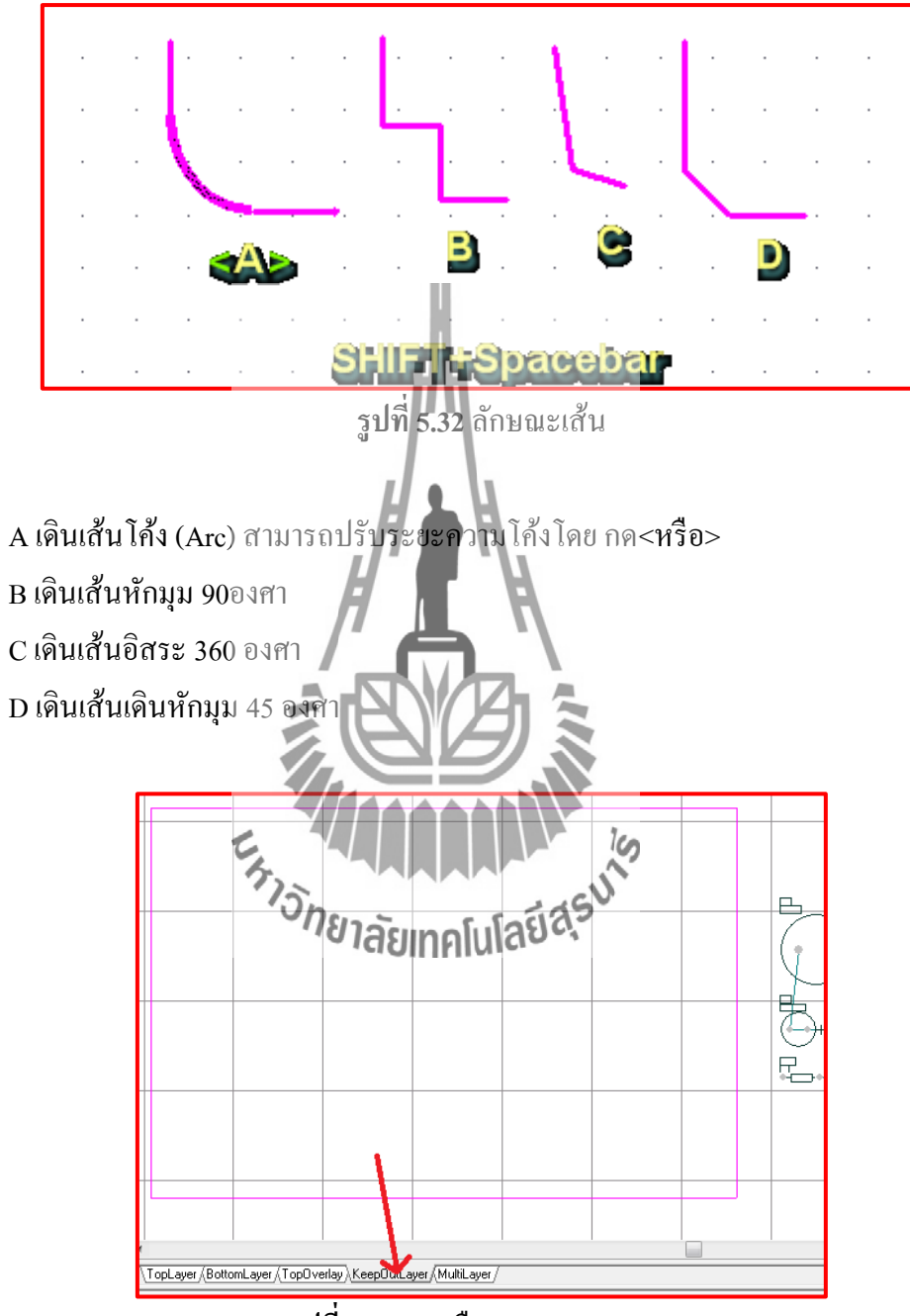

**รูปท 5.33** การเลือก KeepOutLayer

เม อทา การสร้างขอบงานเสร็จแลว้ต่อไปเป็นการจดัวางอุปกรณ์ลงในบอร์ดงาน การ จัควางอุปกรณ์ (Placement) ของ Protel99SE มีฟังก์ชันที่สนับสนุนในการจัควางอุปกรณ์อัตโนมัติ ี คือคำสั่ง Auto Placer ซึ่งทำงานได้ดีในระดับหนึ่งการใช้งานในฟังชันนี้จะต้องมีการใช้เทคนิคการ ใช้งานร่วมด้วยจึงจะเกิดประสิทธิผลโดยเลือกใช้ที่ Tools> Auto Placement > Auto Placer...  $[T, L, A]$ 

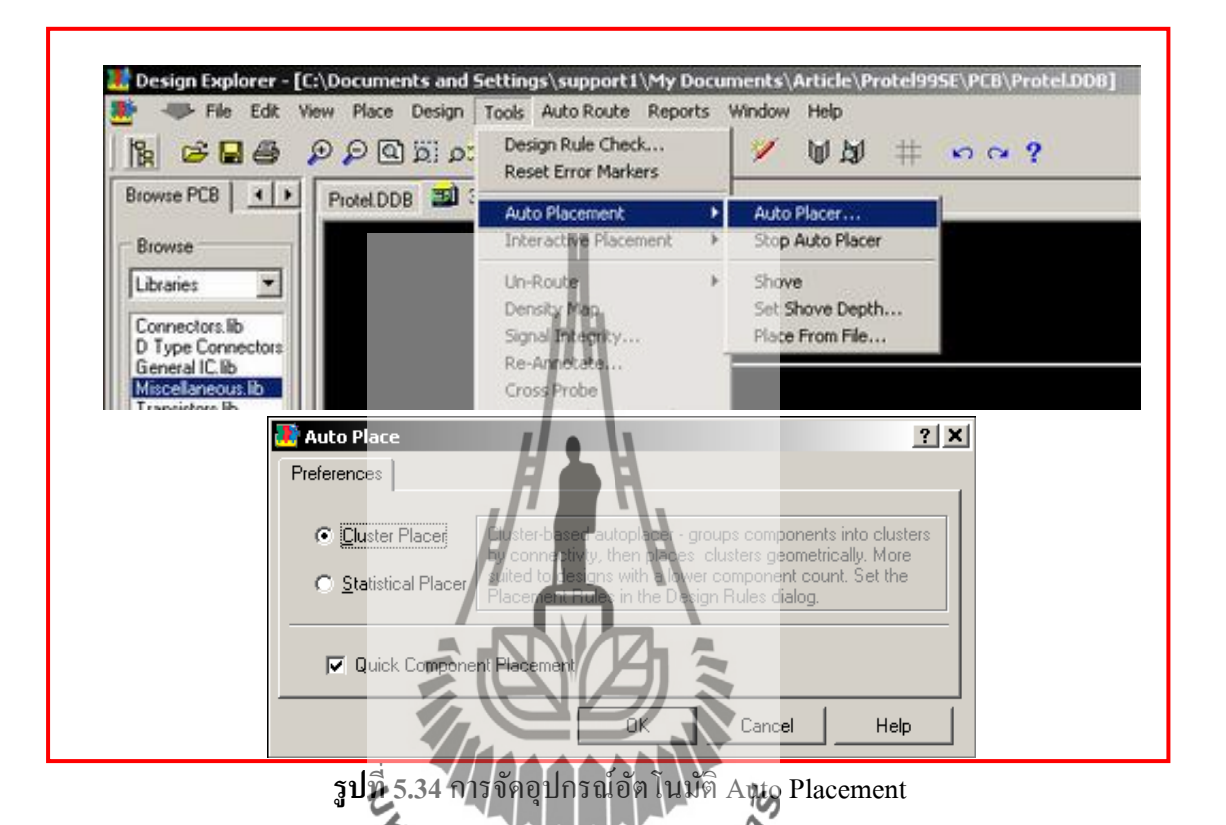

าราช 25 การ 25 การ 25 การ 25 การ 25 การ 25 การ 25 การ 25 การ 25 การ 25 การ 25 การ 25 การ 25 การ 25 การ 25 การ เราตอ้งการตา แหน่งตายตวั ให้ทา การ วางอุปกรณ์นั้นก่อน แล้ว Lock อุปกรณ์นั้นไว้ ส่วนพื้นที่ไหน ที่ไม่ต้องการให้วางอุปกรณ์ในพื้นที่ นั้น เช่นส่วนของรูเจาะสำหรับยึดน๊อต ให้นำ Keep out Layer ไปวาดกั้นตรงส่วนนั้น (Keep out Layer เปรียบเสมือนขอบงาน ทำให้โปรแกรม ไม่สามารถวางอปกรณ์ตรงส่วนนั้นได้)ถ้ามีอุปกรณ์ ้เป็น Foot Print เดียวกัน เช่น RAM หลายๆตัว ให้ทำการ Lock ตัวใดตัวหนึ่งไว้ โปรแกรมทำการ ้ จัดเรียงได้ดีขึ้น คือจะเรียงเป็นแบบ Bus ให้เราเทคนิคเหล่านี้จะทำให้การใช้คำสั่ง Auto Placement มีประสิทธิภาพขึ้นระดับหนึ่ง

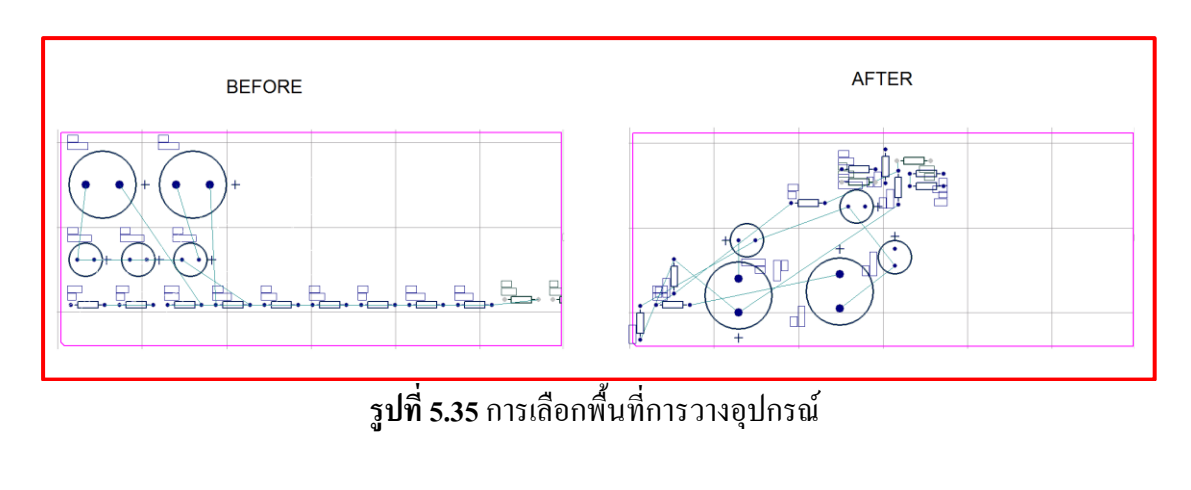

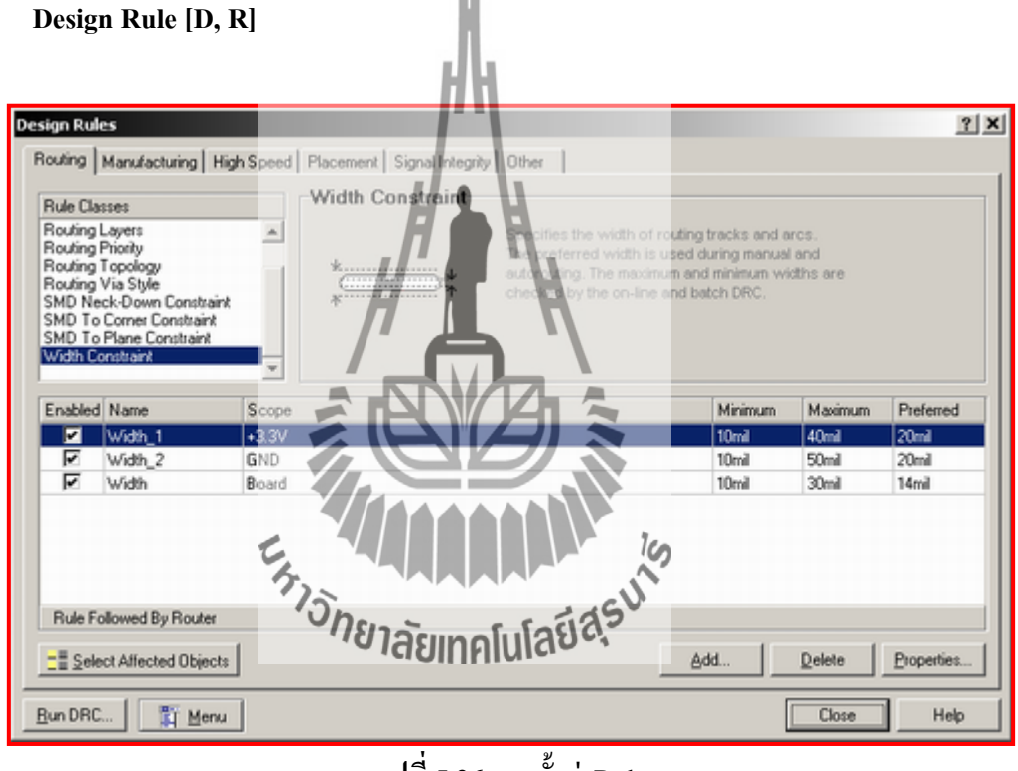

**รูปท 5.36** การต้งัค่าRule

Design > Rules > Routing

#### • Clearance Constraint

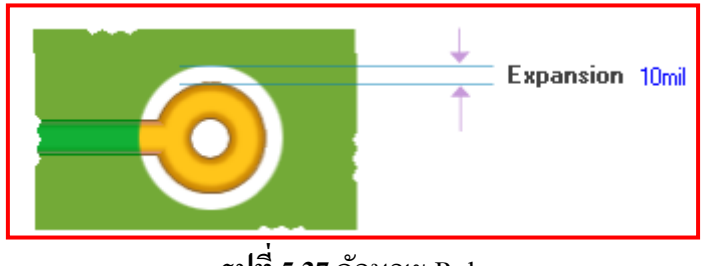

**รูปท 5.37**ลักษณะ Rule

เป็นการต้งัค่าระยะห่างของการ Routing ลายทองแดง ซึ่งประกอบด้วย Track-Track, Pad-Pad, Track-Pad หรือส่วนที่ประกอบเป็นลายทองแดงที่มี Net list ต่างกันให้คงระยะห่างไว้ตาม ระยะ Clearance ที่เราตั้งค่า ซึ่งสามารถกำหนดใด้หลาย Rules โดยเพิ่มหรือลบ Rule ใด้โดยเลือก ี่ คา สั่ง Add หรือ Delete ระยะ Clearance มาตรฐานเล็กสุดของวราคือ 10mil แต่ระยะ Clearance ที่ แนะนำและทำให้การเดินเส้นออกมาดูสวย อยู่ที่ 12-16 mil

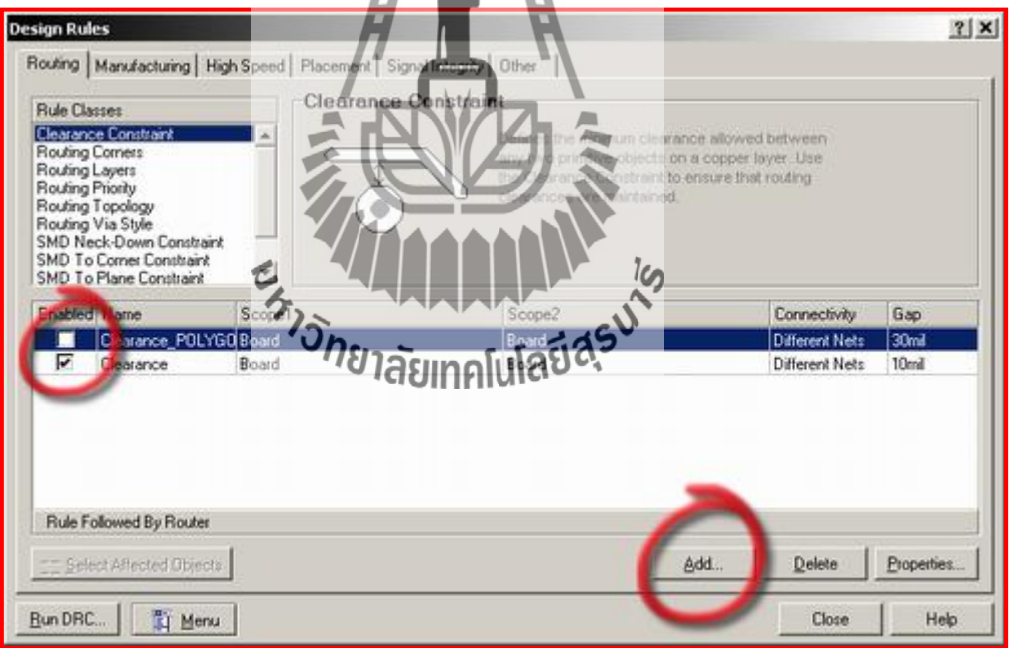

**รูปท 5.38**การต้งัค่าระยะ Clearance

**Routing Layer**

บทความน้ีเป็นการออกแบบงานสองหนา้จะตอ้งเขา้ไปต้งัค่าให้ใช้ Top Layer และ Bottom Layer หากต้องการออกแบบงานเป็นงานหน้าเดียว (Single Side) ให้กำหนด Top Layer เป็ น Not used ส่วน Horizontal หรือ Vertical หมายถึง แนวการเดินเส้น Track ส่วนใหญ่จะเดินใน แนวต้งัหรือแนวนอน

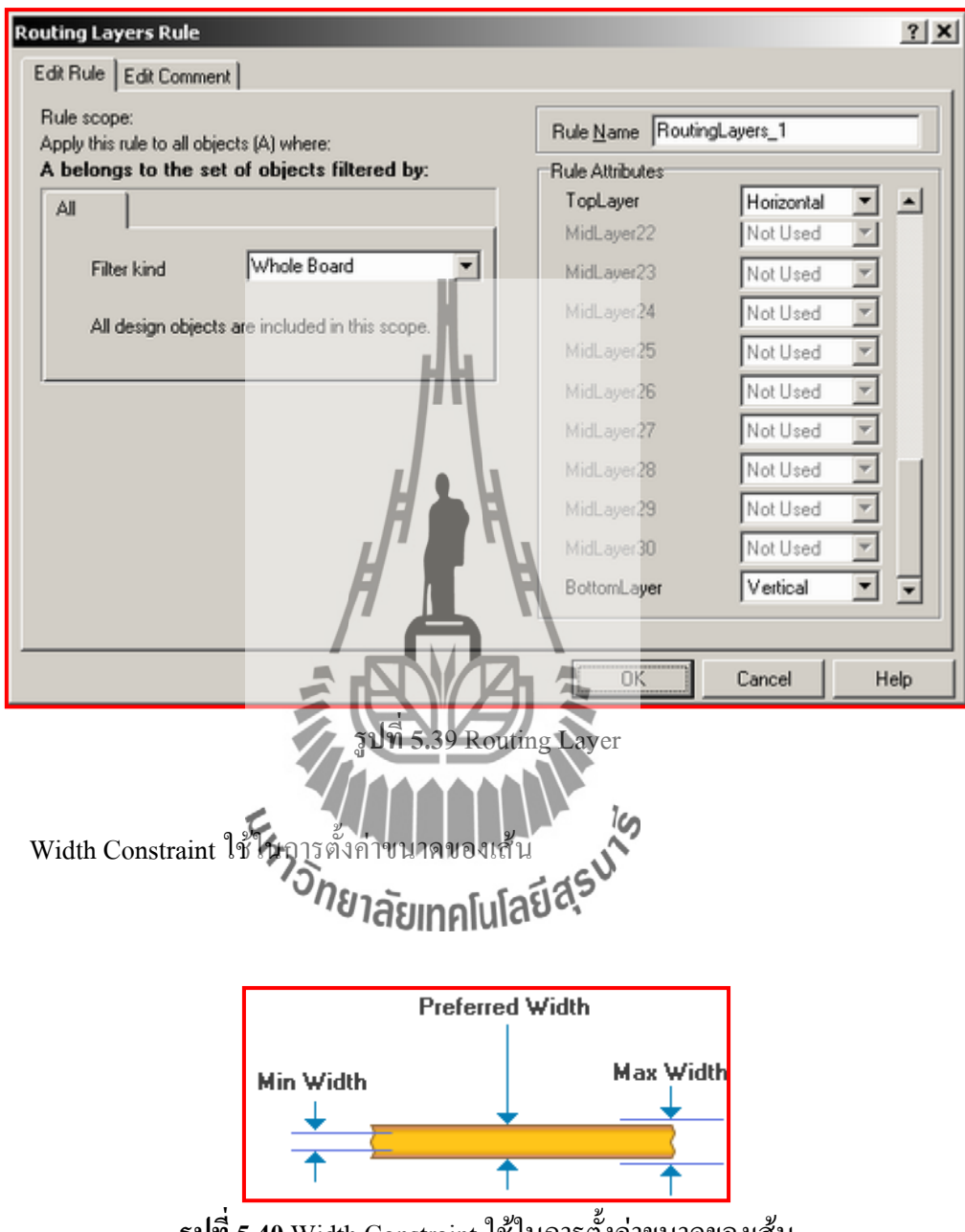

**รูปท 5.40** Width Constraint ใชใ้นการต้งัค่าขนาดของเส้น

Min Width เป็นการกำหนดขนาดเล็กสุดของ Track Max Width เป็นการกำหนดขนาดใหญ่สุดของ Track Preferred Width คือการต้งัขนาดท เหมาะสมท สุดของ Trackี่ ี่

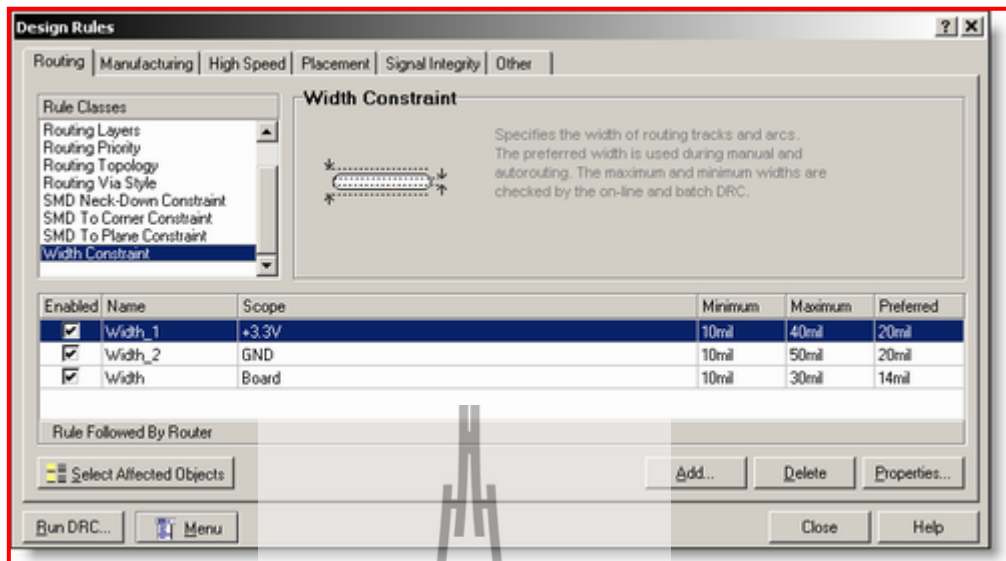

**รูปท 5.41** การต้งัค่า Width Constraint

การเดินเส้น Track สามารถเปลี่ยนขนาด Track ได้โดยการกด Tab ที่ Key Board จะ ปรากฏหน้าต่าง Interactive Routing ให้ทำการเปลี่ยนขนาด Track และ Via ทั้งนี้การปรับเปลี่ยน ค่าสูงสุดต่ำสุดจะไม่เกินที่กำหนดไว้ใน Rule (Width Constraint) ของ Net list นั้นด้วย เมื่อตั้งค่า ี่  $\overline{a}$ ใหม่แล้วเส้น Track หรือ Via จะมีขนาดนี้โดยตลอดจนกว่าจะมีการตั้งค่าปรับเปลี่ยนใหม่อีกครั้ง

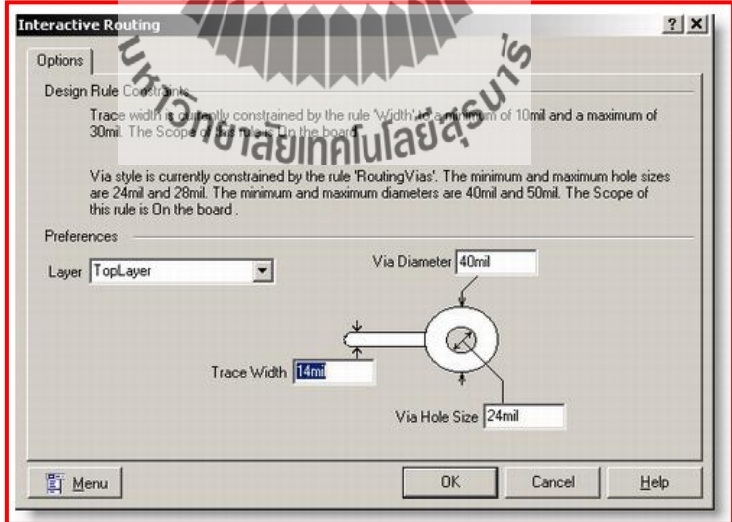

**รูปท 5.42** การต้งัค่าของเส้น

ในการออกแบบเราควรรู้ข้อมูลว่าผู้ผลิตมีความสามารถในการผลิตเส้น Track ได้เล็ก สุดเท่าไร Via หรือ Pad ผลิตไดเ้ล็กสุดเท่าไร Clearance ต่า สุดเท่าไร เช่น waraกา หนด Clearance ต ่าสุดที่ 10mill, Trackเล็กสุดที่ 10milll, Via เล็กสุดที่ Diameter=40mill: Hole size= 24mill เป็ นต้น ซึ่งถ้าเราออกแบบงานสมบูรณ์แล้วแต่ผู้ผลิต ไม่สามารถผลิตให้ ได้ เนื่องจากต่ำกว่าข้อกำหนดที่ สามารถผลิตไดอ้าจทา ใหเ้ราตอ้งเสียเวลาในการแกไ้ขงานใหม่

#### **Routing**

ในการ Routing นั้นสามารถทำใด้สองวิธีคือการ Auto Routing กับการเดินเส้น Track เอง ในการ Auto Routing ของ Protel99SE นั้นจะต้องมี Net list เป็นตัวเชื่อมต่อตำเหน่งของ Track โดยทำการ Auto Route โดยใช้คำสั่ง Auto Route > Route All...  $[A,R]$ 

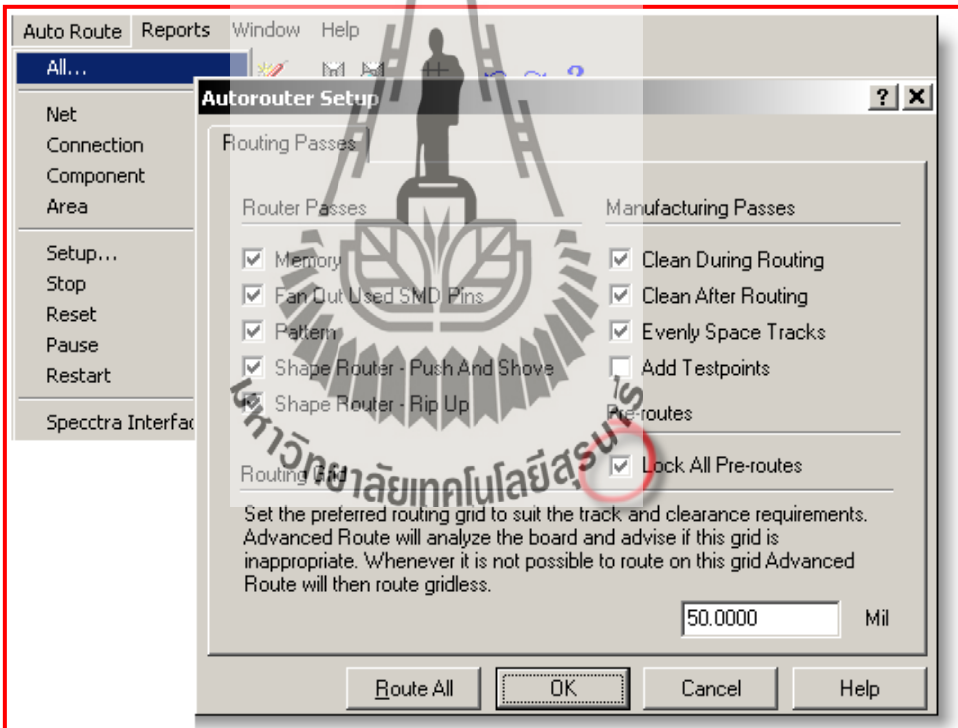

**รูปท 5.43** การ Auto Routing

เทคนิคในการเดิน Auto Rout โปรแกรมจะเดินได้ดีในระดับหนึ่งซึ่งเส้น Track บาง เส้น การ Auto Rout อาจไม่สวยงามอย่างที่ควรเป็นให้ผู้ใช้เดินเส้น Track เองโดยใช้ <sup>⇒</sup>ี่ ในการเดิน ี่ และต้งัค่าใหเ้ขา้สู่โหมดของการเดินแบบป้องกนัการเดินเส้นผิด Net list ที่Preference > Interactive Routing > Mode > Avoid Obstacle เมื่อเดินเส้น Track เสร็จแล้ว การเดินเส้น Track ส่วนท เหลือให้  $\mathcal{L}^{\mathcal{L}}(\mathcal{L}^{\mathcal{L}})$  and  $\mathcal{L}^{\mathcal{L}}(\mathcal{L}^{\mathcal{L}})$  and  $\mathcal{L}^{\mathcal{L}}(\mathcal{L}^{\mathcal{L}})$ ท าการ Auto Route โดยต้งัค่าเลือก Lock All Pre-routes จะทา ให้เส้นท เดินไวก้่อน ไม่ถูก Reset แต่ ถ้าไม่ Lock ไว้ก่อนแล้วเส้นที่เดินไว้ก่อนหน้า Auto Rout จะถูก Reset แล้วเดินใหม่ทั้งหมด ี่

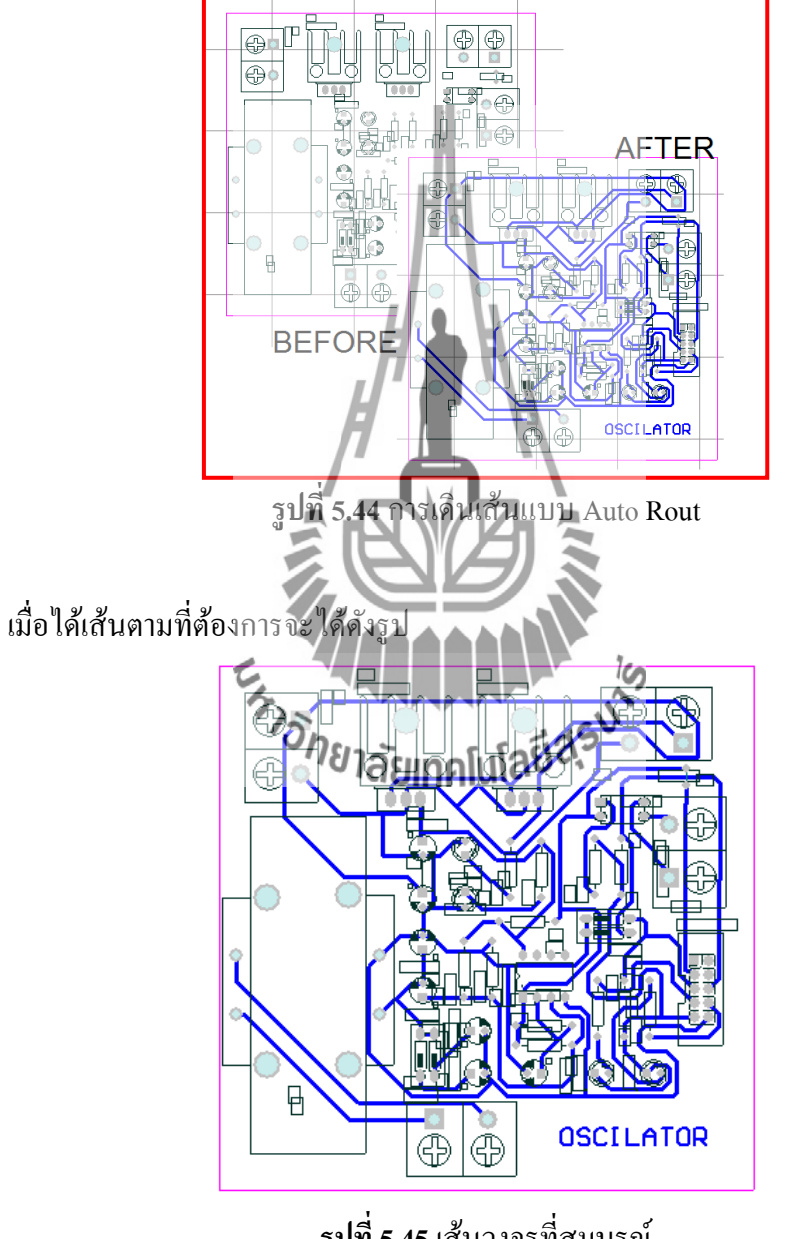

**รูปท 5.45** เส้นวงจรที่สมบูรณ์

จากนั้นให้วาง Polygon Plane วิธีการวาง Polygon Plane สามารถทำได้โดยเลือกที่

Tools ดังรูป

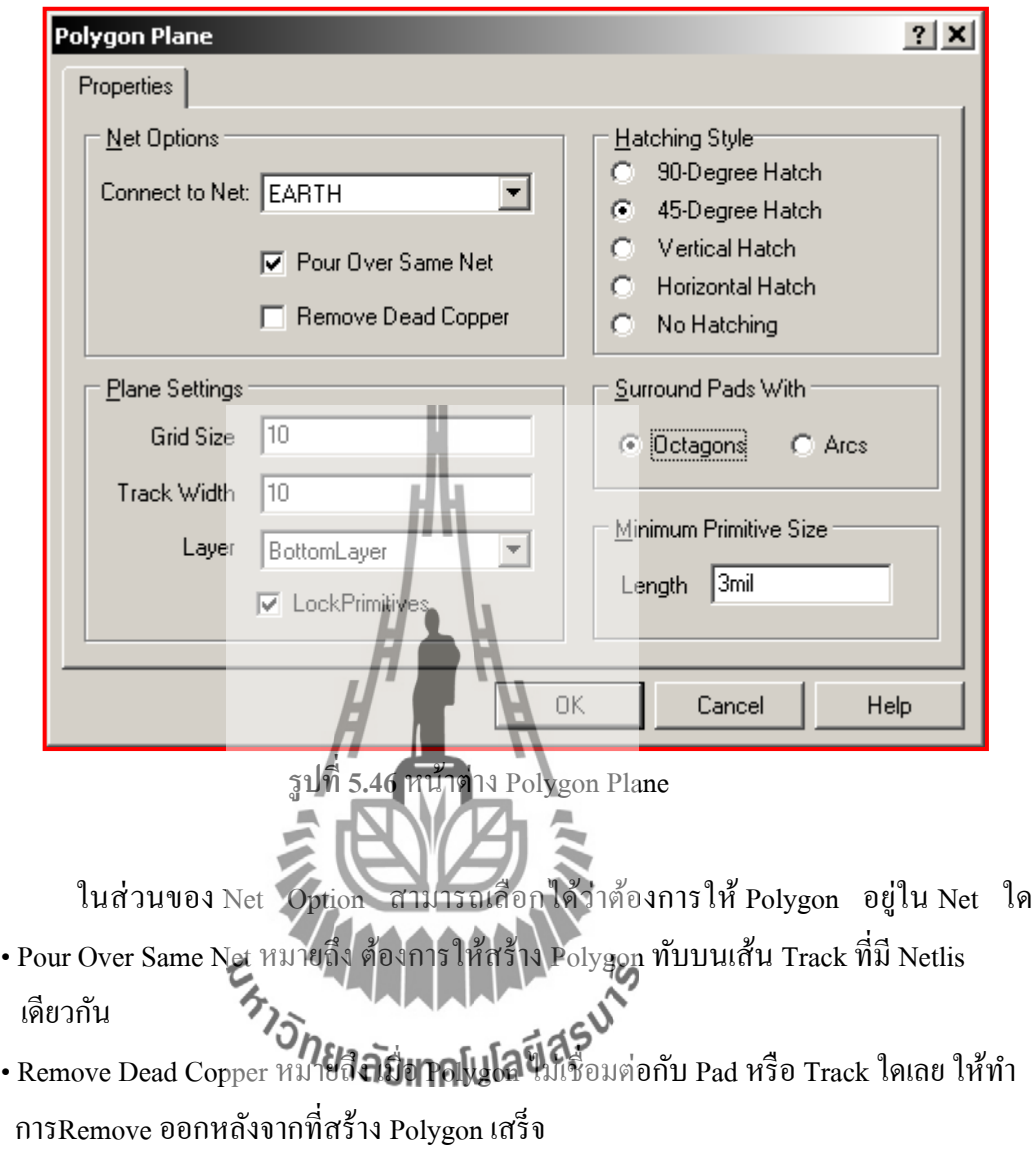

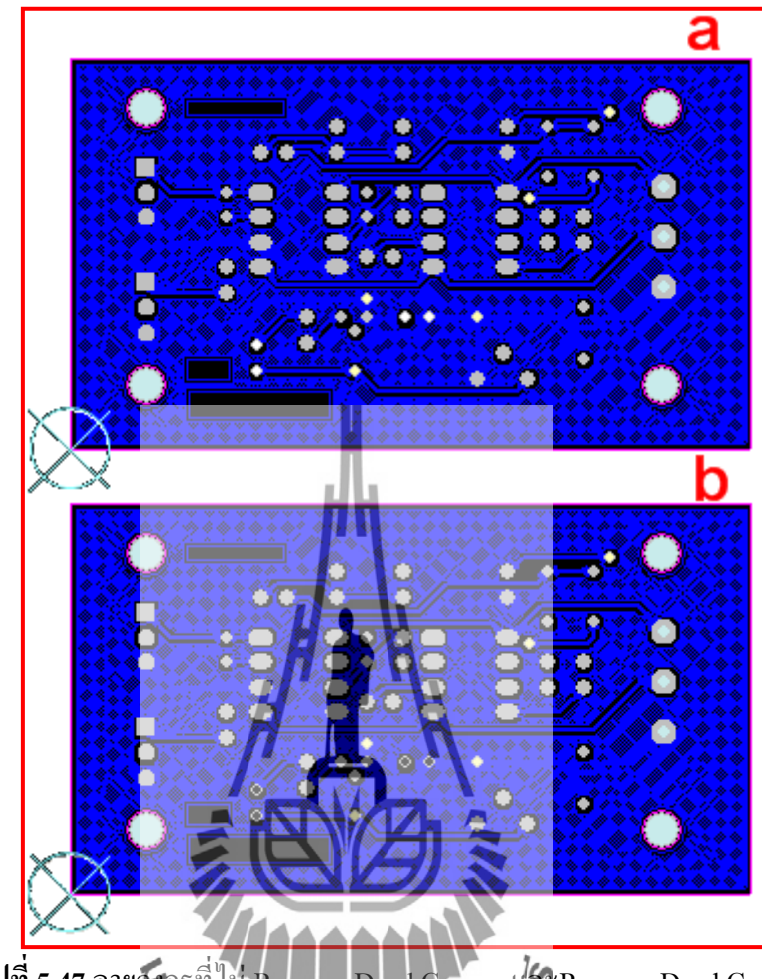

**รูปท 5.47** ลายวงจรท pper that Remove Dead Copper

ภาพ A จะไม่ Remove Dead Copper ภาพ Remove Dead Copper Plan Settings > Grid Size ใช้ต้งัค่าระยะห่างของเส้น Track Track Width เป็นท ต้งัค่าขนาดของเส้น Track ที่ใช้สร้าง ี่ Polygon ถา้กา หนดเส้น Track และ Grid มีขนาดเล็กมากจะท าให้ Polygon มีความสามารถในการ เข้าถึงซอกมุมเล็กๆ ได้มากกว่าแต่ในกระบวนการผลิตจริงควรรู้ข้อมูลว่า ผู้ผลิตสามารถผลิตเส้น ได้ เล็กที่สุดเท่าไรแล้วทำการตั้งค่า Track Width ให้เท่ากับที่ผู้ผลิตสามารถผลิต จึงจะมั่นใจได้ว่า Polygon ที่ออกน้นัจะไม่ถูกกดัเส้นขาดหรือแหวง่ จากการผลิต

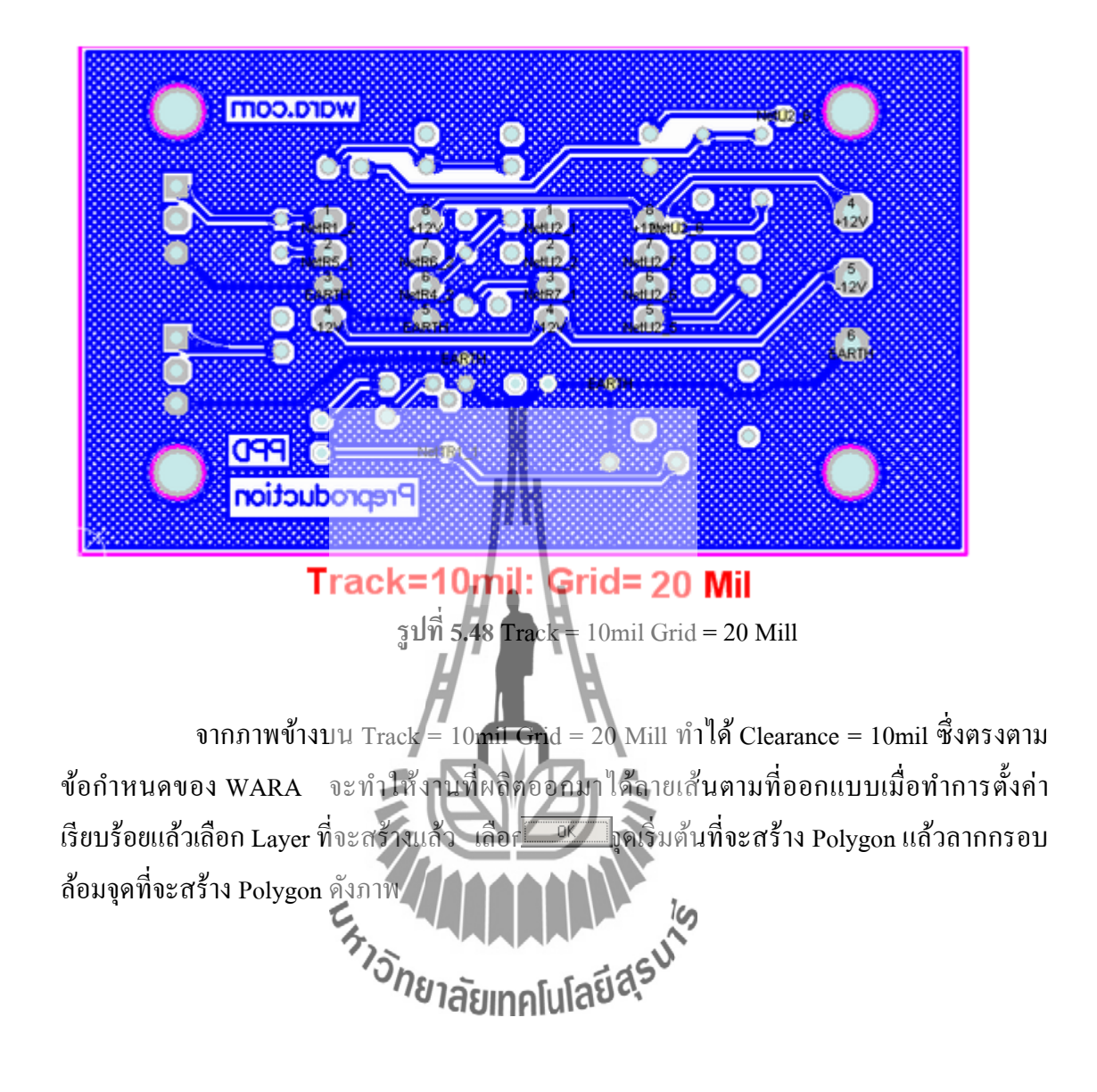

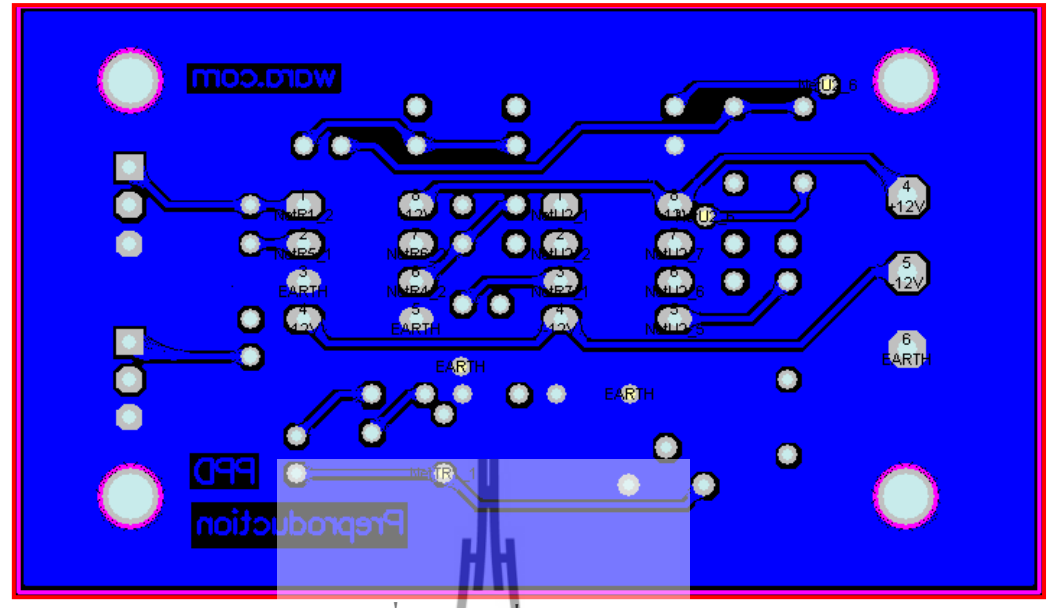

**รูปท 5.49** จุดที่จะสร้างPolygon

เมื่อทำการสร้าง Polygon ที่ Bottom Layer เสร็จแล้ว จากนั้นทำการสร้าง Polygon ที่ Top Layer อีก Layer หนึ่งใช้ Single Layer Mode ในการตรวจดูทีละ Layer ได้โดยกด [Shift + S] จะเข้าสู่ Mode และทำการกด [Shift + S] อีกครั้งเพื่อออกจาก Single Layer Mode หรือกด [L] เพื่อ ื่ เลือกเปิด/ปิด Layer ต่างๆที่ต้องการใช้ ี่

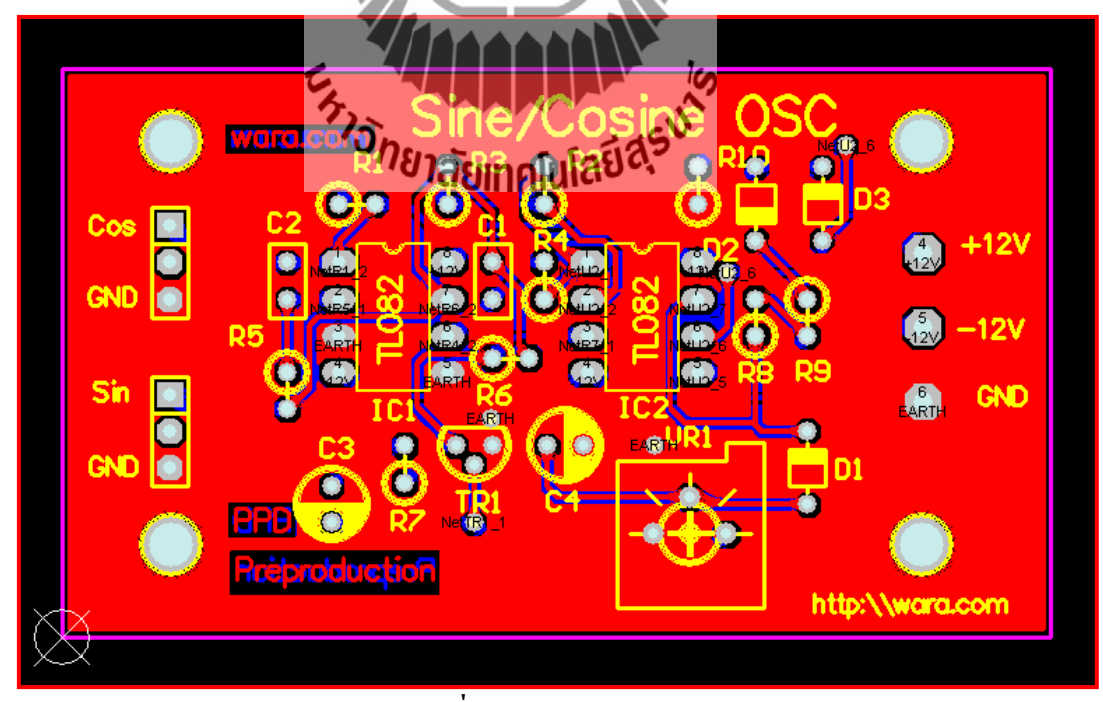

**รูปท 5.50** ลายวงจรพีซีบี

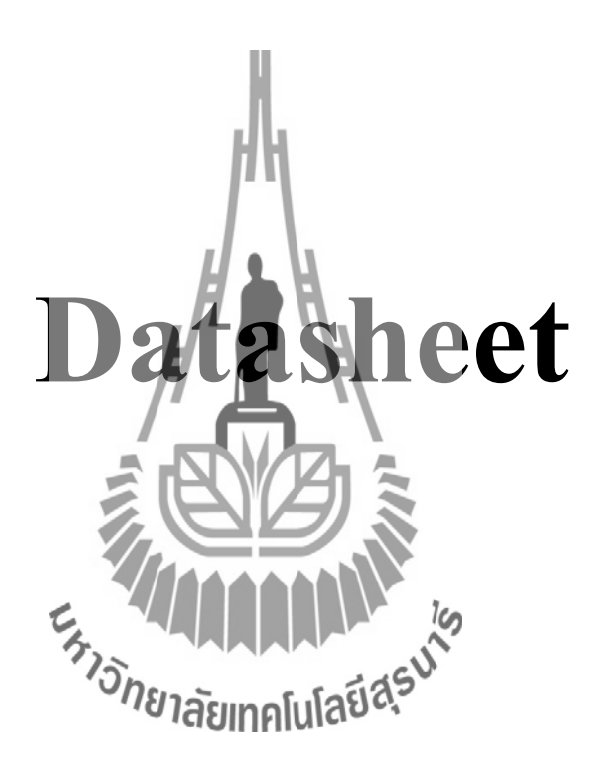

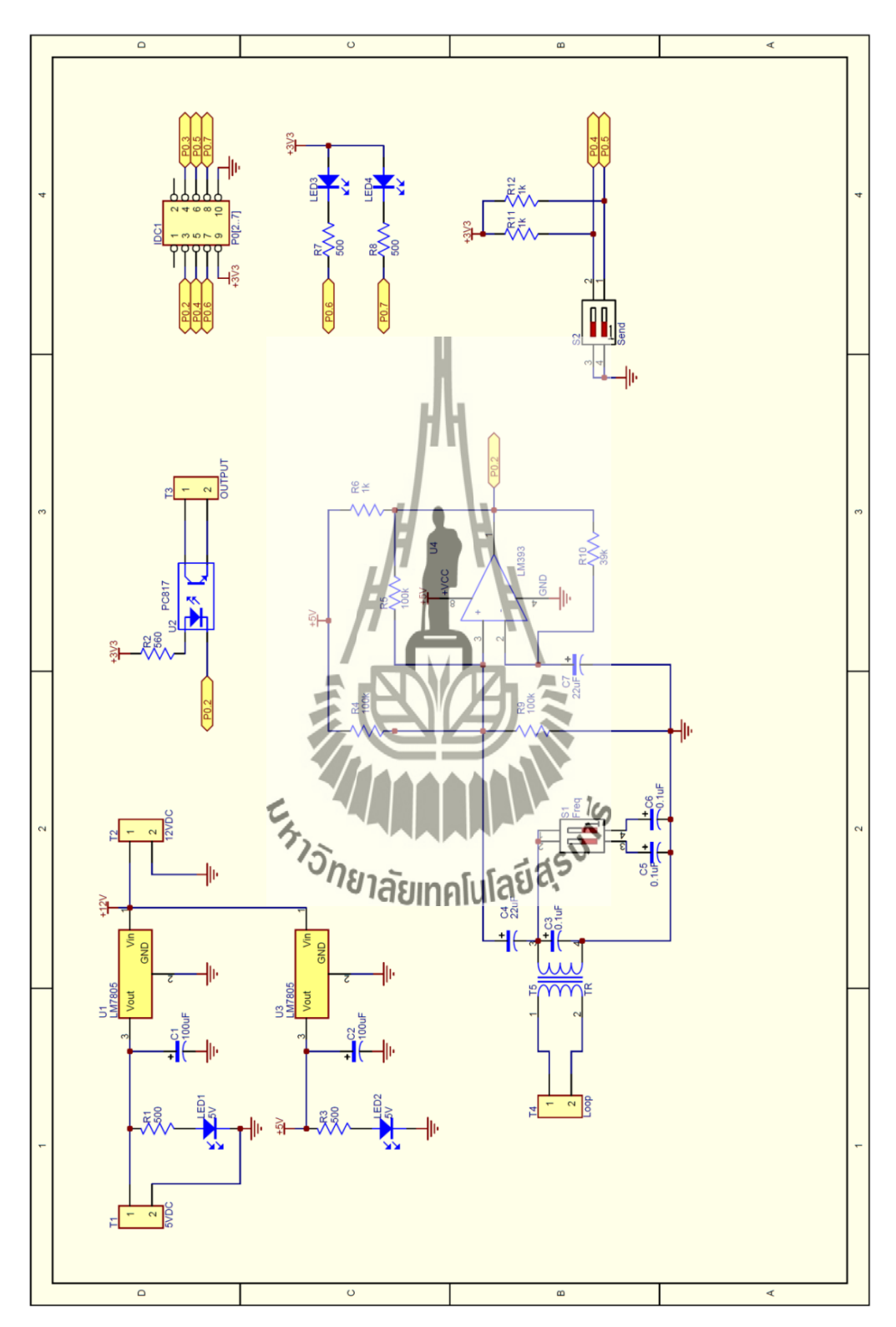

### **บรรณานุกรม**

[1] เทคโนโลยีการตรวจวัดและจัดการจราจรบนทางหลวง

URL : pe.eng.ku.ac.th/files/semimar/2009/Technology\_Group\_7.pdf

- [2] LC Determination by Resonant Frequency Measurement <http://cappels.org/dproj/lgm/lgm.html>
- [3] Tutorial PCBs Design

<http://www.wara.com/modules.php?name=News&file=article&sid=238>

[4] Electronic Oscillator

http://en.wikipedia.org/wiki/Electronic\_oscillator

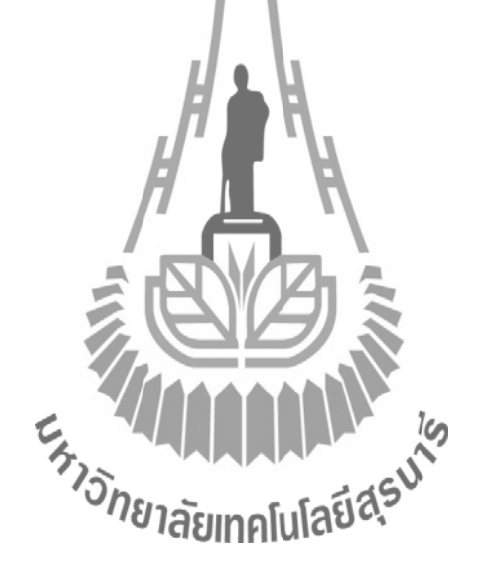

## **ประวตัิผู้เขยีน**

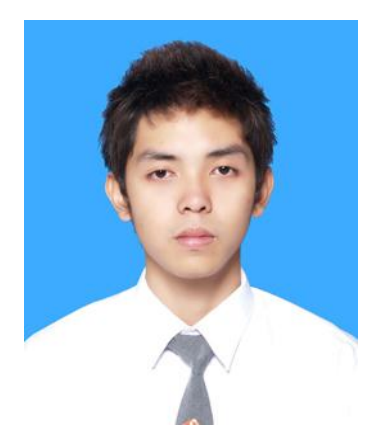

นายประสงค์ สว่างกิจ เกิดเมื่อวันที่ 16 สิงหาคม พ.ศ. 2533 ภูมิลำเนาอยู่ที่ ตำบลจอหอ อำเภอเมือง จังหวัดนครราชสีมา สำเร็จการศึกษา ระดับมัธยมปลายจากโรงเรียนอัสสัมชัญนครราชสีมา อำเภอเมือง จังหวัด นครราชสีมา เมื่อปี พ.ศ. 2550 ปัจจุบันเป็นนักศึกษาชั้นปีที่ 4 สาขาวิชา วิศวกรรมโทรคมนาคม สำนักวิชาวิศวกรรมศาสตร์ มหาวิทยาลัยเทคโนโลยี สุรนารี

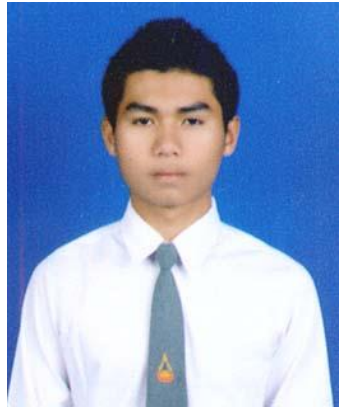

นายเกริกฤท<mark>ธิ์ ศรีเคน เ</mark>กิดเมื่อวันที่ 2 ตุลาคม พ.ศ. 2532 ภูมิลำเนา อยู่ที่ ตำบลโนนท<mark>องหล</mark>าง อำเภอบัวใหญ่ จังหวัดนครราชสีมา สำเร็จ การศึกษาระดับมัธยมปลายจากโรงเรียนบัวใหญ่ อำเภอบัวใหญ่ จังหวัด นครราชสีมา เมื่อปี พ.ศ. 2550 - ปัจจุบันเป็นนักศึกษาชั้นปีที่ 4 สาขาวิชา วิศวกรรมโทรคมนาคม ส านักวิชาวิศวกรรมศาสตร์ มหาวิทยาลัยเทคโนโลยี สุรนารี 25 ียาลัยเทคโนโลยีสุร<sup>ู</sup>ง

นายตันติกร ห่อทอง เกิดเมื่อวันที่ 19 สิงหาคม พ.ศ. 2532 ภูมิลำเนา อยู่ที่ ตำบลตลาด อำเภอเมือง จังหวัดมหาสารคาม สำเร็จการศึกษาระดับ ้ มัธยมปลายจากโรงเรียนสารคามพิทยาคม อำเภอเมือง จังหวัดมหาสารคาม เมื่อปี พ.ศ. 2550 ปัจจุบันเป็นนักศึกษาชั้นปีที่ 4 สาขาวิชาวิศวกรรม โทรคมนาคม ส านักวิชาวิศวกรรมศาสตร์ มหาวิทยาลัยเทคโนโลยีสุรนารี

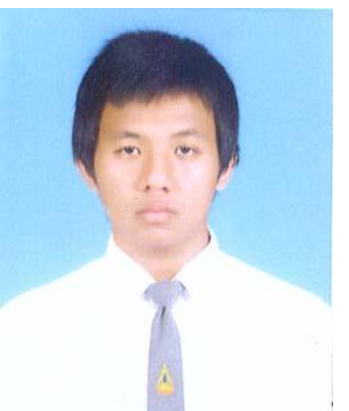